# **A Practical introduction to GAMA Through a Segregation model**

**Benoit GAUDOU***, IRD UMMISCO, University Toulouse 1 Capitole, USTH; benoit.gaudou@gmail.com*

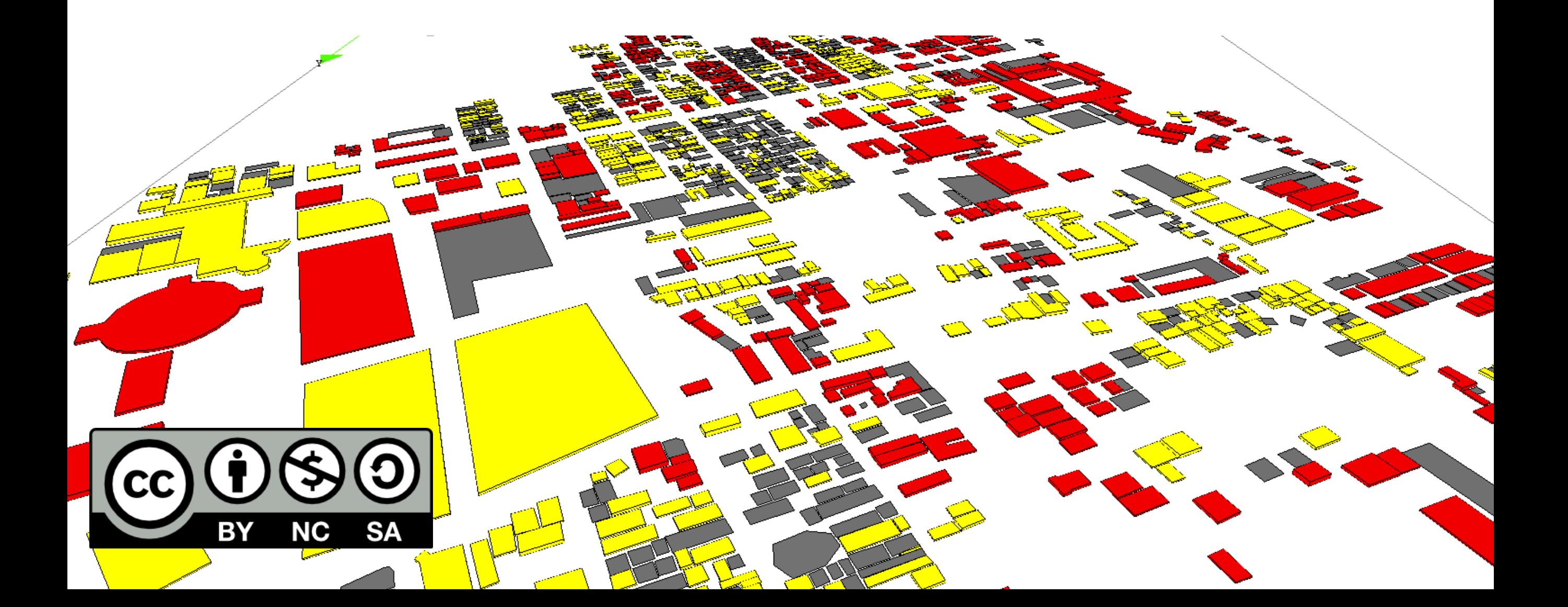

# Introduction to the *use* of the Gama Platform

#### It is now time to run GAMA !

- First GAMA asks you to choose a workspace.
- A workspace is a folder that will contain all your own projects and models.
- **▶ You are free to choose the folder you** want!

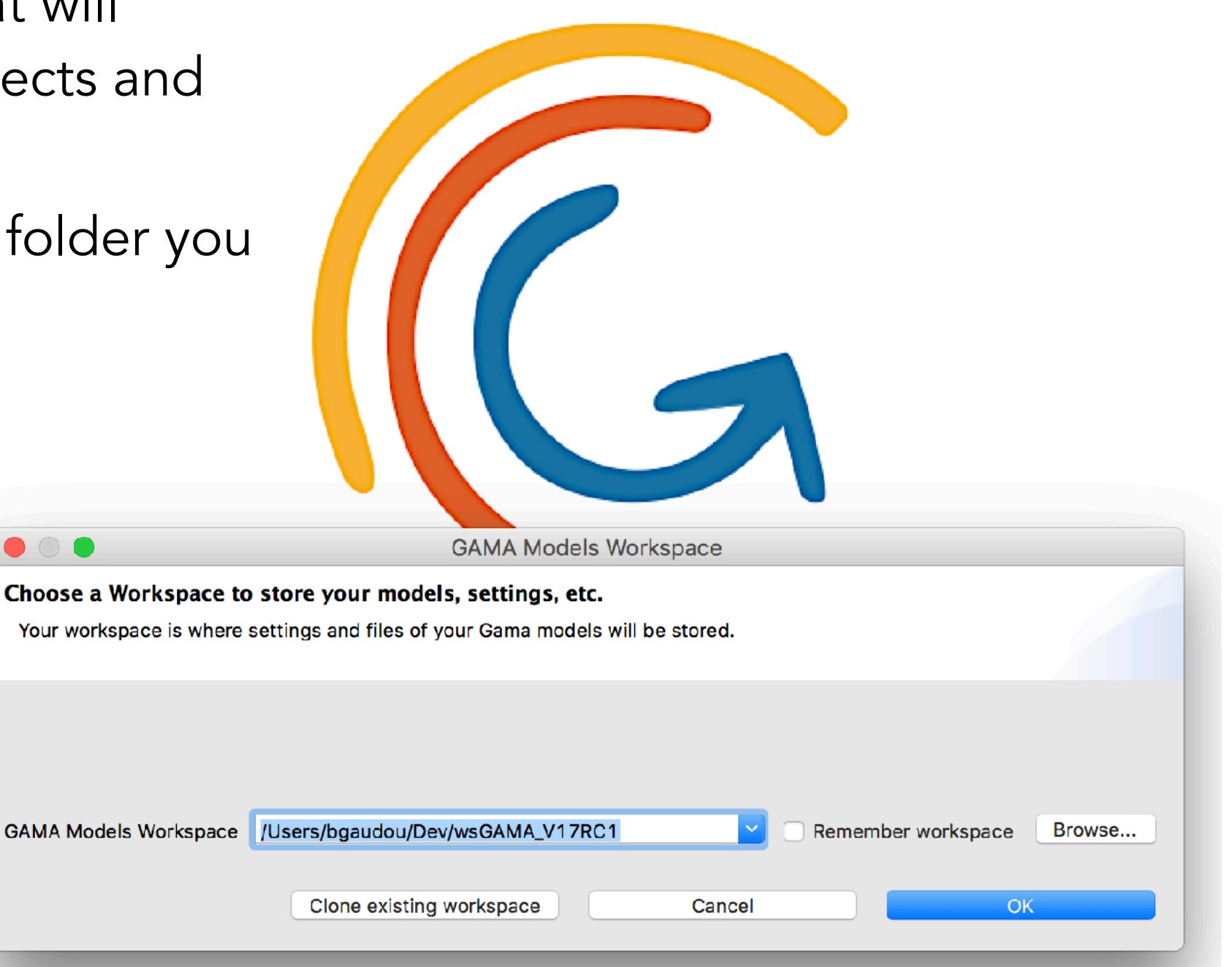

#### GAMA model files are stored in projects

Each **project** may contain several  $\triangleright$ models, as well as additional resources (GIS data, pictures,…).

- Projects can be organised in any way,  $\triangleright$ although a default layout is proposed:
	- *includes* : for all the ressource files
	- *models* : contains all the model files

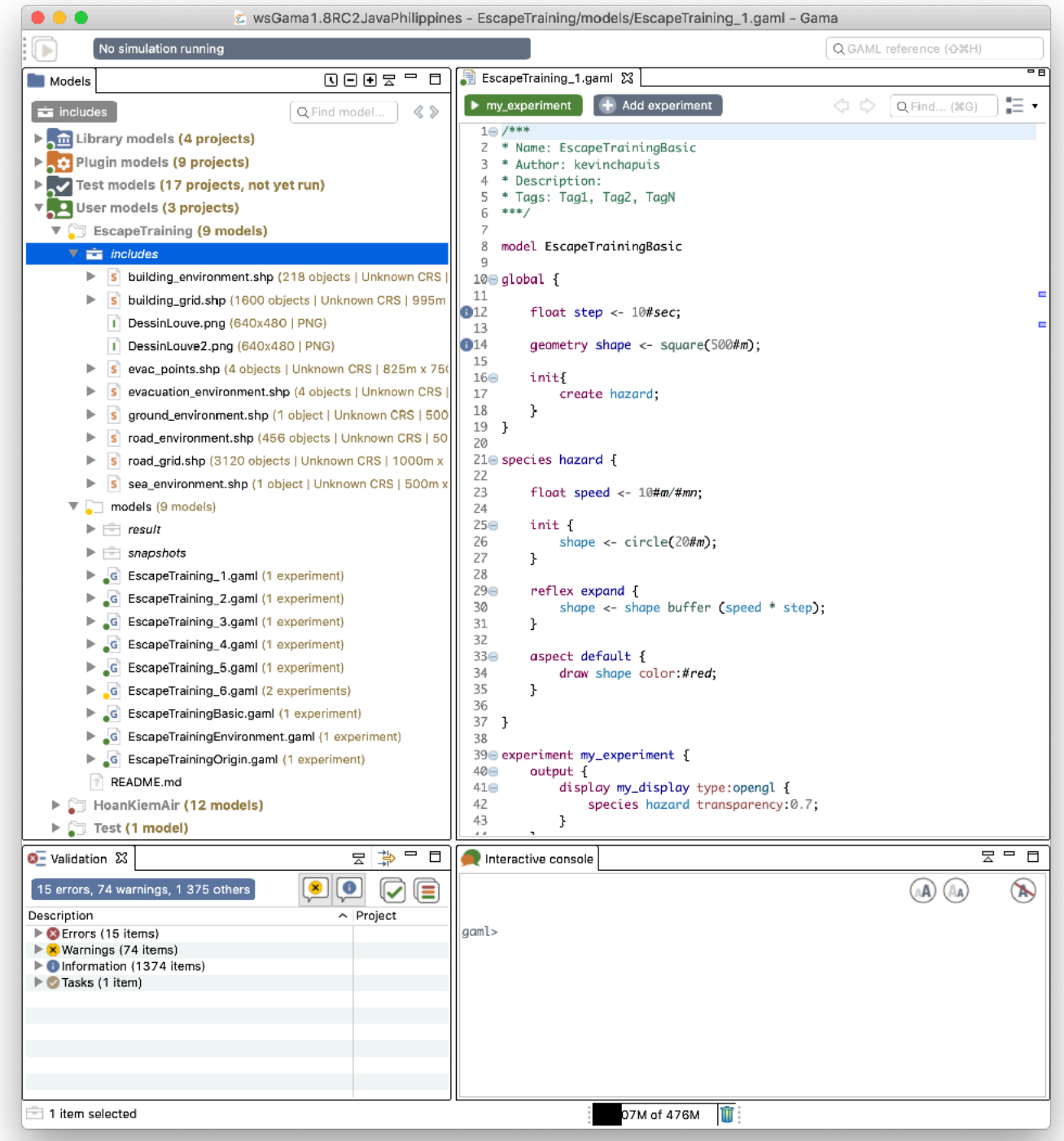

#### GAMA model files are stored in projects

Each **project** may contain several models, as well as additional resources (GIS data, pictures,...).

- Projects can be organised in any way, although a **default layout** is proposed:
	- *includes* : for all the ressource files
	- *models* : contains all the model files

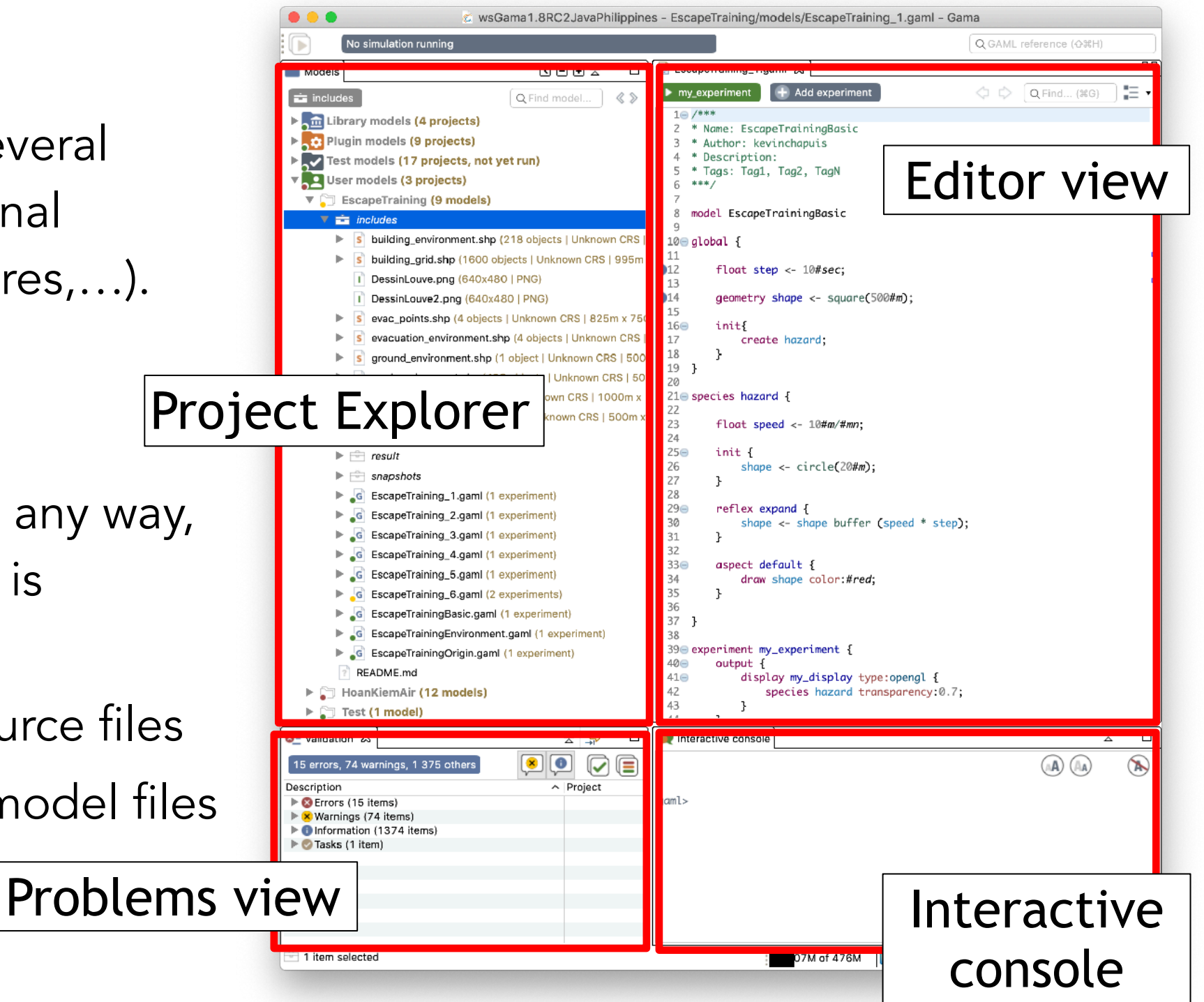

#### Take a look at "Game of life" model in library

Open the model Life.gaml  $\triangleright$ Models library \ Toy models \ Life \ Life.gaml

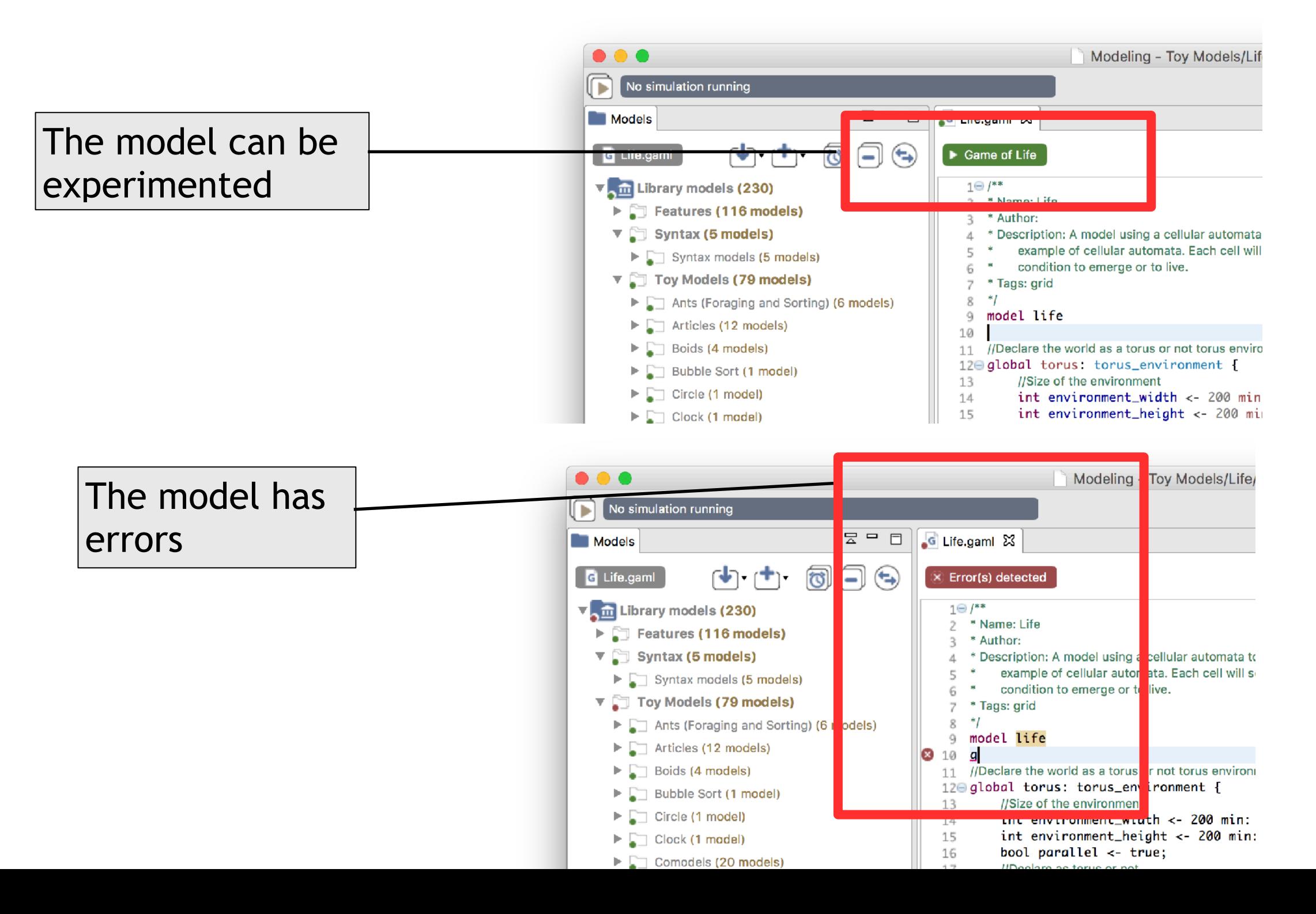

**6**

#### Launch experiment Game of life

- An experiment is a way to "run" a model.
- It can be reached either by:
	- Clicking on an Experiment button
	- in the Project Explorer, under the name of the model

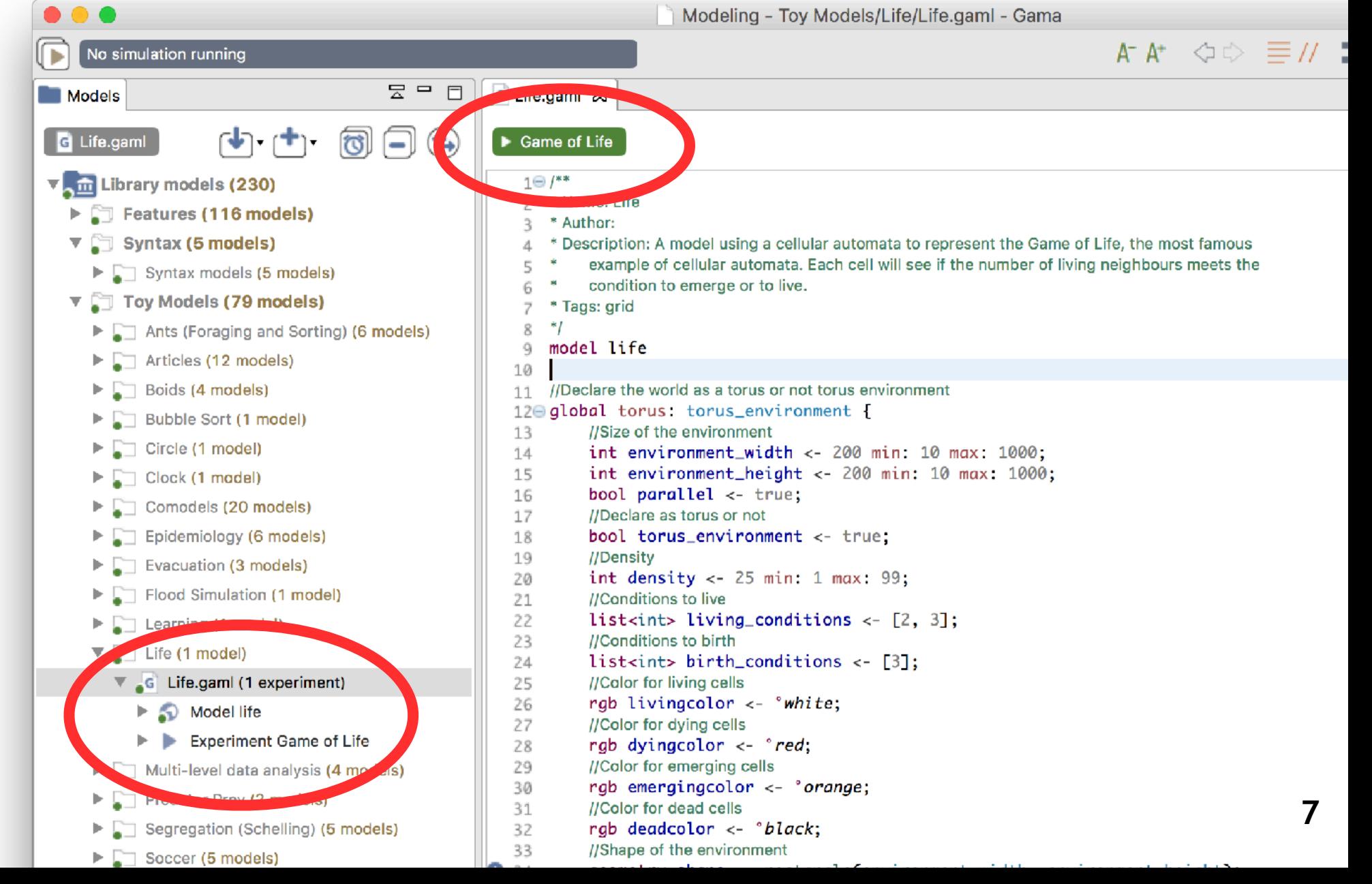

#### Launching an experiment will switch from *Modelling* to *Simulation* Perspective

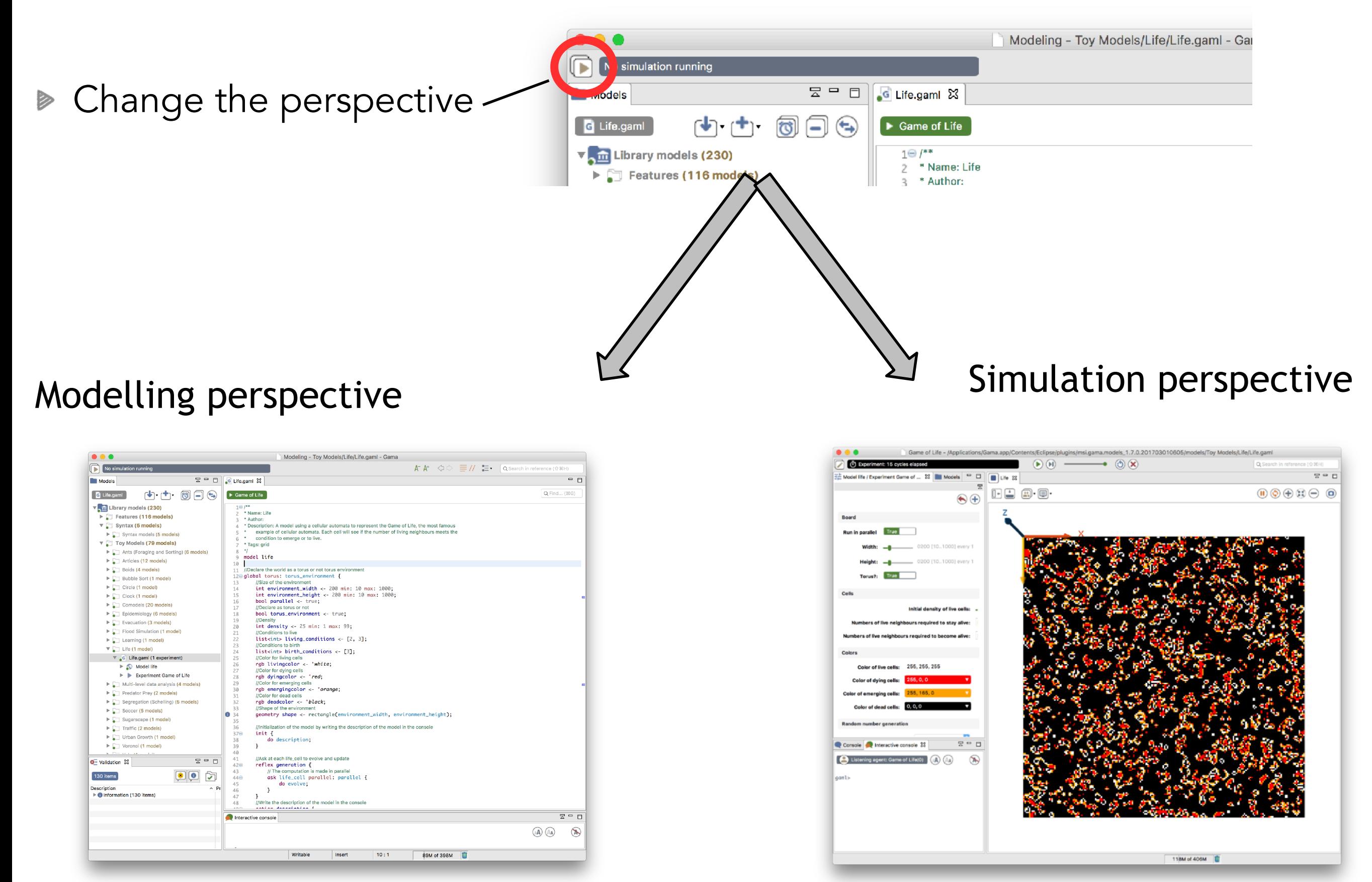

# Exploring the Simulation perspective

**Start/pause** simulation (it will  $\geqslant$ run until pause is clicked again)

**Step** the simulation (it will run one  $\blacktriangleright$ cycle of the simulation)

- Adjust the **speed** of the simulation  $\triangleright$
- **Relaunch** the simulation  $\frac{1}{2}$ (necessary after having changed the parameter values)
- **Interrupt** the simulation  $\blacktriangleright$

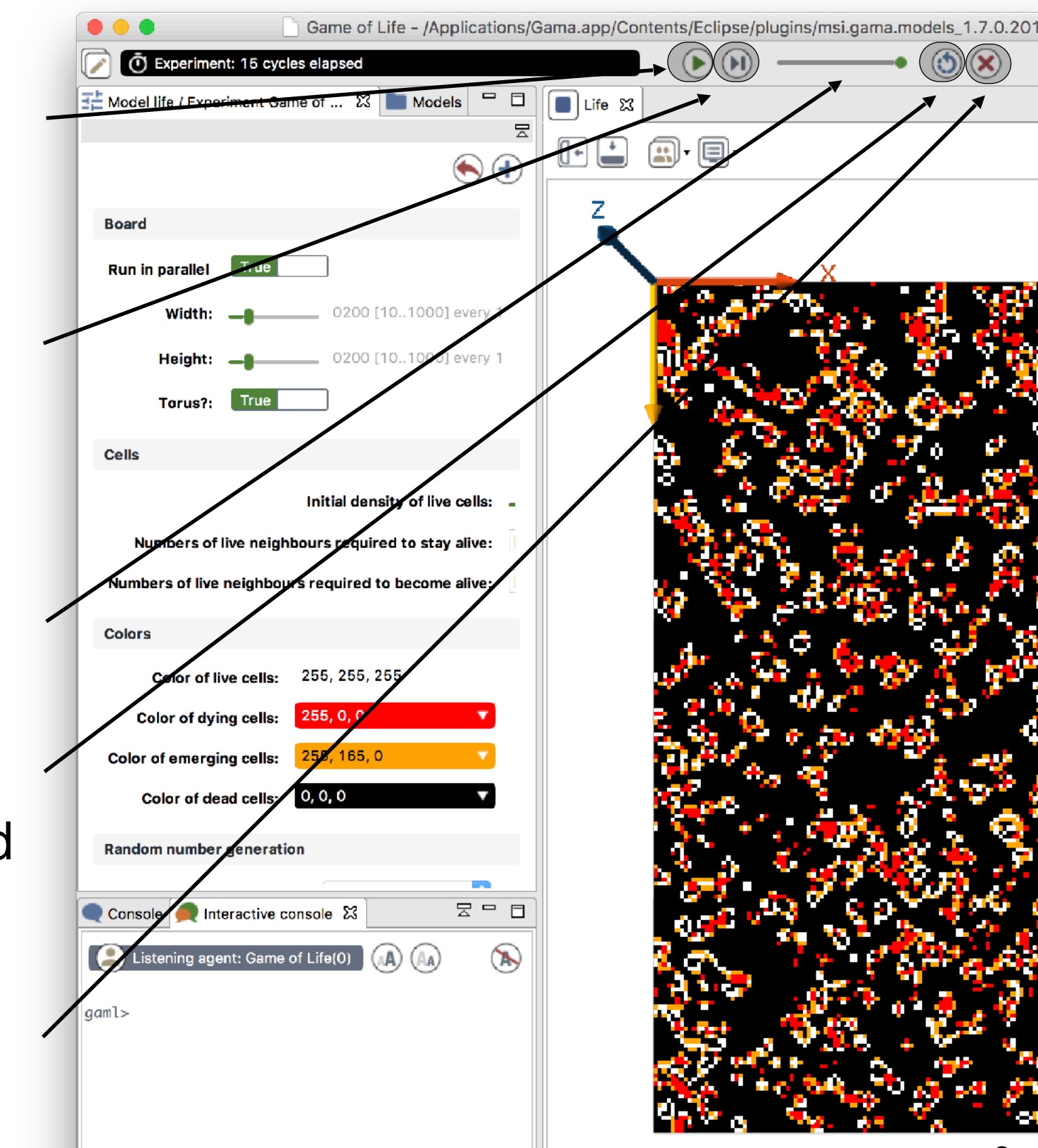

# Explore the simulation with parameters modified from Parameters view

- The modifications made to the parameters are either:
	- Used for the current simulation when it makes sense (for instance, if the user changes a color)
	- Used when the user reloads the experiment otherwise (for instance, if the user changes the size of the grid)
- Launching experiment again (from the model editor) will erase the modifications.

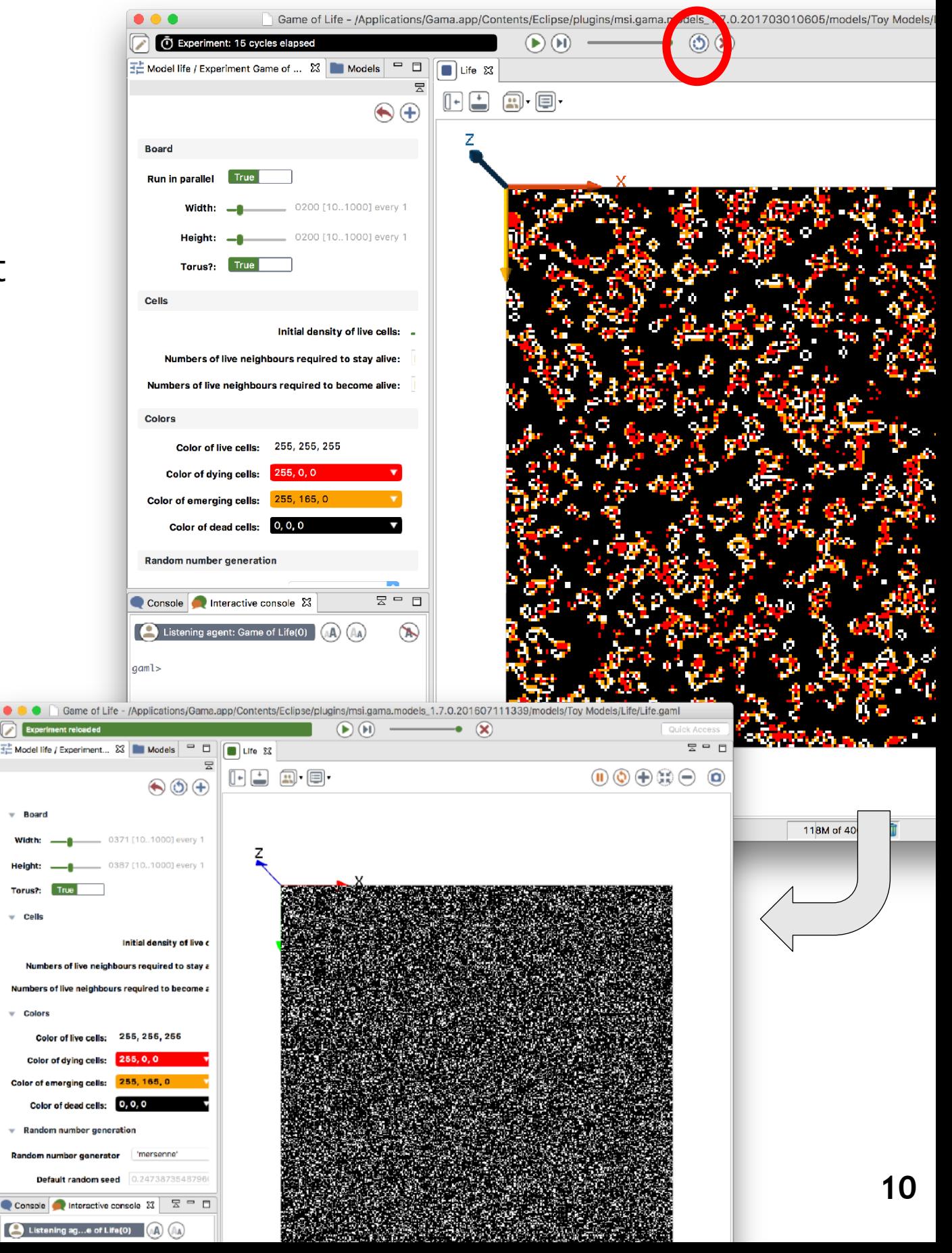

# GAMA offers 2 views that display information about one or several agents

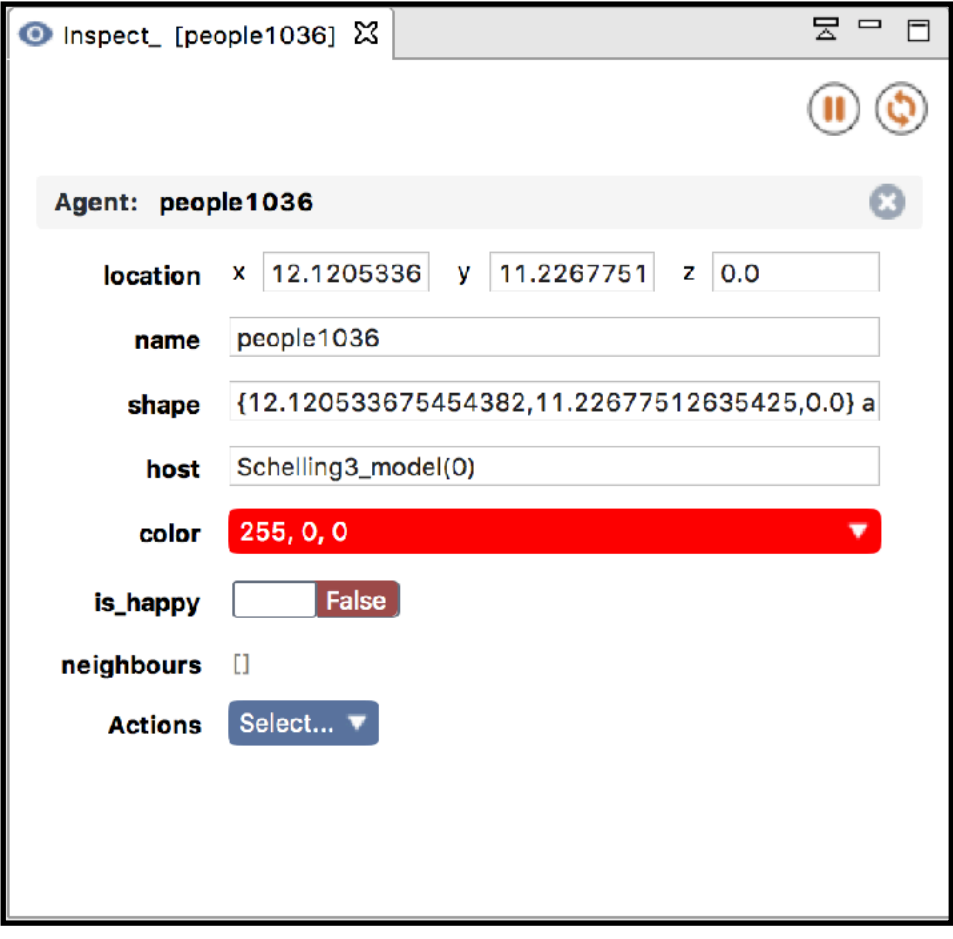

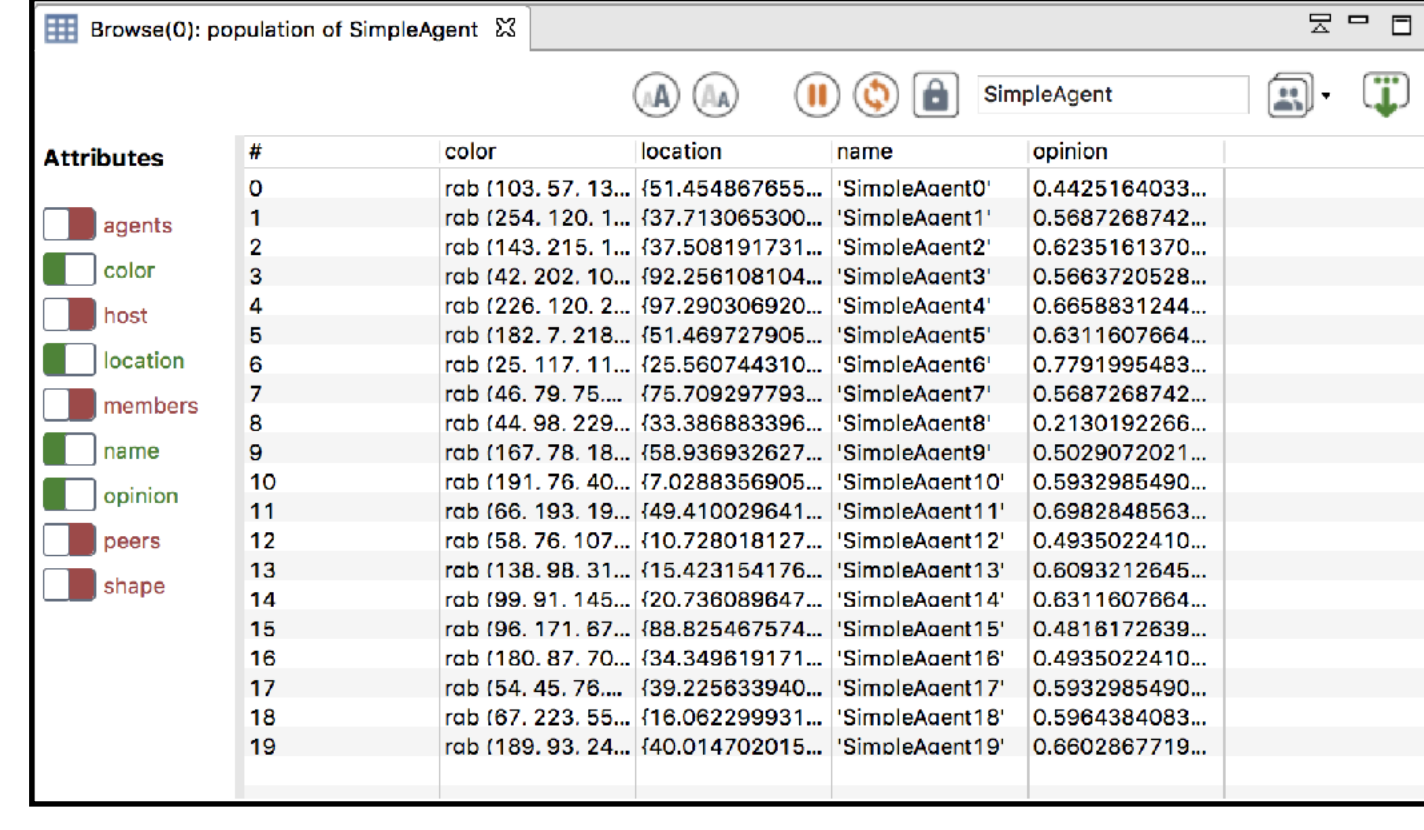

agent inspector

#### agent browser

### Inspect by right clicking on a agent in a display

- **Provides information about one specific agent.**
- It also allows to change the values of its variables  $\triangleright$ during the simulation.
- It is possible to «highlight» the selected agent.

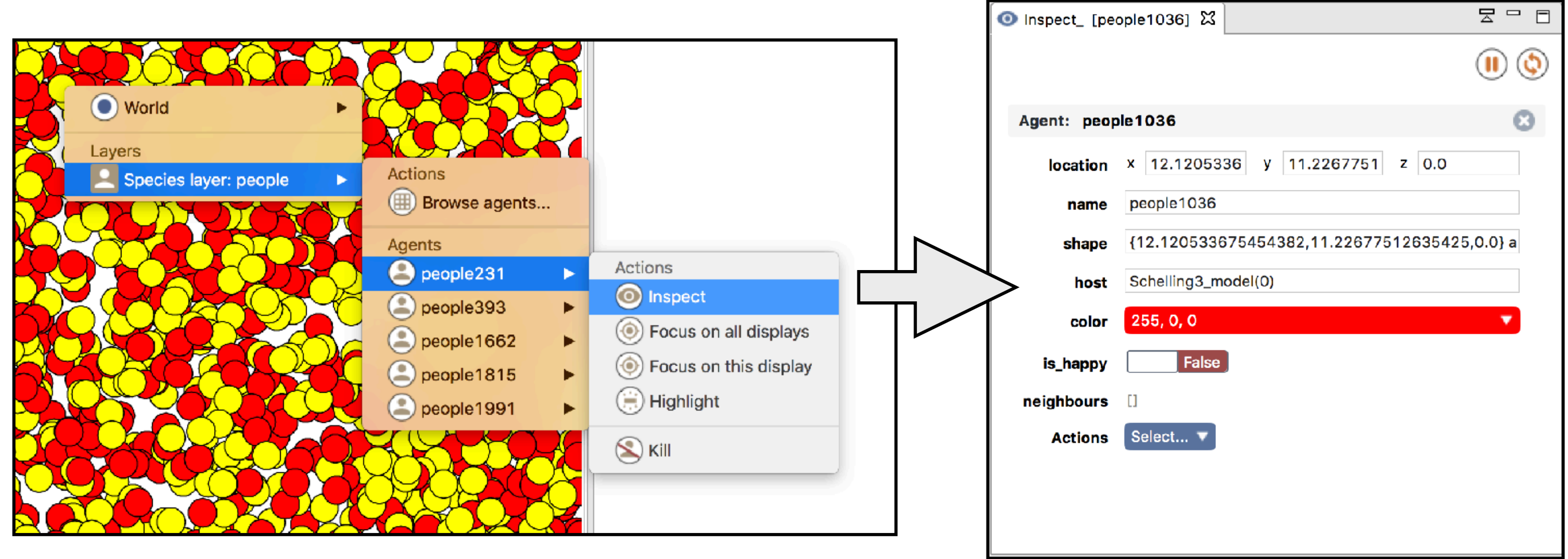

#### Inspect informations by agent browser

- The species browser provides informations about all or a  $\blacktriangleright$ selection of agents of a species.
- The agent browser is available through the **Agents** menu  $\triangleright$ or by right clicking on a by right\_clicking on a display

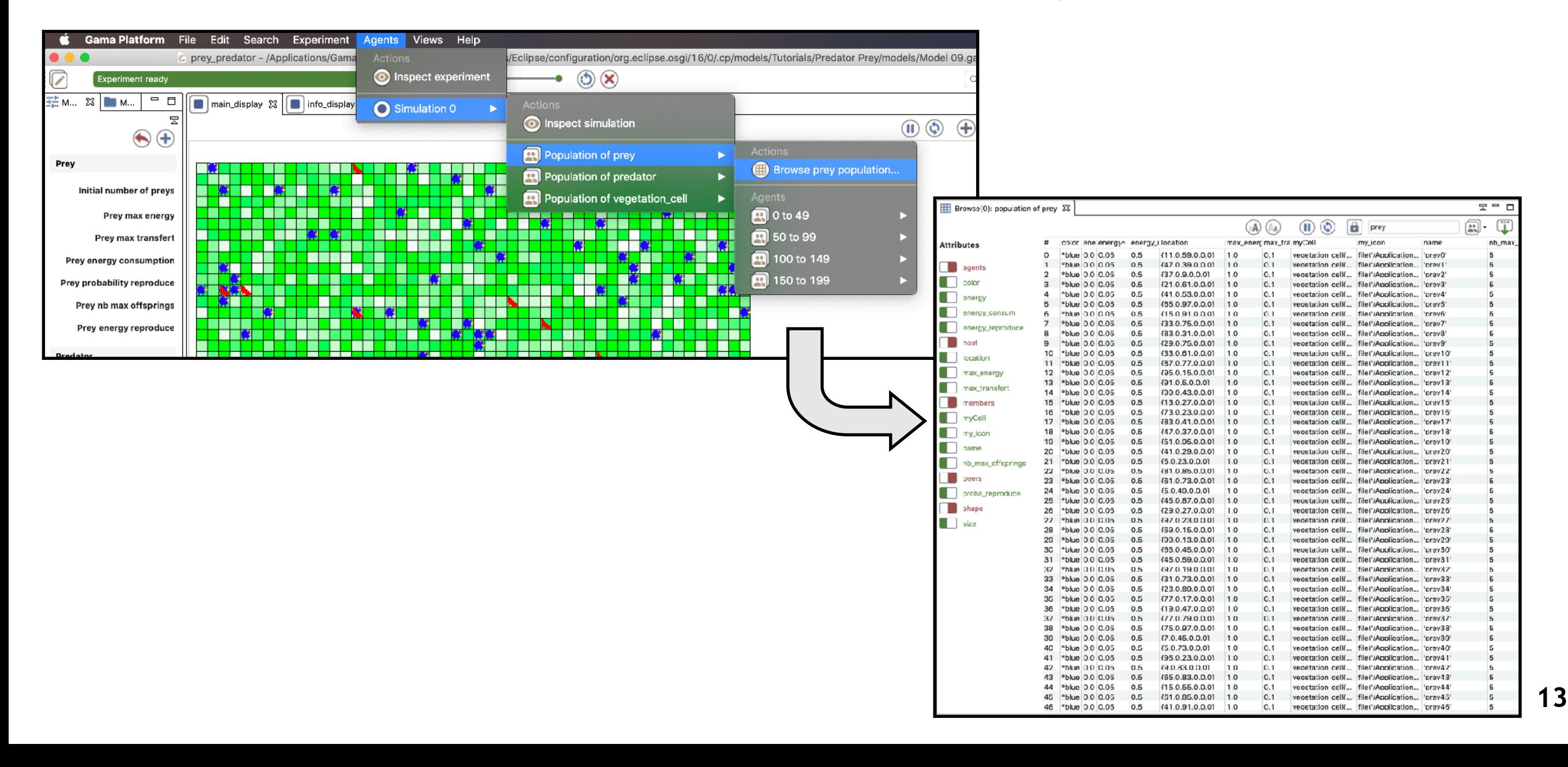

# Take 5-10 minutes to explore some of the models of the Models Library.

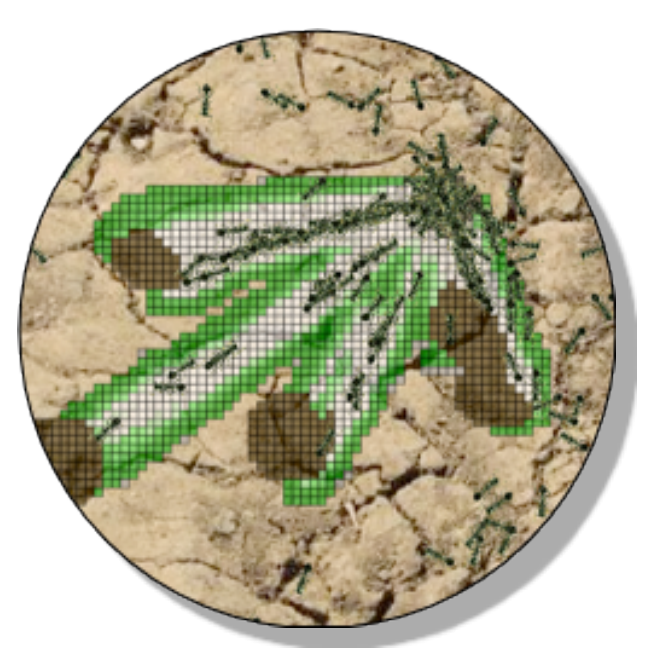

Toy Models\ Ants (Foraging and Sorintg) \ Ant Foraging.gaml Experiment Classic

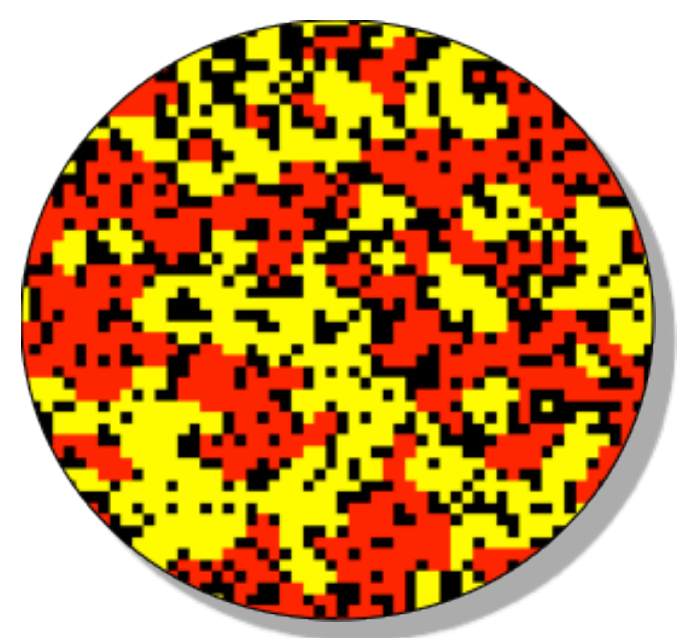

Toy Models\ Life \ Life.gaml Experiment Game of Life

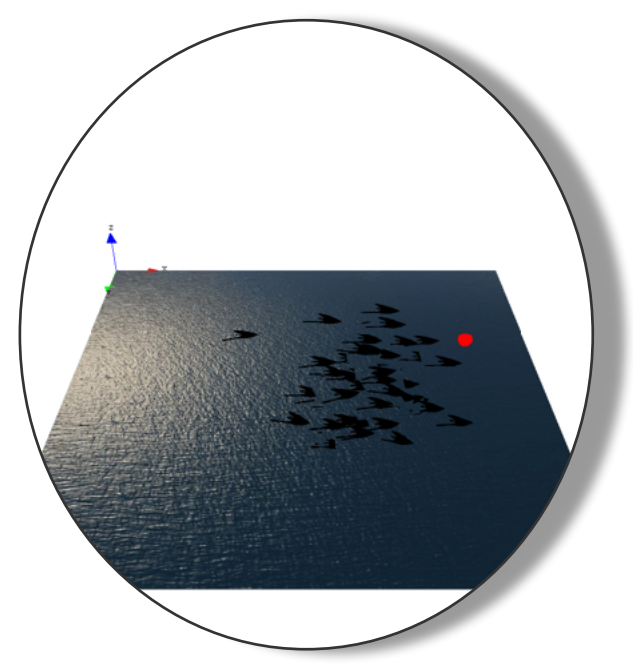

Toy Models \ Boids \ Boids 3D Motion.gaml Experiment 3D

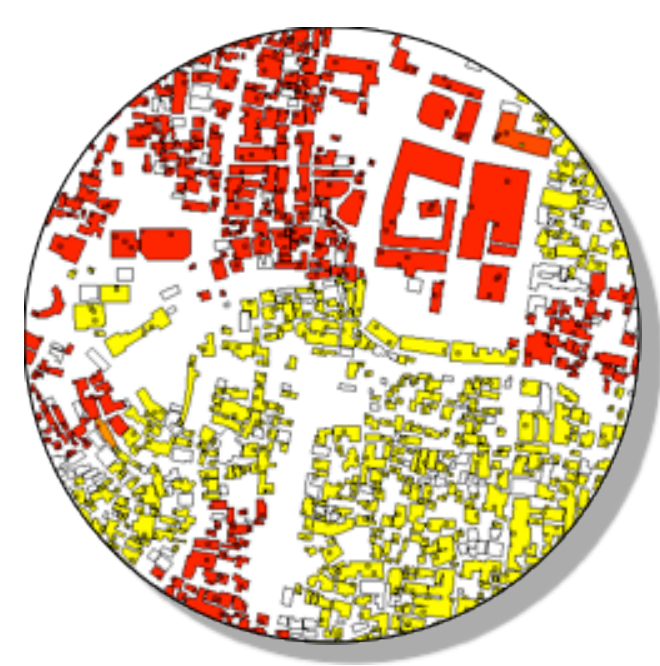

Toy Models\ Segregation (Schelling) \ Segregation (GIS).gaml Experiment schelling

# Write a *first* model: the Schelling's segregation model

#### Urban Segregation Model proposed by Schelling

■ In 1969, Schelling introduced a model of segregation in which individuals of two different colours, positioned on a grid abstract representation of a district), choose where to live based on a **preferred percentage of** neighbours of the same colour.

**De** Using coins on a board, he showed that a **small** preference for one's neighbours to be of the same colour could lead to **total segregation**.

It is a good example of a generative model, where the emergence of a phenomenon here, segregation) is not directly predictable from the knowledge of individual

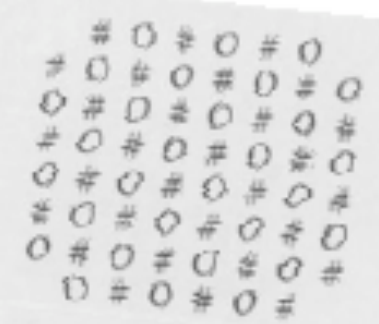

Figure 3

No one can move, except to a comer, because there are other natural sells; but no one wants to move. We now them up a fittle, and in the process amont to move. We now them up a fittle, and in the process empty some cells to me

There are 60 coins on the board. We remove 20, using table of random digits; we then pick 5 empty squares Findom and replace a dime or a penny with a 50-50 change.<br>The result is a board with 64 cells, 45 opening a board The result is a board with 64 cells, 45 occupied and 10 bland<br>Forty individuals are just where they were before and 10 bland<br>20 neighbors and the just where they were before and 10 bland Forty individuals are just where they were before we remove<br>20 neighbors and added 5 new ones. The Life of the shows above and added 5 new ones. The Life of the formation 20 neighbors and added 5 new ones. The left side of Figure #'s are dimes and

**Stak Free** 

exactly this process, The alternatively, the \*'s are black and 's are girls, or

#### Proposed implementation of the Model

- **People agents** of 2 different colors (red and yellow) live in a continuous environment
- At each simulation step, each people agent:
	- **Example is if it is happy:** it is
		- happy if the rate of people agents at a distance *neighbours\_distance* of the same color is higher or equals to the threshold *similar\_rate\_wanted*
	- $\triangleright$  if it is not happy, it moves to a random location

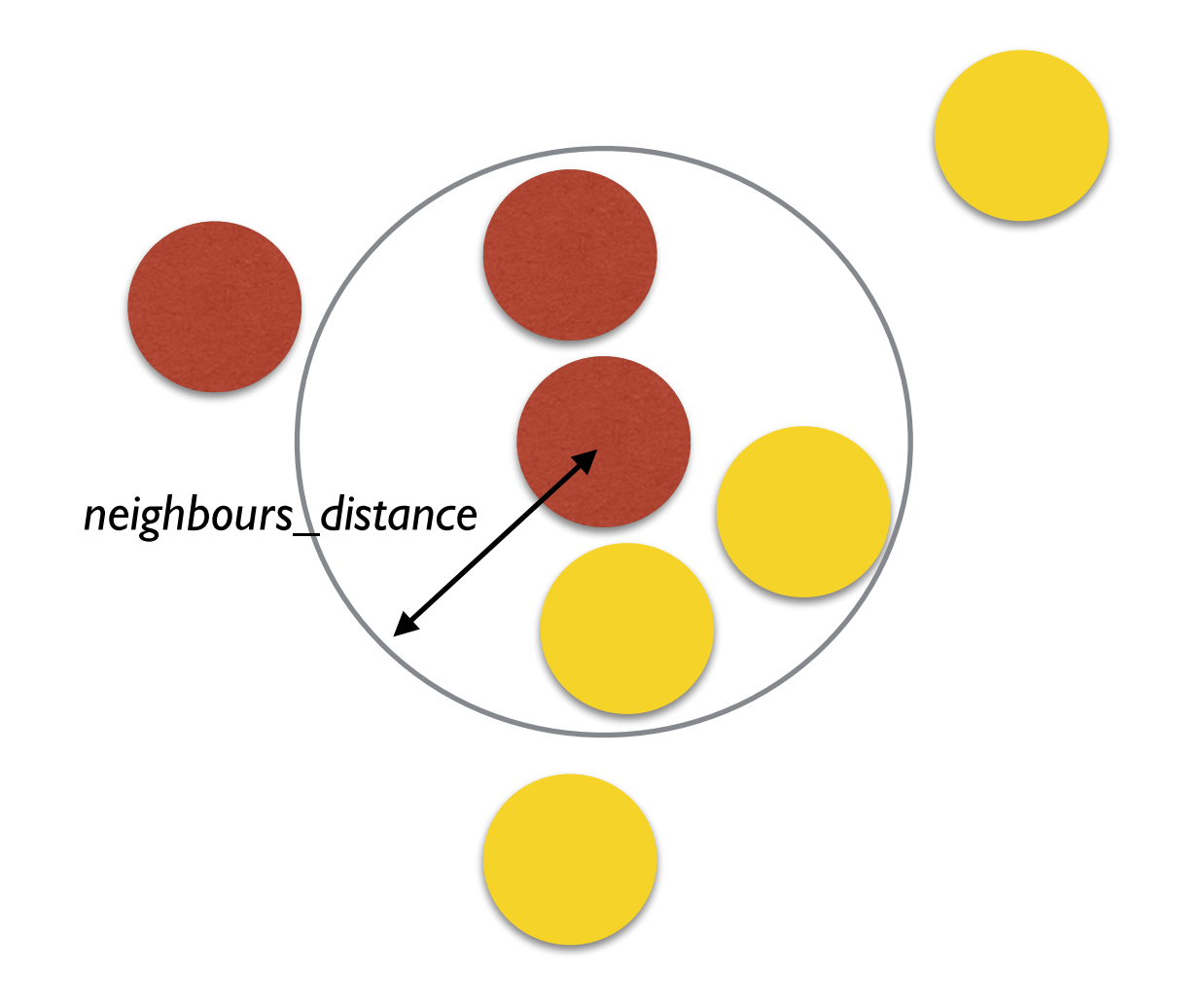

Similar rate  $= 1/3 = 0.333$ happy if similar\_rate >= *similar\_rate\_wanted*

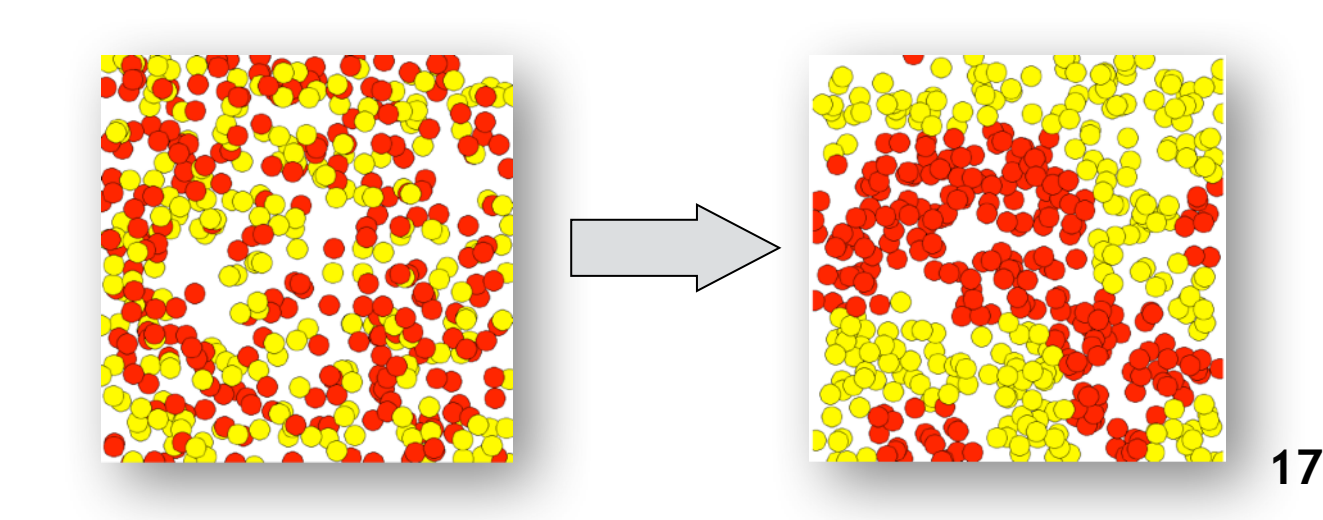

## Step 1: definition and display of the people species

- Objectives:  $\triangleright$ 
	- ➡ Definition of the *people* species
	- ➡ Creation of 2*000* people agents randomly located in the environment
	- ➡ Display of the agents

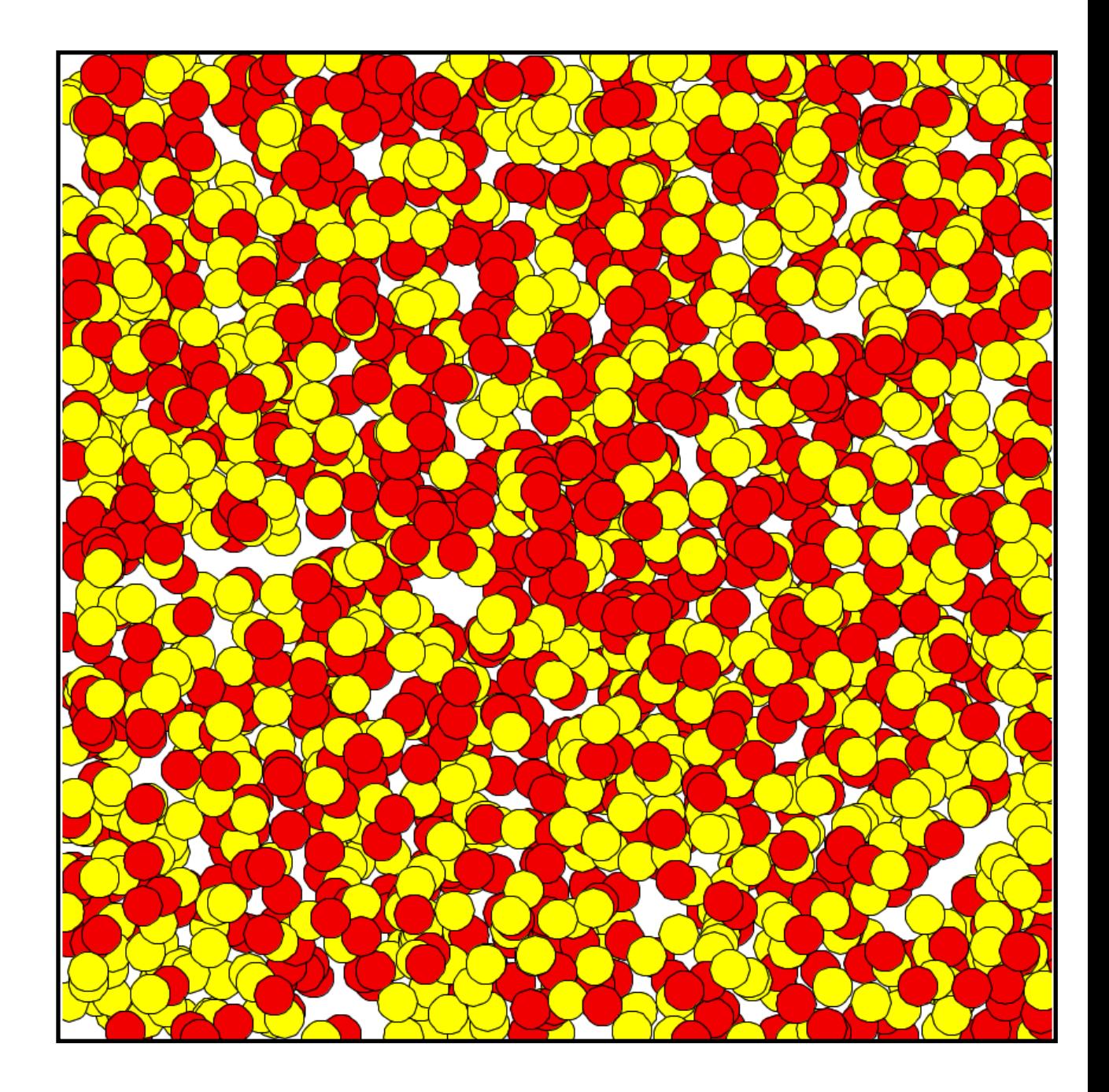

#### Import existing projects into the workspace

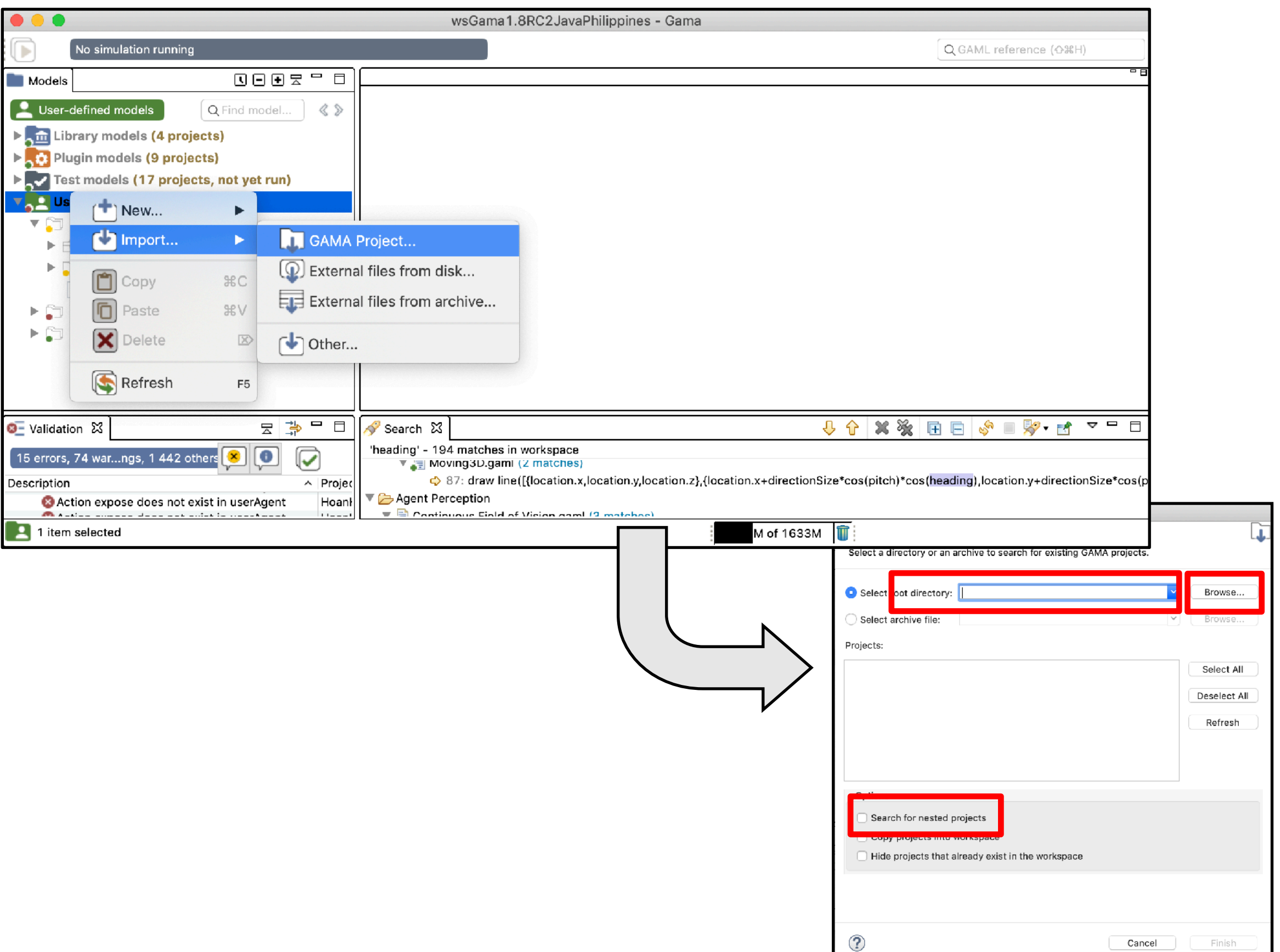

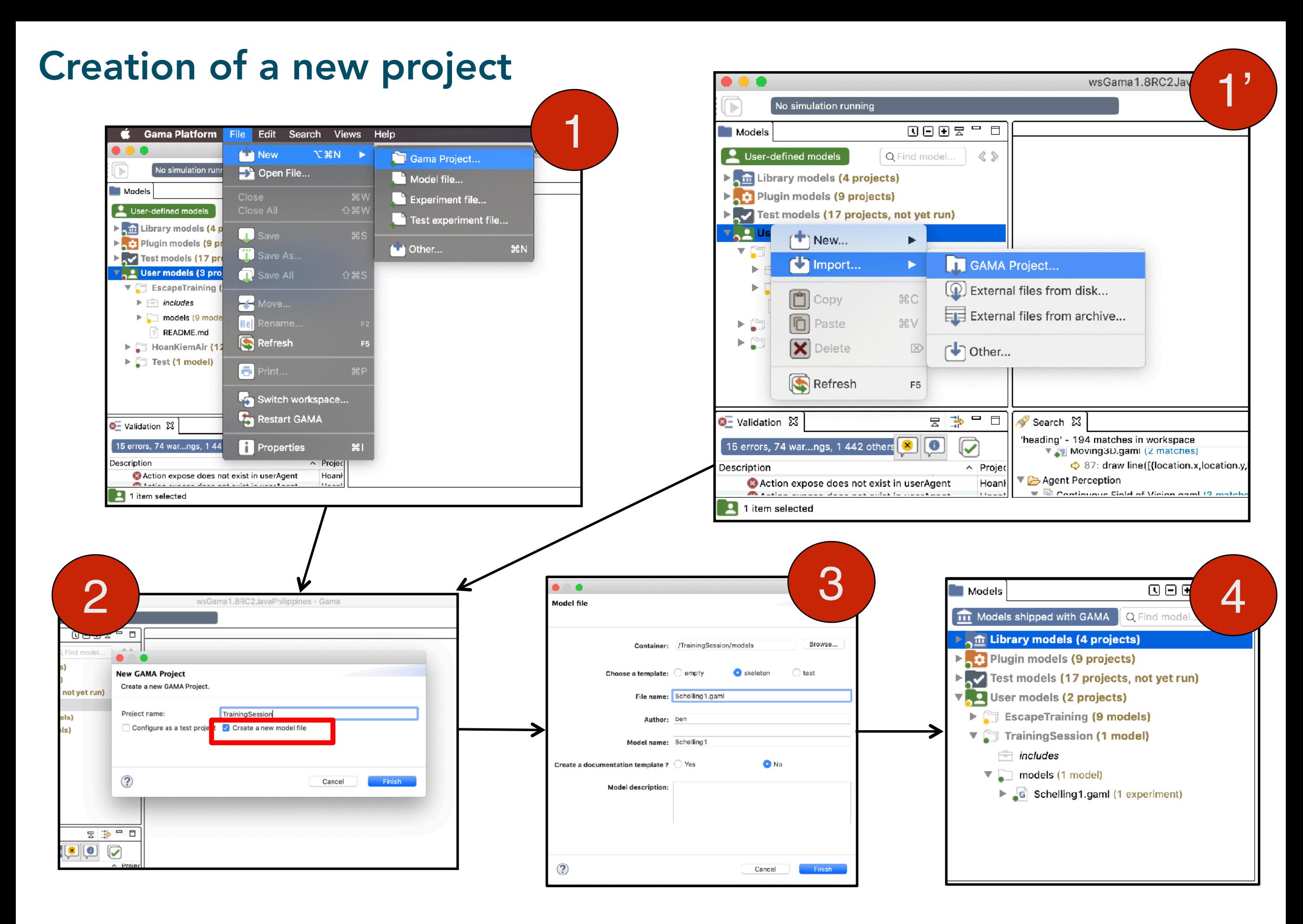

## Creation of a new model file

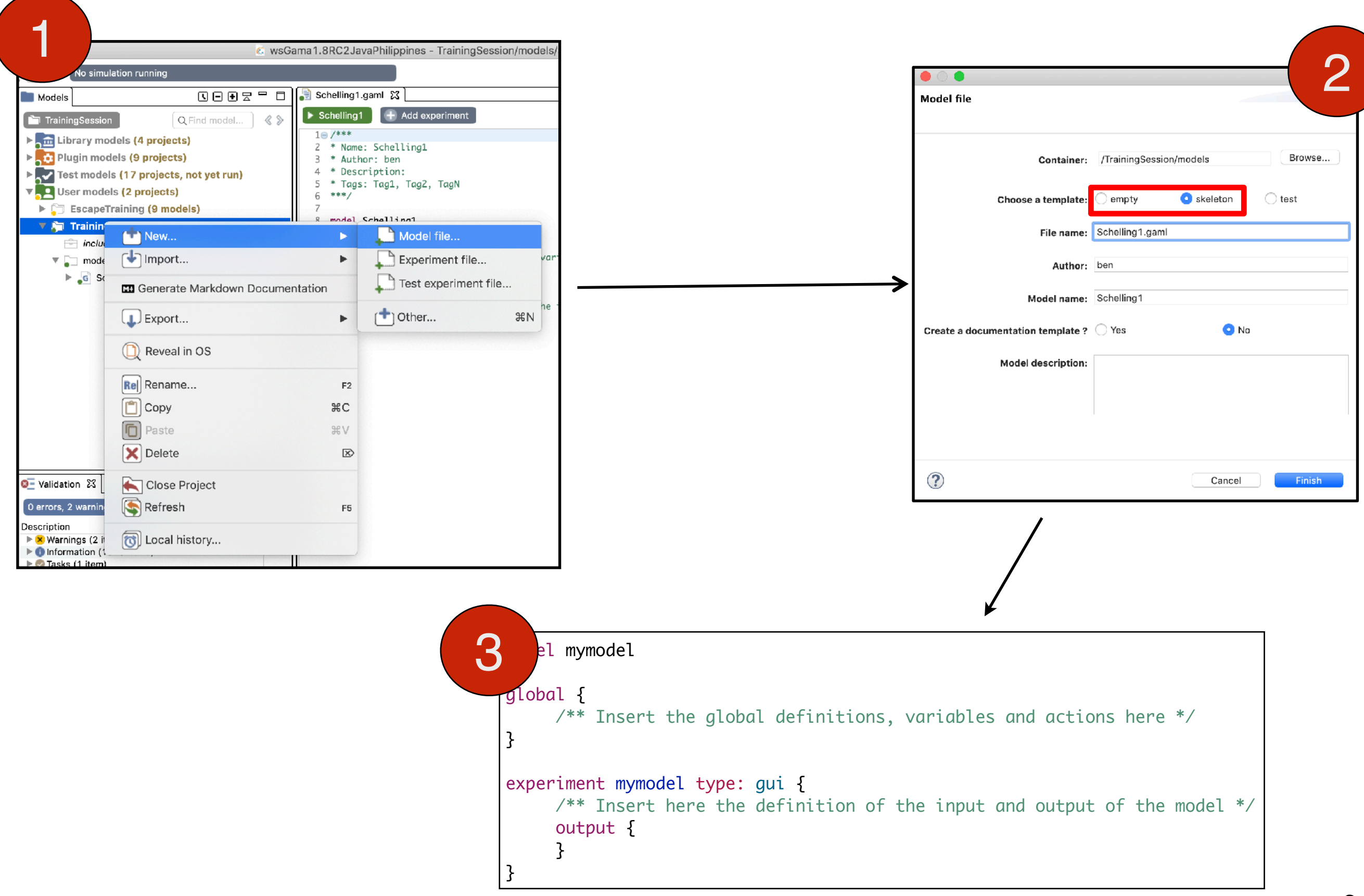

# Introduction to the main concepts of the GAMA Modelling Language - GAML

- The role of GAML is to support modellers in writing  $\blacktriangleright$ models, which are specifications of simulations that can be executed and controlled during experiments, themselves specified by experiment plans.
- ▶ Agents in GAML are specified by their **species**, which provide them with a set of attributes (*what they are, know…*), actions (*what they can do*), behaviours (*what they actually do*) and also specifies properties of their population, for instance its topology
- Everything is an agent in GAML: the model itself (called the *world*), the agents defined in it, the experiments…

# Therefore, the structure of a model in GAML is simply a set of **species declaration statements**

- **3 types of block declaration** (equivalent to species statements) are supported:
	- **Global (unique)**: global attributes, actions, dynamics and initialisation.
	- **Species** and **Grid**: agent species. Several species statements can be defined in the same model.
	- **Experiment** : simulation execution context, in particular inputs and outputs. Several experiment

2 ways to write commentaries (texts that are not just part of the model but here for information purpose):

- //... : for one line. Example : //this is a commentary
- /\* ... \*/ : can be used for several lines. Example : /\* this is as well a commentary \*/

```
model my_model
global {
   /** Insert the global definitions, 
     * variables and actions here
      */
}
species my_species{
   /** Insert here the definition of the 
     * species of agents
      */
}<br>}
experiment my_model type: gui {
   /** Insert here the definition of the 
     * input and output of the model
      */
}
  General Structure of a model | Model
```
### Segregation model 1: People Species

To do: We want to create and  $\triangleright$ display 2000 people agents.

#### **▶ Steps to follow:**

- Definition of the people species
- Creation of 2000 people agents randomly located in the environment
- Display of the agents

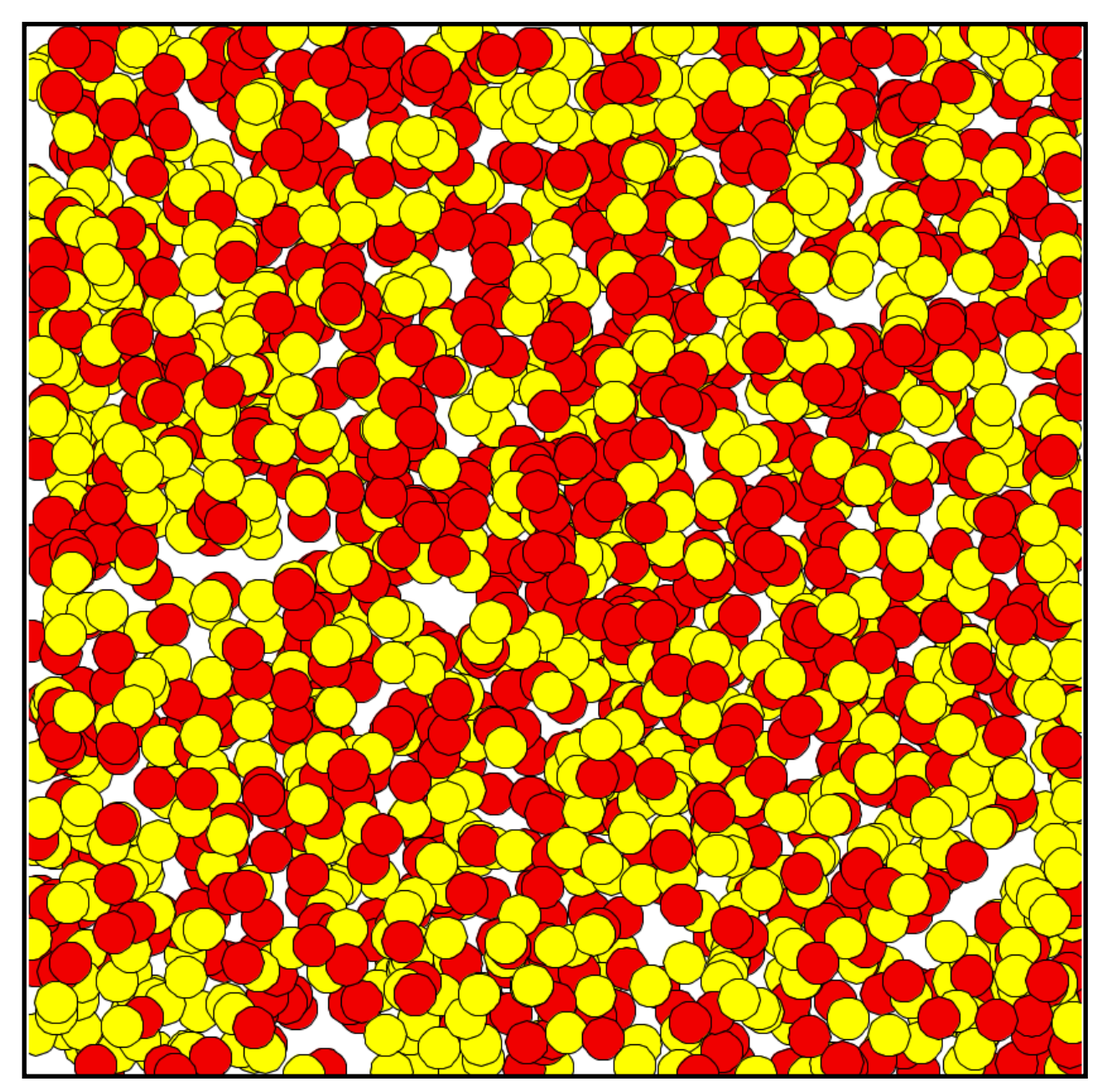

# Segregation model 1: Step 1. People Species definition

To do: define the species *people*:

#### **▶ Solution:**

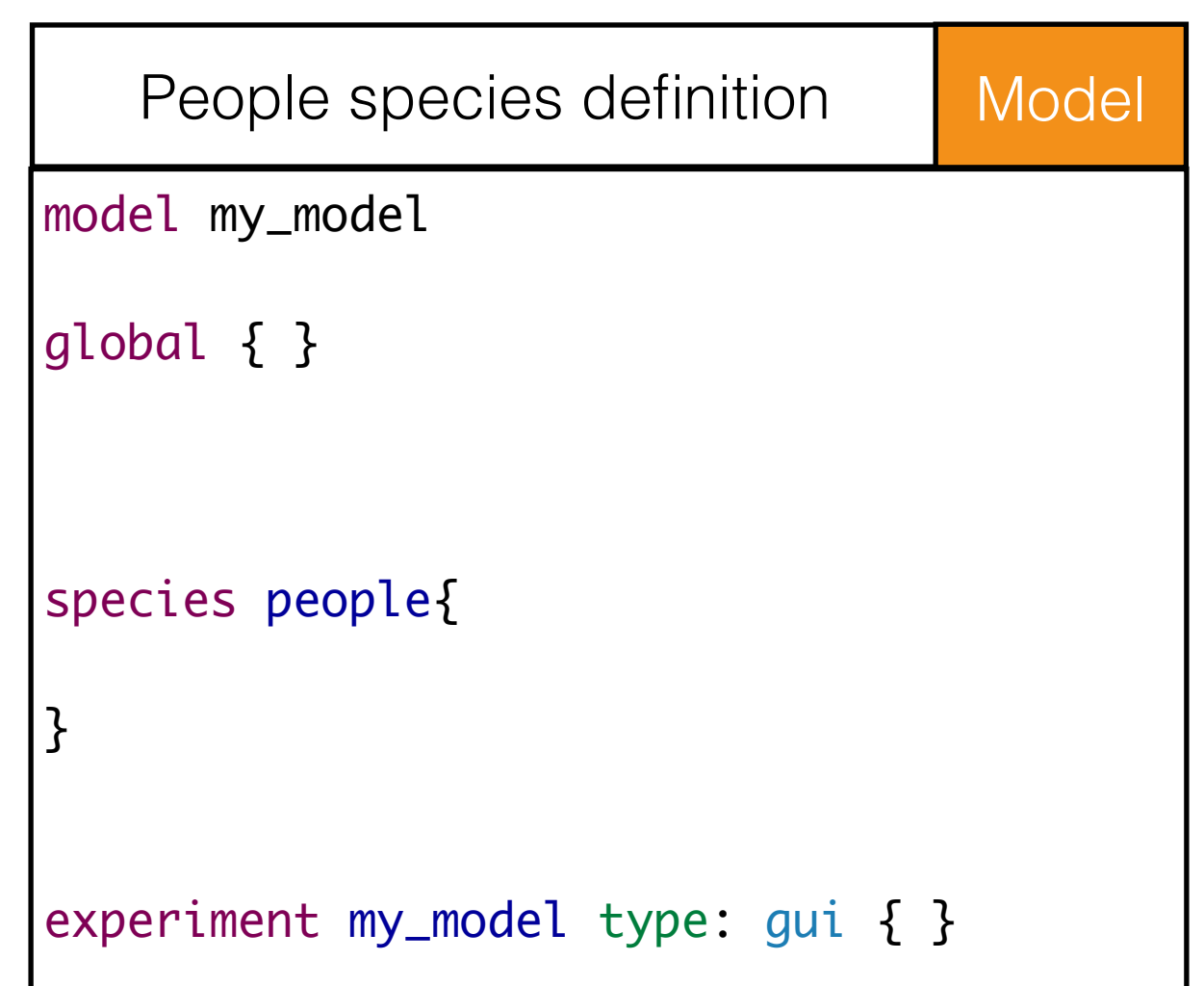

# Segregation model 1: Step 2. Creation of 2000 people agents

- To do: create 2000 *people* agents  $\blacktriangleright$
- Hint: this done at the initialization of the simulation, so in the init block of the global

#### Solution: D

```
model my_model
global {
   init {
      create people number: 2000;
   }
}
species people{ }
experiment my_model type: gui { }
Creation of 2000 people agents Global
```
#### The GAML corner:

# THE first cause of error in writing models is at the end of the line!

#### The rule: D

- A line (i.e. a statement) always ends with either « ; » or a block of statements
- A block of statements is marked out by « { … } ».
	- A block allows to execute a set of instructions in the context of another statement (create agents during the initialization).

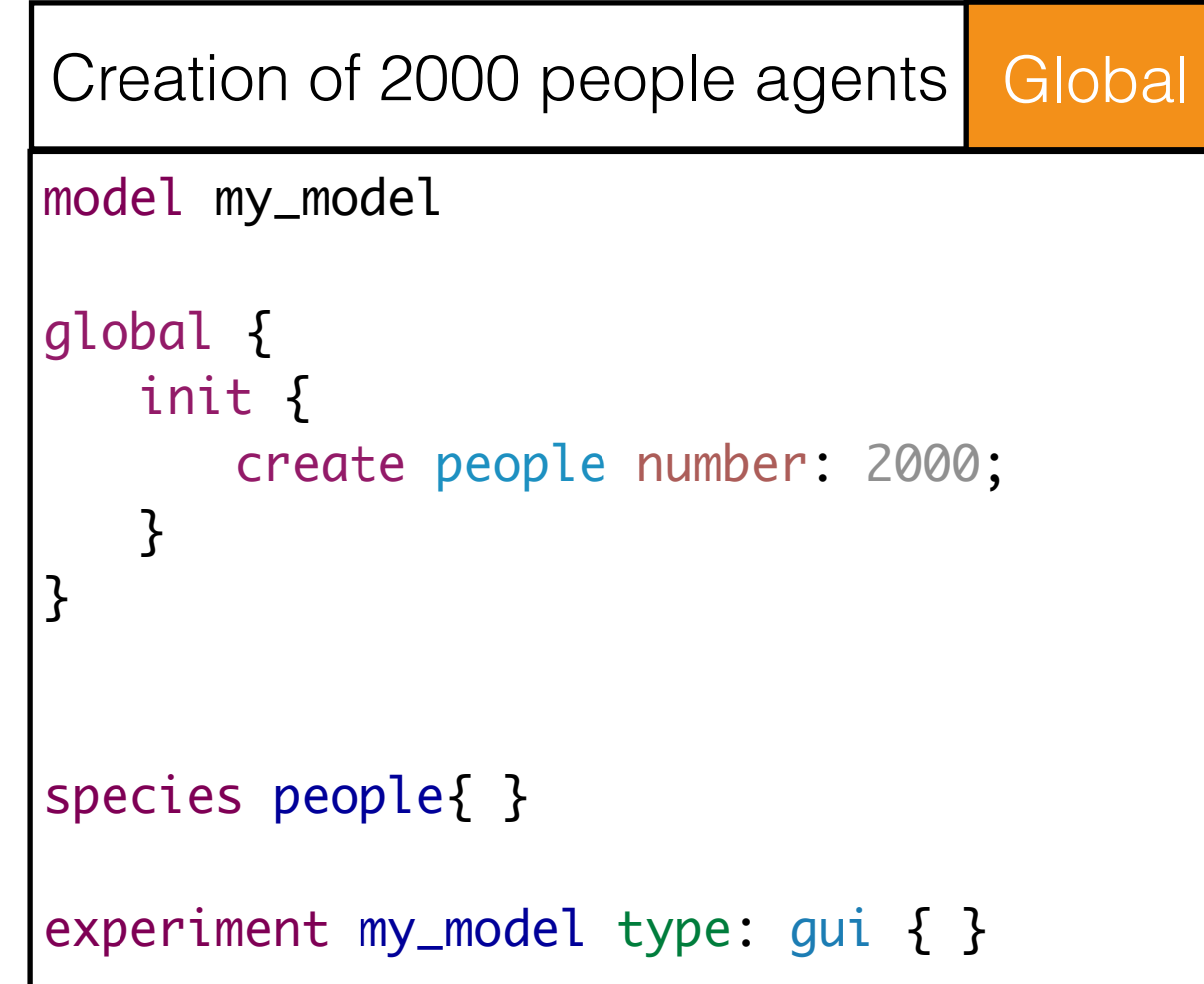

# Segregation model 1: Step 3. Display of the people agents

- To do: display the 2000 *people* agents  $\triangleright$
- **Hint:** the definition of the displays is made in an experiment D

```
model my_model
global {
   init {
      create people number: 2000;
   }
}
species people{ }
experiment Schelling1 type: gui {
   output {
      display people_display {
          species people;
       }
   }
}<br>}
         Display the people agents Experiment
```
Solution:  $\triangleright$ 

#### The GAML corner: *experiment* block: output definition

- The *output* block has to be defined in an *experiment* block
- It allows to define displays:  $\geqslant$ 
	- Each *display* can contain different displays:
		- Agent species (all the agents of the species) : species *my\_species* aspect: *my\_aspect*
		- list of agents :
			- agents *layer\_name* value: *agents* aspect: *my\_aspect;*
		- Grids: optimised display of grids: grid *grid\_name* lines: *my\_color;*
		- Images: image *layer\_name* file: *image\_file*;
		- Charts: see later
		- A refreshing rate can be defined: facet refresh: *nb (int)*

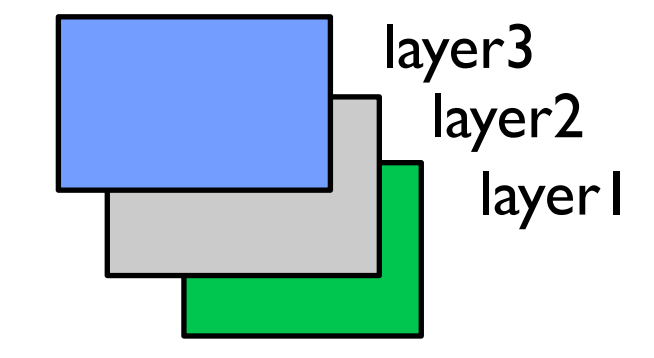

# Segregation model 1: Step 3. Display of the people agents

- To do: display the 2000 *people* agents
- Result: people are only displayed as points, with the same color for  $\blacktriangleright$ all the agents.

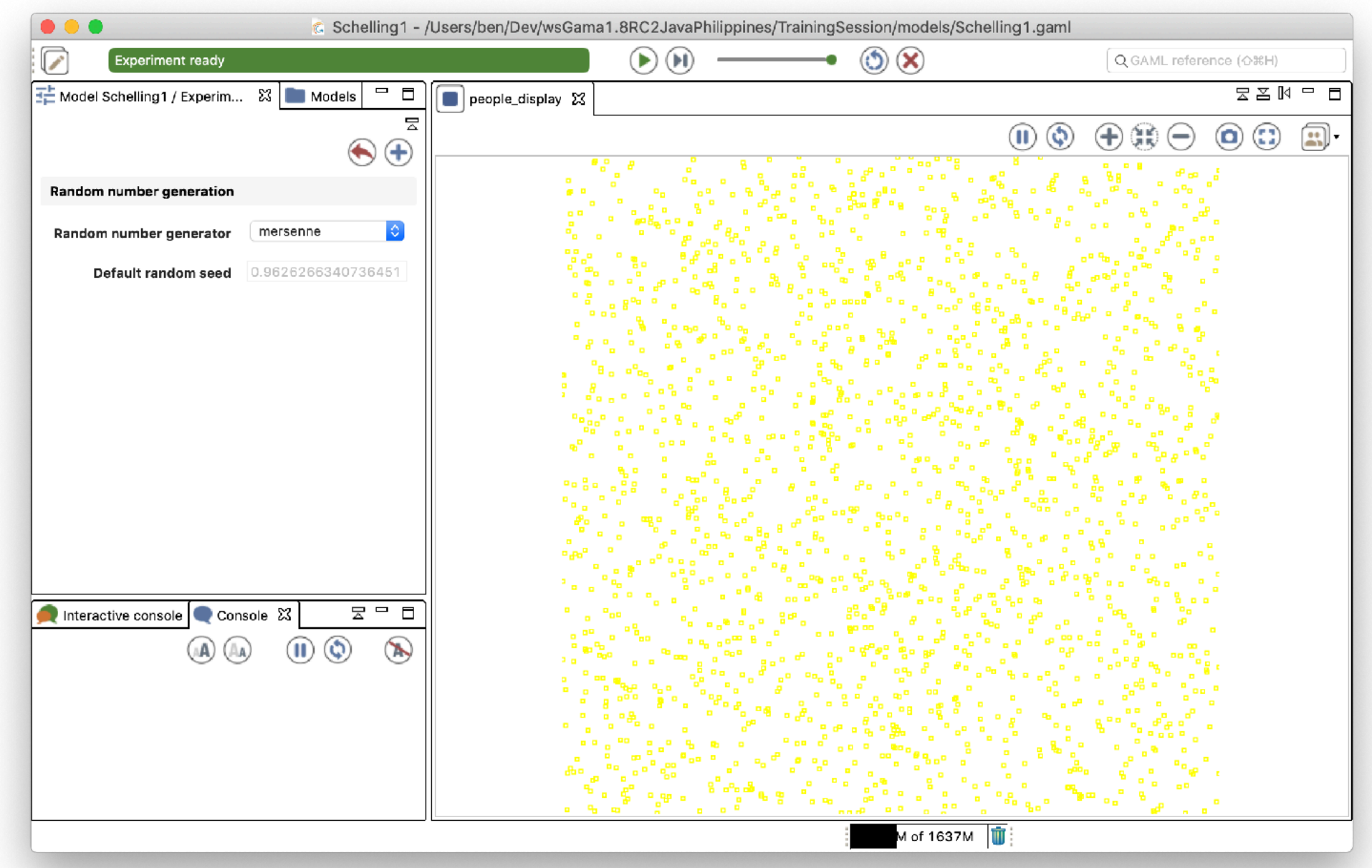

#### Segregation model 1:

## Step 4. Define the way agents are displayed through an aspect

- To do: define an aspect for the *people* agents  $\blacktriangleright$
- **Solution:** define an aspect in the people species and use it in the  $\triangleright$ display.

```
species people {
   aspect asp_circle {
      draw circle(1.0) color: #red border: #black;
   }
}<br>}
    Define an aspect for people agents People
```
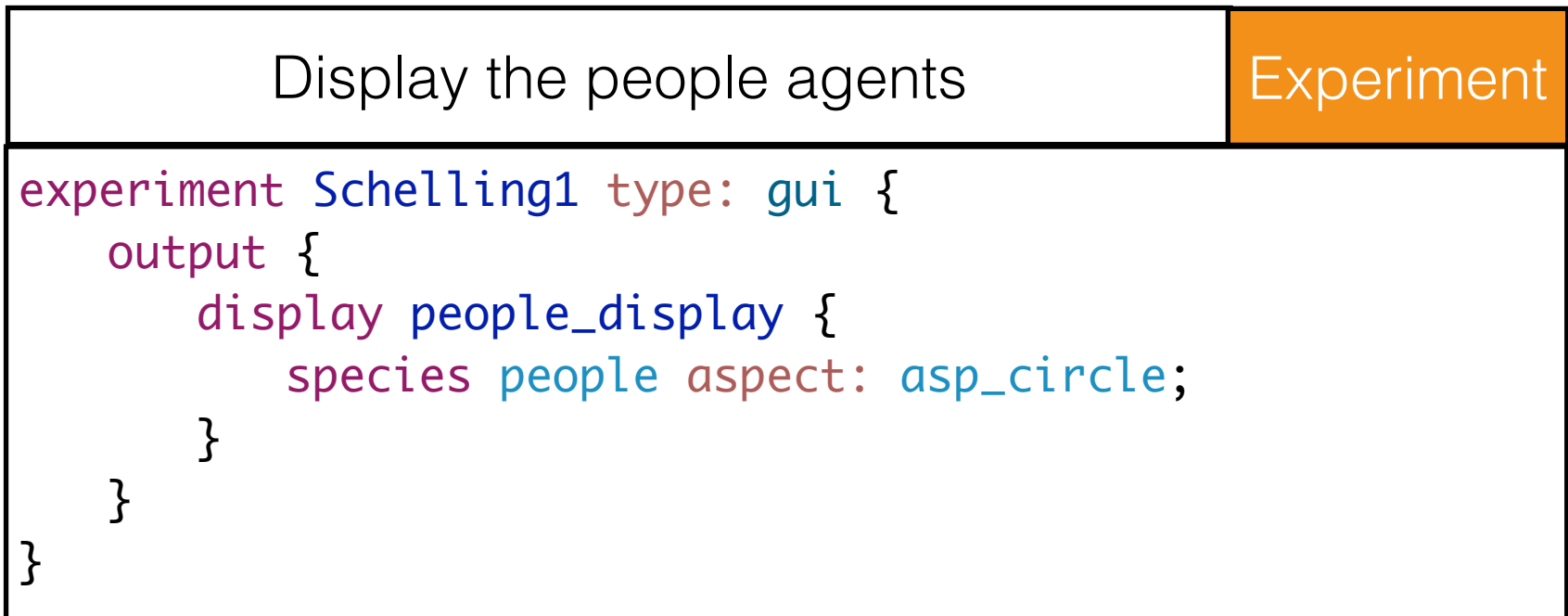

Segregation model 1:

#### Step 4. Define the way agents are displayed through an aspect

To do: define an aspect for the *people* agents

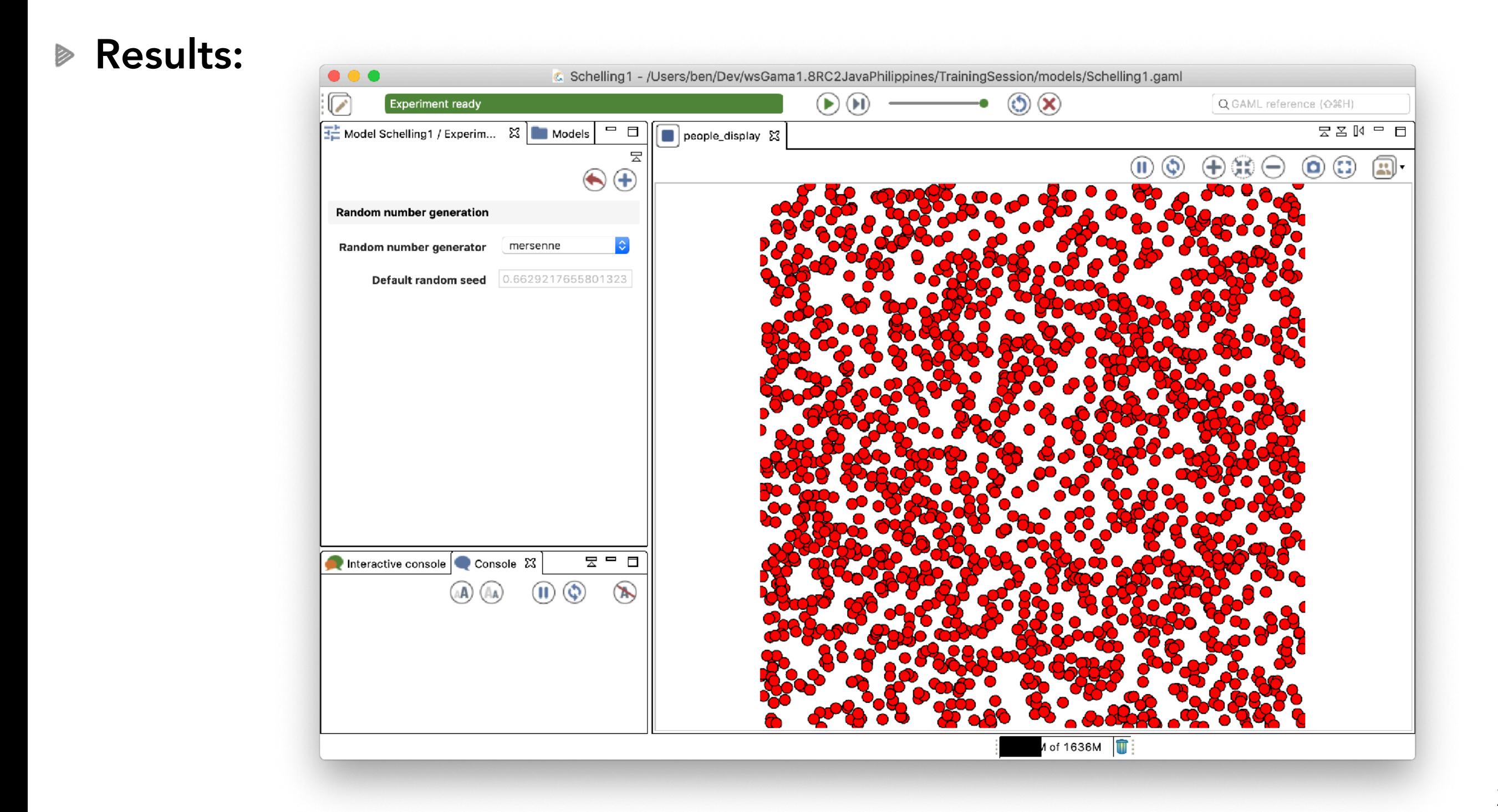

# The GAML corner: A statement represents either an imperative command or a declaration

- **▶ Each line in a GAML model is a statement.**
- It consists in a **keyword**, followed by a list of **facets** (some of them  $\triangleright$ mandatory), ended by ";" or a **block** of statements.
- A **facet** is a keyword, followed by ":", and an **expression**.
	- Note that the keyword of the first facet can usually be omitted.
	- If the statement is a declaration, the first facet contains an **identifier.**
- A **block** is a set of statements enclosed into curly brackets ("{" and "}" )

```
global {
   init {
      create people number: 2000;
   }
}<br>}
species people{ }
          Example of statements Model
```
# The GAML corner: A statement represents either an imperative command or a declaration

- Each line in a GAML model is a statement. D
- It consists in a **keyword**, followed by a list of **facets** (some of them  $\triangleright$ mandatory), ended by ";" or a **block** of statements.
- A **facet** is a keyword, followed by ":", and an **expression**.
	- Note that the keyword of the first facet can usually be omitted.
	- If the statement is a declaration, the first facet contains an **identifier.**
- A **block** is a set of statements enclosed into curly brackets ("{" and "}" )

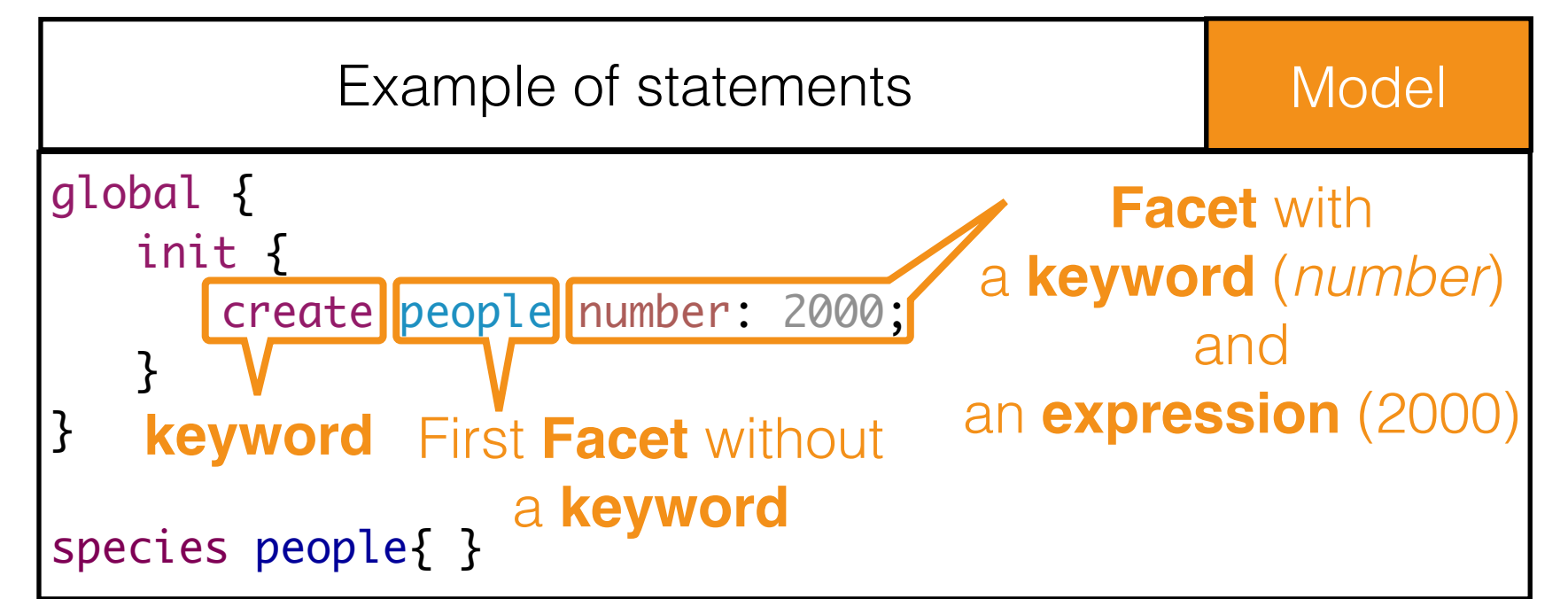

# The GAML corner: A statement represents either an imperative command or a declaration

- **▶ Each line in a GAML model is a statement.**
- It consists in a **keyword**, followed by a list of **facets** (some of them  $\triangleright$ mandatory), ended by ";" or a **block** of statements.
- A **facet** is a keyword, followed by ":", and an **expression**.
	- Note that the keyword of the first facet can usually be omitted.
	- If the statement is a declaration, the first facet contains an **identifier.**
- A **block** is a set of statements enclosed into curly brackets ("{" and "}" )

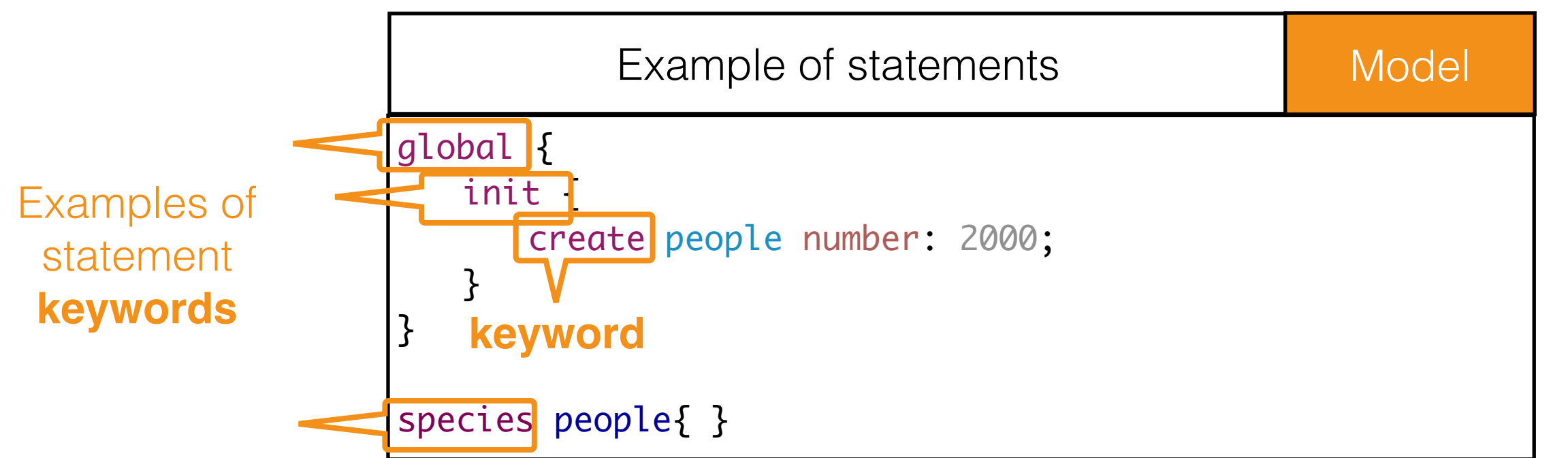

### The GAML Corner: example of statements

- The GAML language contains many statements:
	- draw
	- create
	- loop
	- If else
	- declaration
	- …

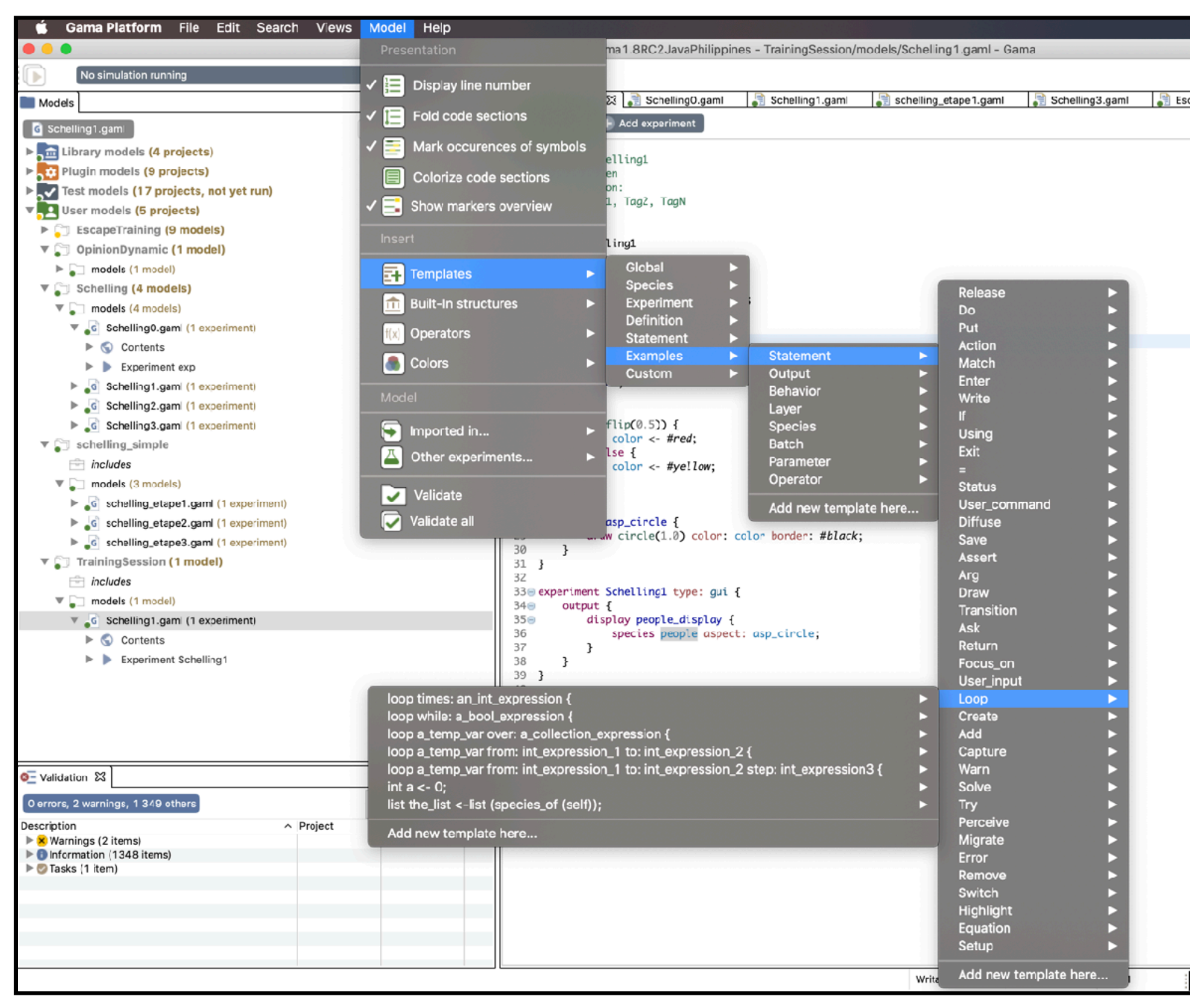

#### **▶ Example of the if - else:**

```
if( condition ) {
   set of statements to perform if the condition is true
} else {
   set of statements to perform otherwise
}
```
# Segregation model 1: Step 5. Define the color of each agent

- To do: each agent is displayed with a color (red or yellow) that characterize it
- **Hints:** each people agent will be characterized by a color value, which is initialized to a random color (among red and yellow).

#### Solution: D

- Add a color attribute to the people species
- Initialize it to a random color value among red and yellow.
- Use the color in the display

```
species people {
   rgb color;
   init {
       if( flip(0.5) ) {
           color <- #red;
       } else {
           color <- #yellow;
       }
   }
   aspect asp_circle {
       draw circle(1.0) color: color border: #black;
   }
}<br>}
  Add the color attribute and initialize it \blacksquare People
```
# Segregation model 1: 5. Define the color of each agent

- To do: each agent is displayed with a color (red or yellow) that characterize it
- **Hints:** each people agent will be characterized by a color value, which is initialized to a random color (among red and yellow).

#### Solution: D

- Add a color attribute to the people species
- Initialize it to a random color value among red and yellow.
- Use the color in the display

```
species people {
   rgb color;
   init {
       if( flip(0.5) ) {
          color <- #red;
       } else {
          color <- #yellow;
       }
   }
   aspect asp_circle {
       draw circle(1.0) color: color border: #black;
   }
}<br>}
  Add the color attribute and initialize it \Box People
                             color attribute 
                        for the people species 
                               of type rgb
```
# Segregation model 1: 5. Define the color of each agent

- To do: each agent is displayed with a color (red or yellow) that characterize it
- **Hints:** each people agent will be characterized by a color value, which is initialized to a random color (among red and yellow).

#### Solution: D

- Add a color attribute to the people species
- Initialize it to a random color value among red and yellow.
- Use the color in the display

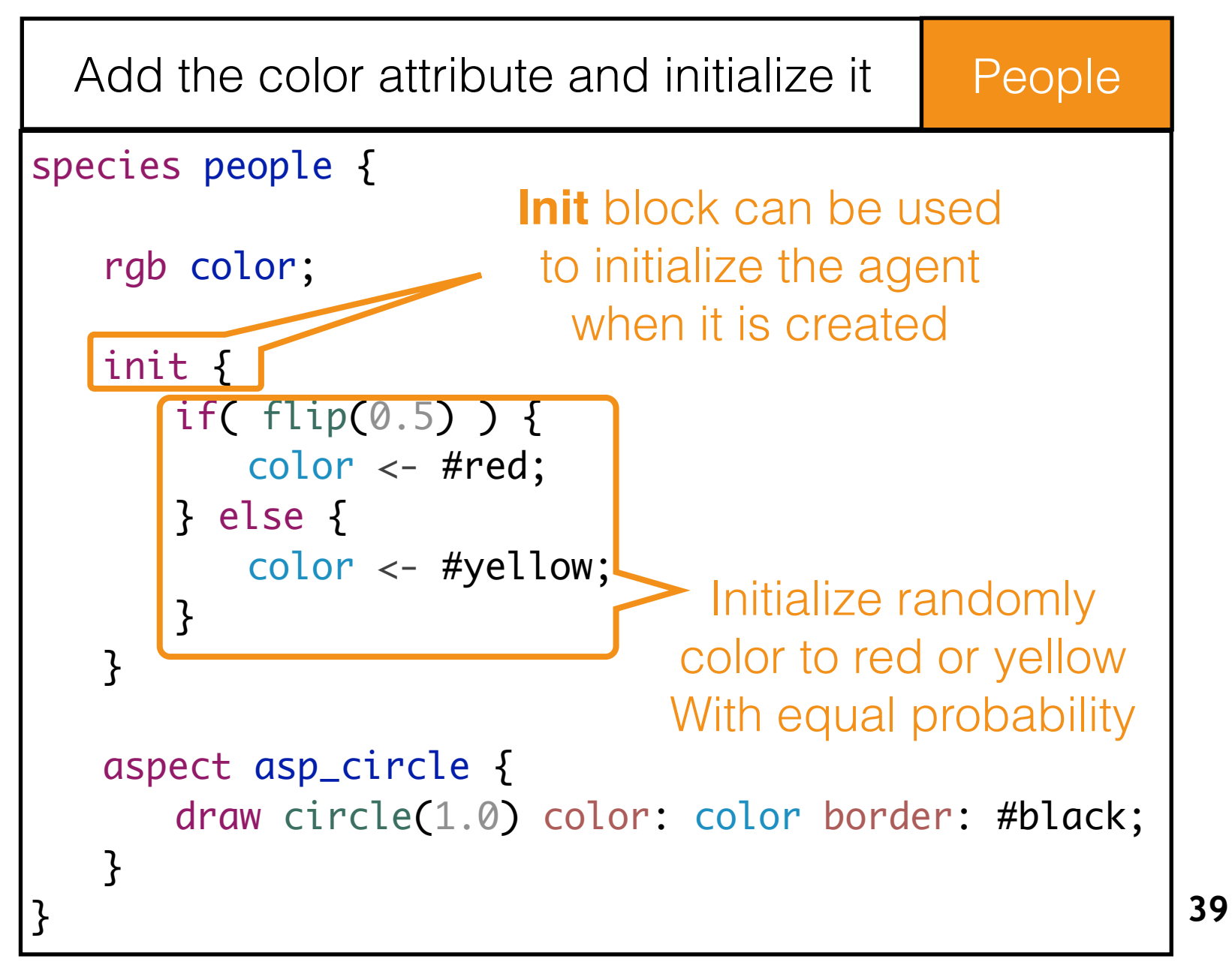

# Segregation model 1: 5. Define the color of each agent

- To do: each agent is displayed with a color (red or yellow) that characterize it
- **Hints:** each people agent will be characterized by a color value, which is initialized to a random color (among red and yellow).

#### Solution:

- Add a color attribute to the people species
- Initialize it to a random color value among red and yellow.
- Use the color in the display

```
species people {
   rgb color;
   init {
       if( flip(0.5) ) {
          color <- #red;
       } else {
          color <- #yellow;
       }
   }
   aspect asp_circle {
       draw circle(1.0) color: color border: #black;
   }
}<br>}
  Add the color attribute and initialize it People
                                   color attribute 
                                Is used in the aspect
```
# The GAML Corner: definition of a species

- 4 kinds of elements can be defined in a species:
	- The internal state of the agents of this species (attributes).
	- Their capabilities (action): blocks that will be executed only when called.
	- Their behavior (reflex): blocks that will be executed at each step.
	- Their way of being displayed (aspect).
- In addition, an unique init block can be used to initialized agents at their creation.
- same structure.<br> **examed structure.**<br> **examed structure.**<br> **examed structure.**<br> **examed structure.**<br> **examed structure. ▶ Note: global, grid, experiment** are kinds of species and have the

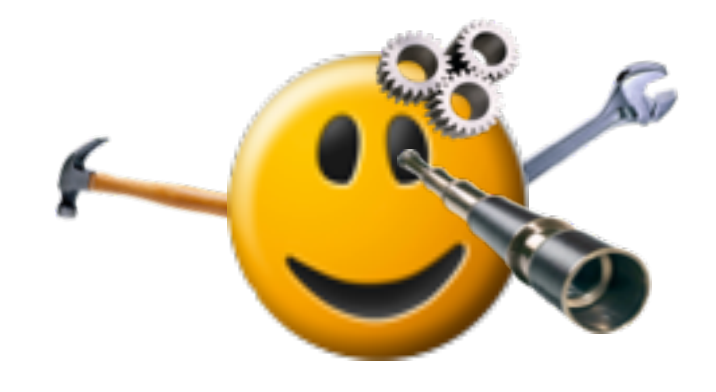

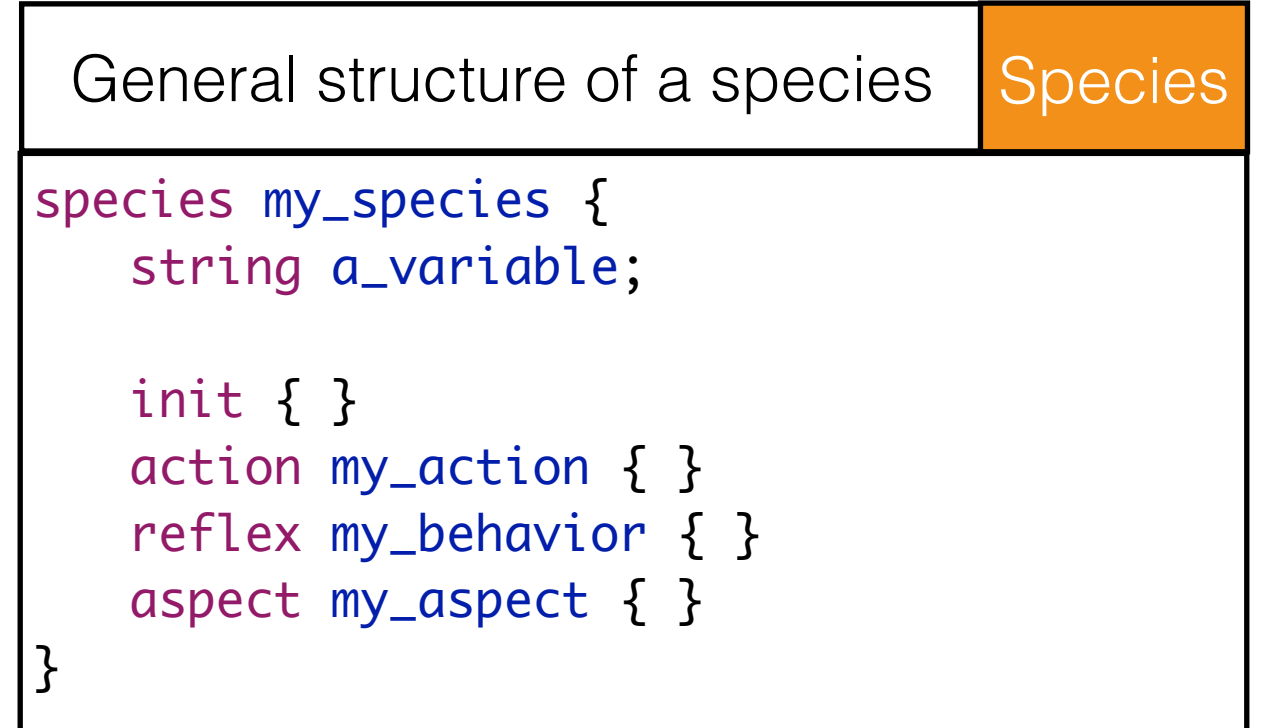

#### *All GAMA agents are provided with some built-in attributes* :

- *name* (*string*)
- *shape* (*geometry*)

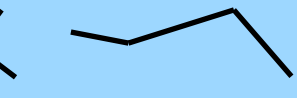

## The GAML corner: Init block

- **▶ For each species, an init block can** be defined
- It allows to execute a sequence of statements at the creation of the agents
- Activated only once when the agent is created, after the initialisation of its variables, and before it executes any reflex
- Only one instance of init per species  $\triangleright$

```
global {
    ............
   //Only executed when world agent is 
created
   init { 
           write "Executing initialisation";
       }
}
```
#### **GAML: declaration of an attribute**

#### General declaration of a variable:

data\_type a\_variable;

- The data\_type describes the kind of data stored in the variable. It can be:  $\triangleright$ 
	- int (integer), float, string, bool (boolean value, i.e. that can be only true or false), point, list, pair, map, file, matrix, species name, rgb (for the colors), graph, path…

#### Additional facets:

- $\leq$  : (initial value),
- update: (value computed at each simulation step),
- ->: (value computed each time it is called),
- min: (minimum value, if the value should become lower than the min, it is set to the min value).
- max

```
species people {
   rgb color <- #red;
   int age <- 1 min:1 max: 120 update: age + 1;
}
```
# The GAML corner: built-in constants

- GAML provides a set of built-in  $\triangleright$ constants, starting with #
	- colors: #red, #yellow, #darkgrey...
	- units: #s, #h, #mn, # day, #m, # $km...$
	- mathematical: #pi, #e, #infinity...
	- Graphical units: #zoom, #camera\_location

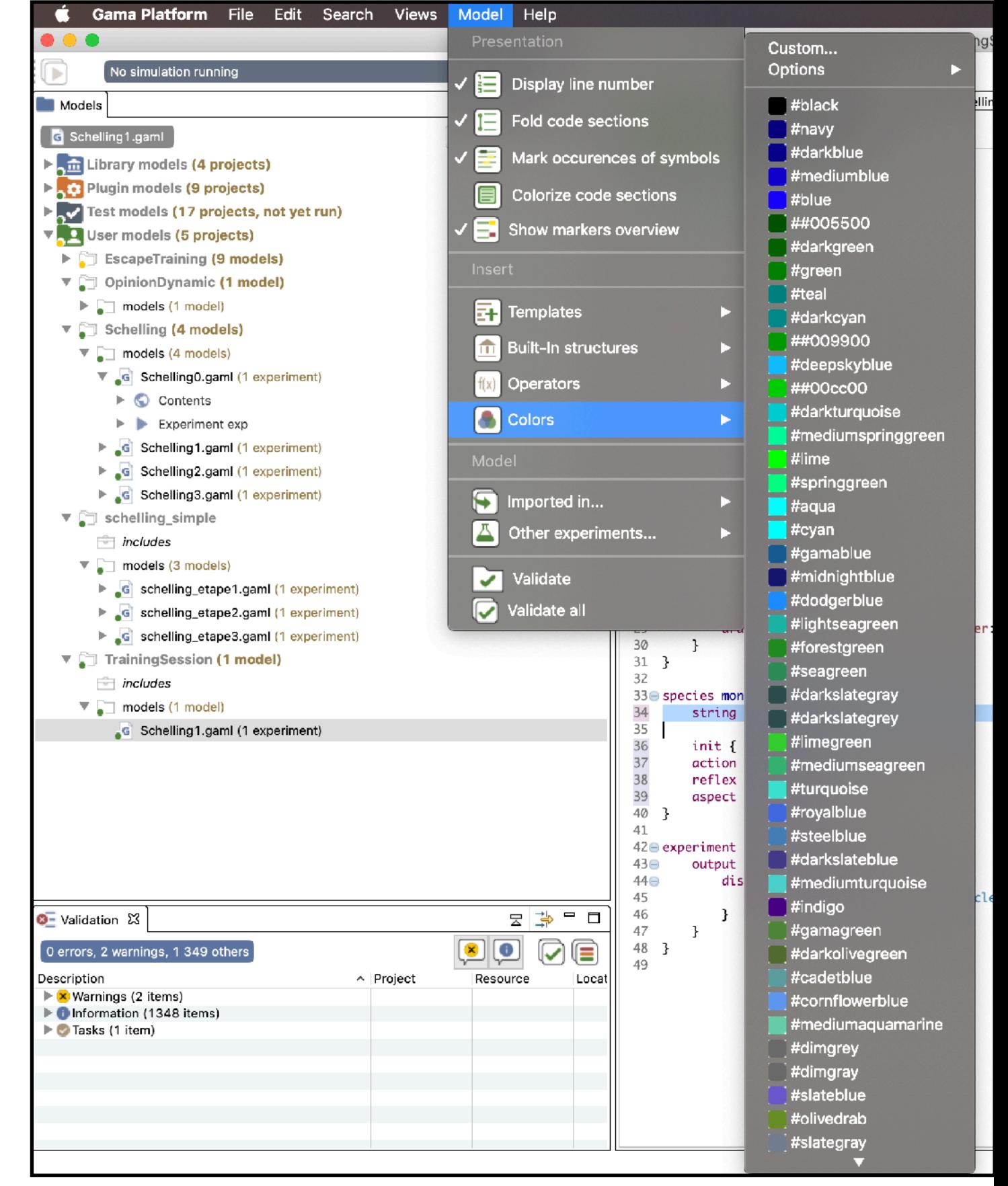

#### The GAML corner: operators

- Whereas statements are commands or declaration, **operators** are functions that compute a value on one or several operands.
- Unary operators are written:
	- operator(operand1)
- Binary operators are written:
	- Op1 operator Op2
	- operator(Op1, Op2)
- When there are more than 2 operands:
	- Op1 operator(Op2, …)
	- operator(Op1, Op2, ...)

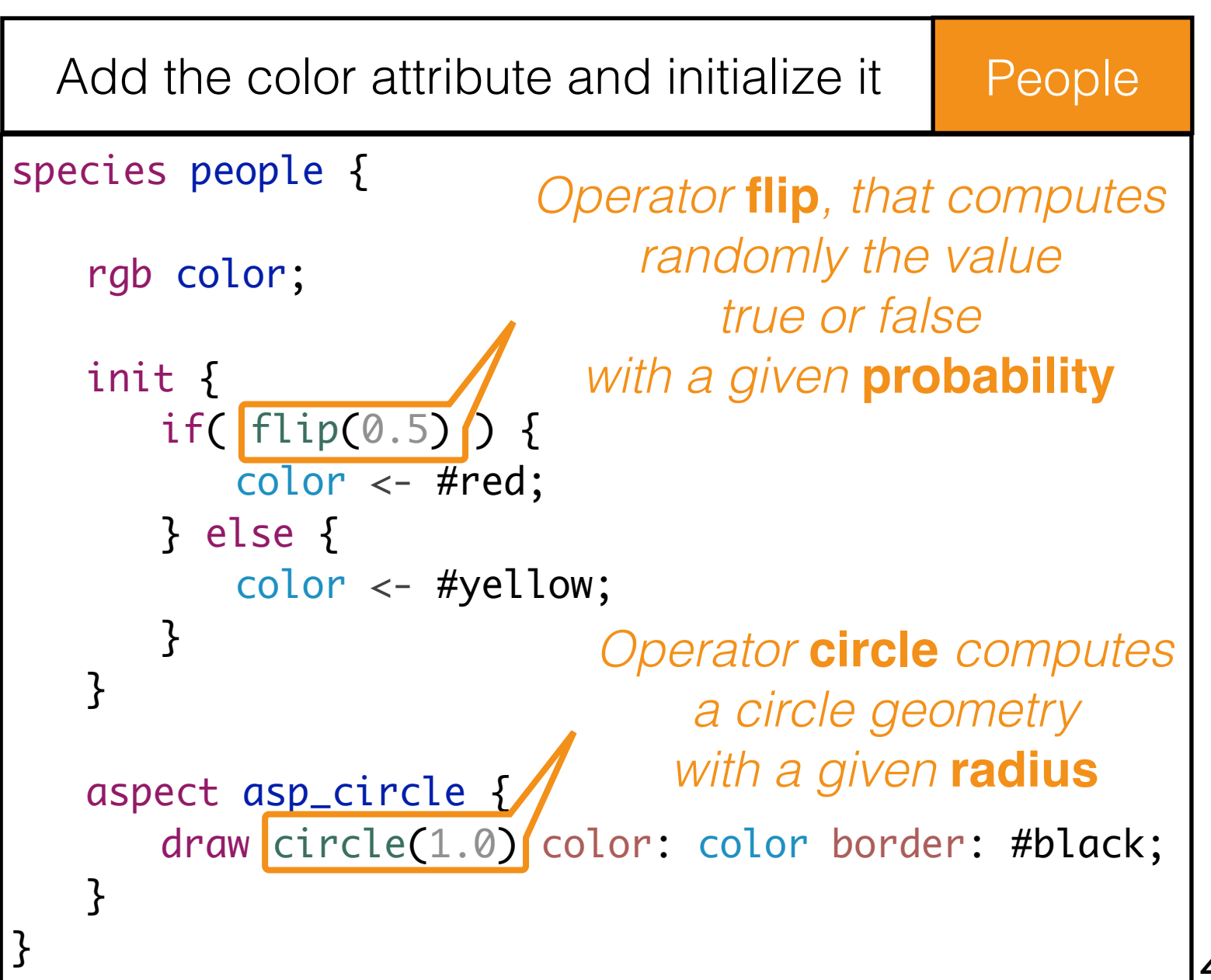

### Back to the model

#### Notes: D

the three following ways of initializing color are equivalent in this case.

species people { rgb color; init { if( flip(0.5) ) {  $color < + #red;$ } else { color <- #yellow; } } }<br>} Add the color attribute and initialize it  $\blacksquare$  People

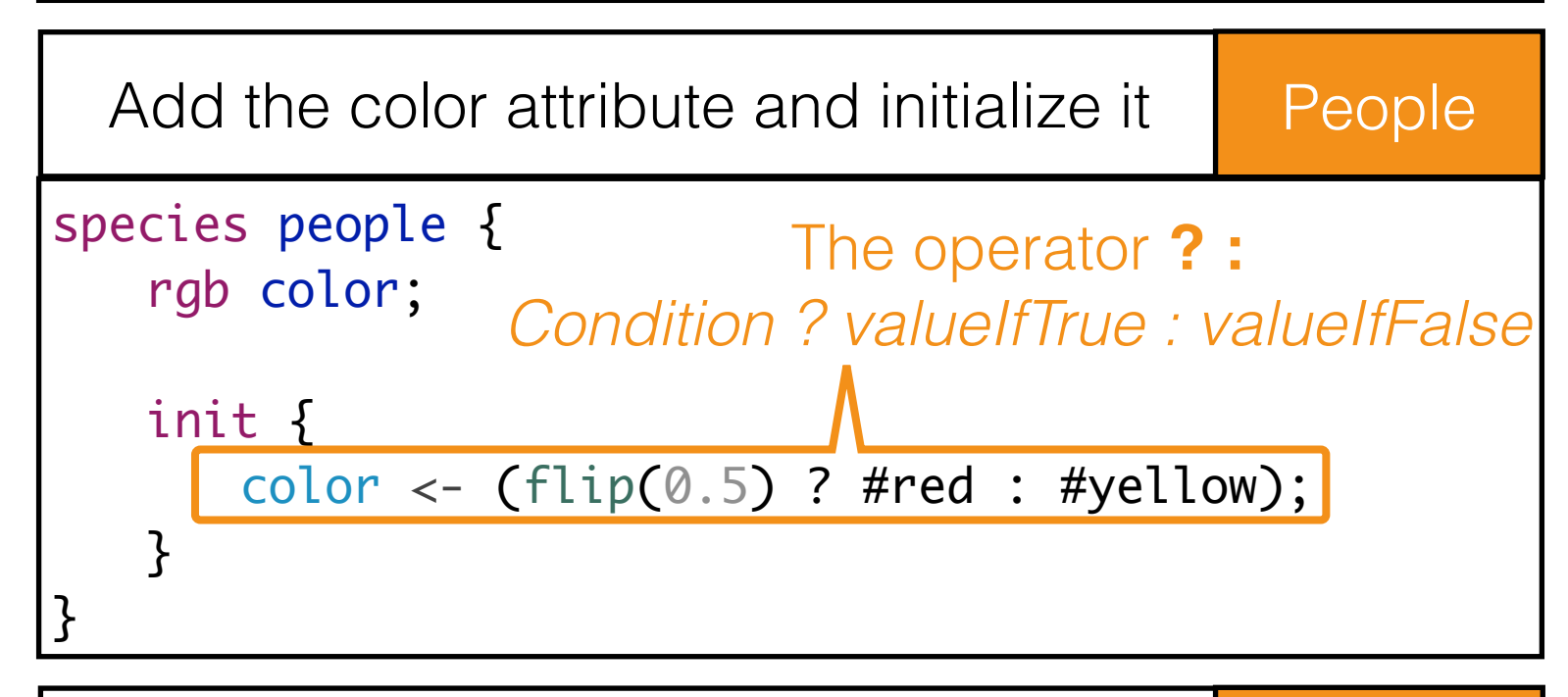

species people { rgb color  $\leftarrow$  (flip(0.5) ? #red : #yellow); }<br>} Add the color attribute and initialize it People

# Summary of the model 1

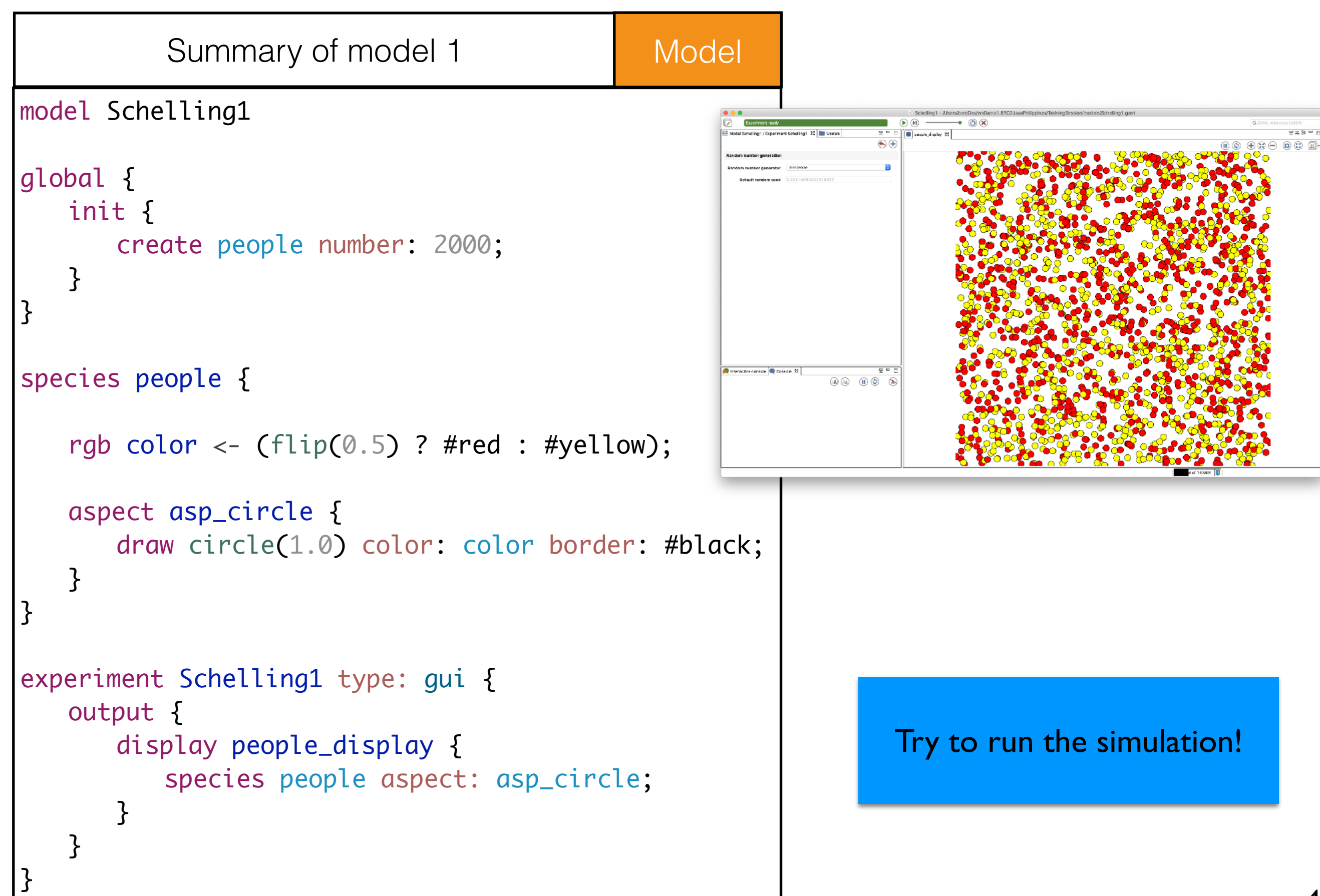

# Step 1.5 (dummy model): introduce agent move

- Objectives: D
	- ➡ Definition a random move of people agents at each simulation step

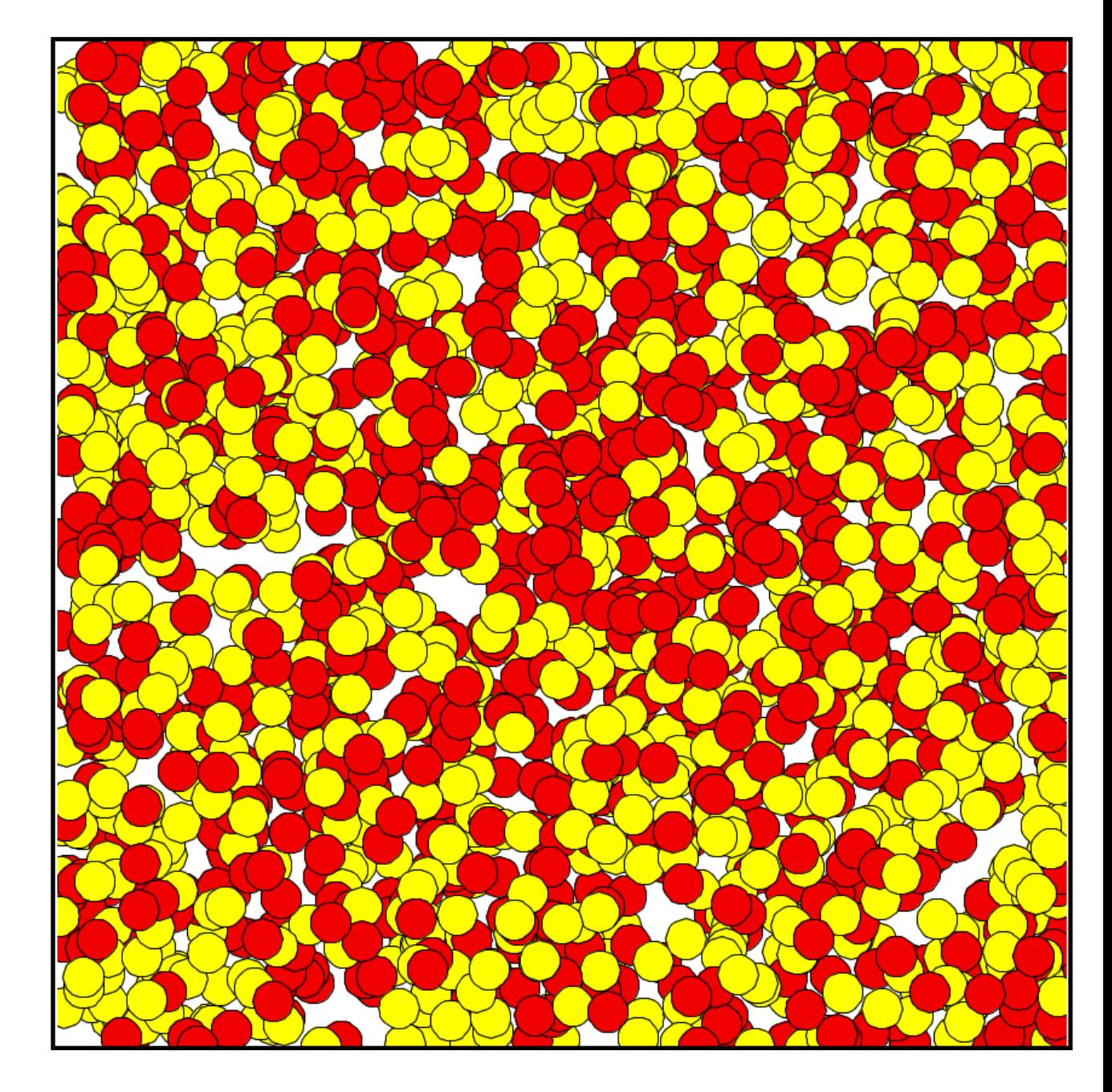

- **▶ To do:** define a random move behavior for the people agents
- **▶ Hints: for an agent to move is simply to change its location.**

**▶ Solution:** 

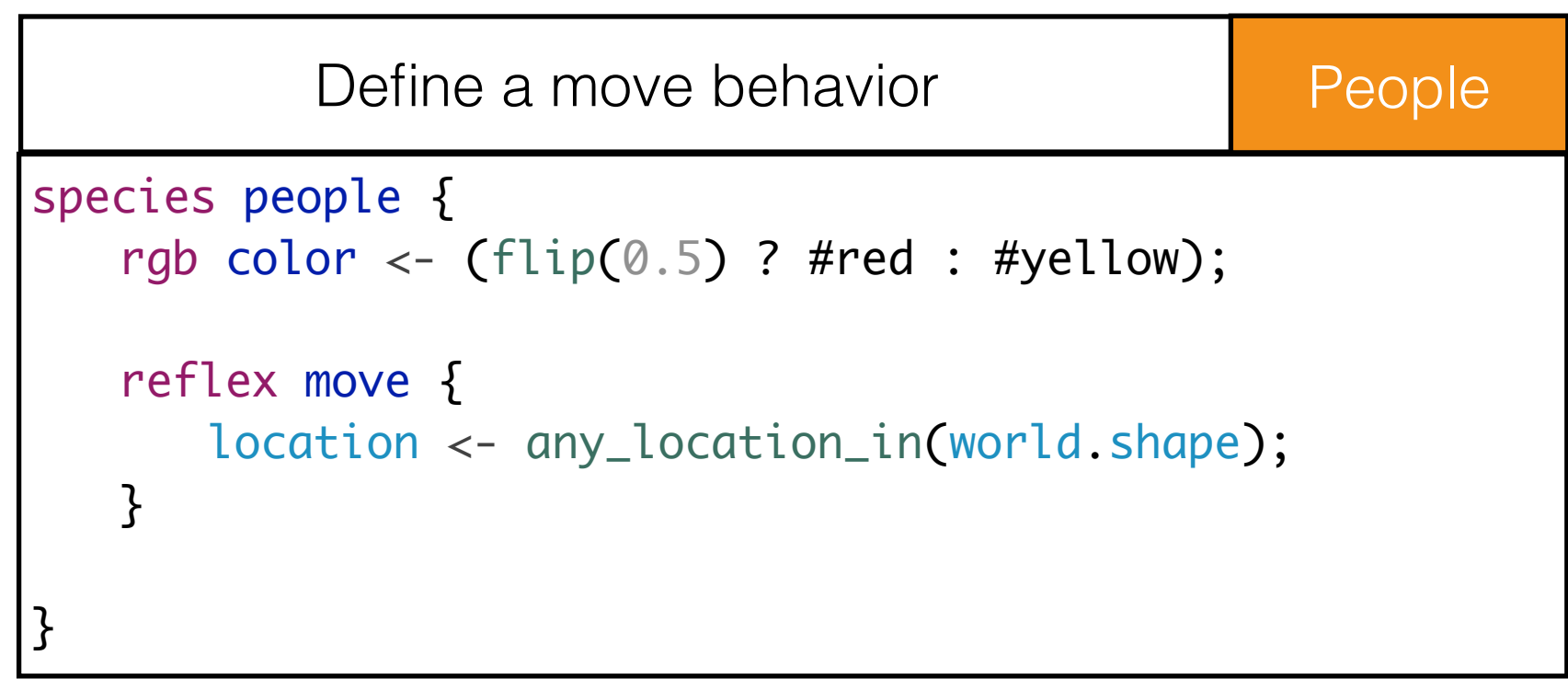

- To do: define a random move behavior for the people agents  $\triangleright$
- Hints: for an agent to move is simply to change its location.  $\triangleright$

#### **▶ Solution:**

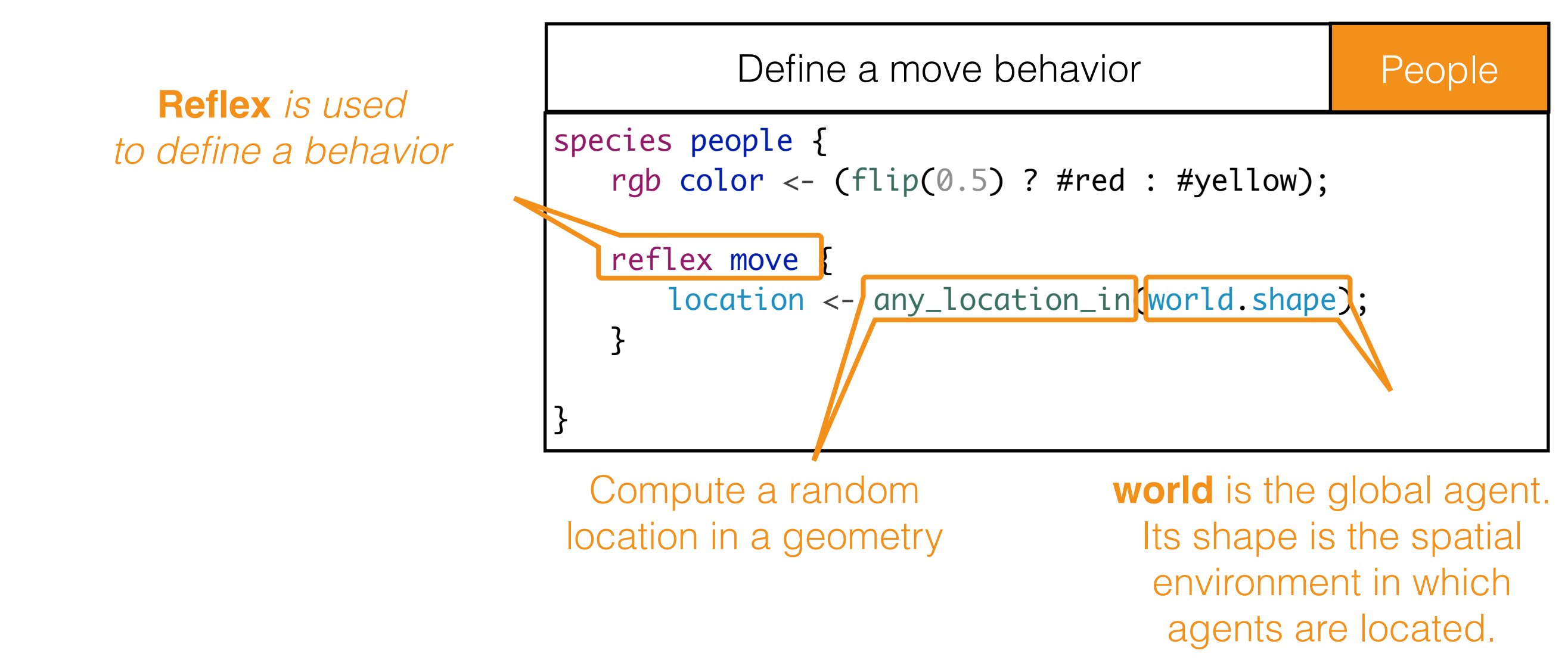

- **To do:** define a random move behavior for the people agents  $\triangleright$
- Hints: for an agent to move is simply to change its location.

#### Solution:

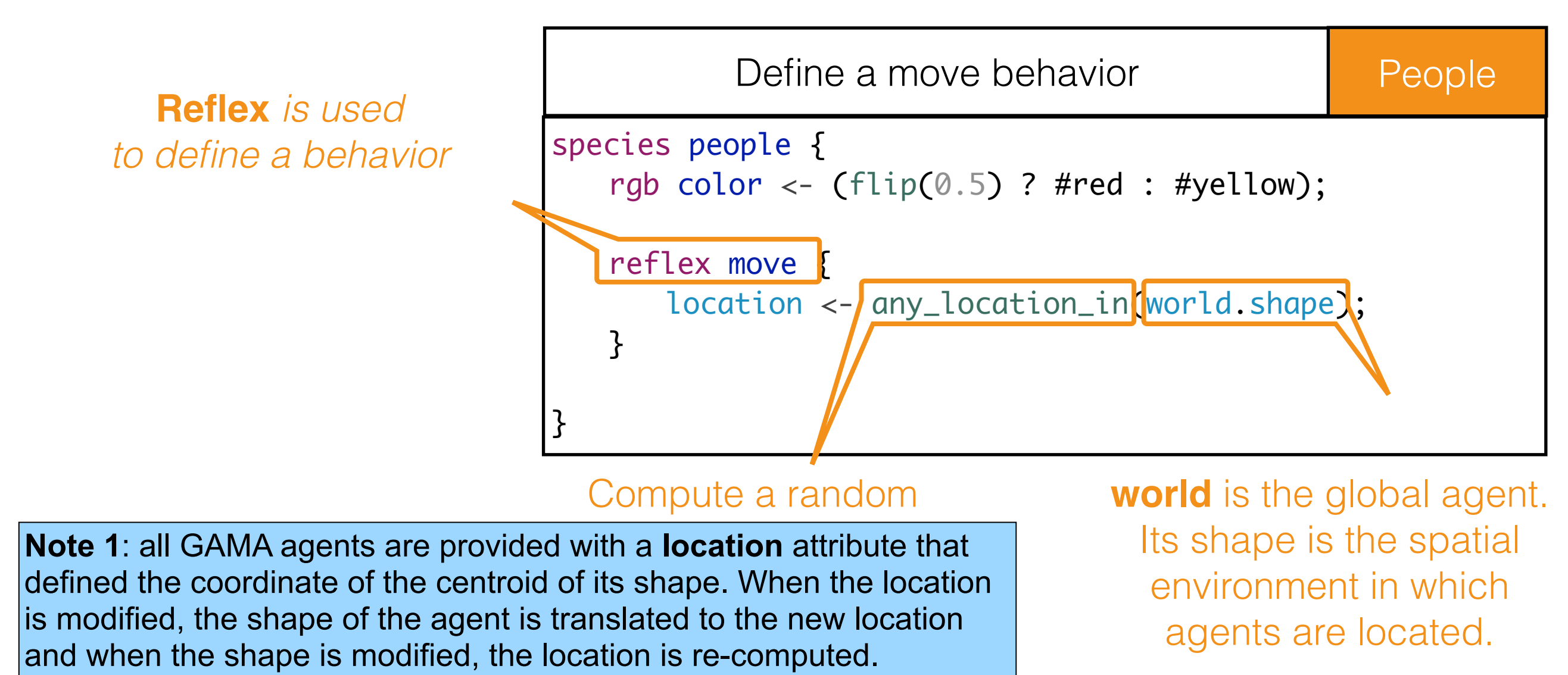

The GAML Corner: Species are provided with a simple behavioural structure, based on reflexes (*what they actually do*)

A reflex is a sequence of statements that can be executed, at each time step, by the agent.

```
reflex name when: condition{
     [statements]
 }
```
- If no facet when are defined, it will be executed every time step.
- If there is one, it is executed only if the boolean expression evaluates to  $\triangleright$ true.
- Several reflex blocks can be defined in each species. Each will be executed at each simulation step.

**Note**: The init block is a specific reflex that is activated only once at the creation of the agent

- **▶ To do:** define a random move behavior for the people agents
- Hints: for an agent to move is simply to change its location.  $\triangleright$

#### **▶ Solution:**

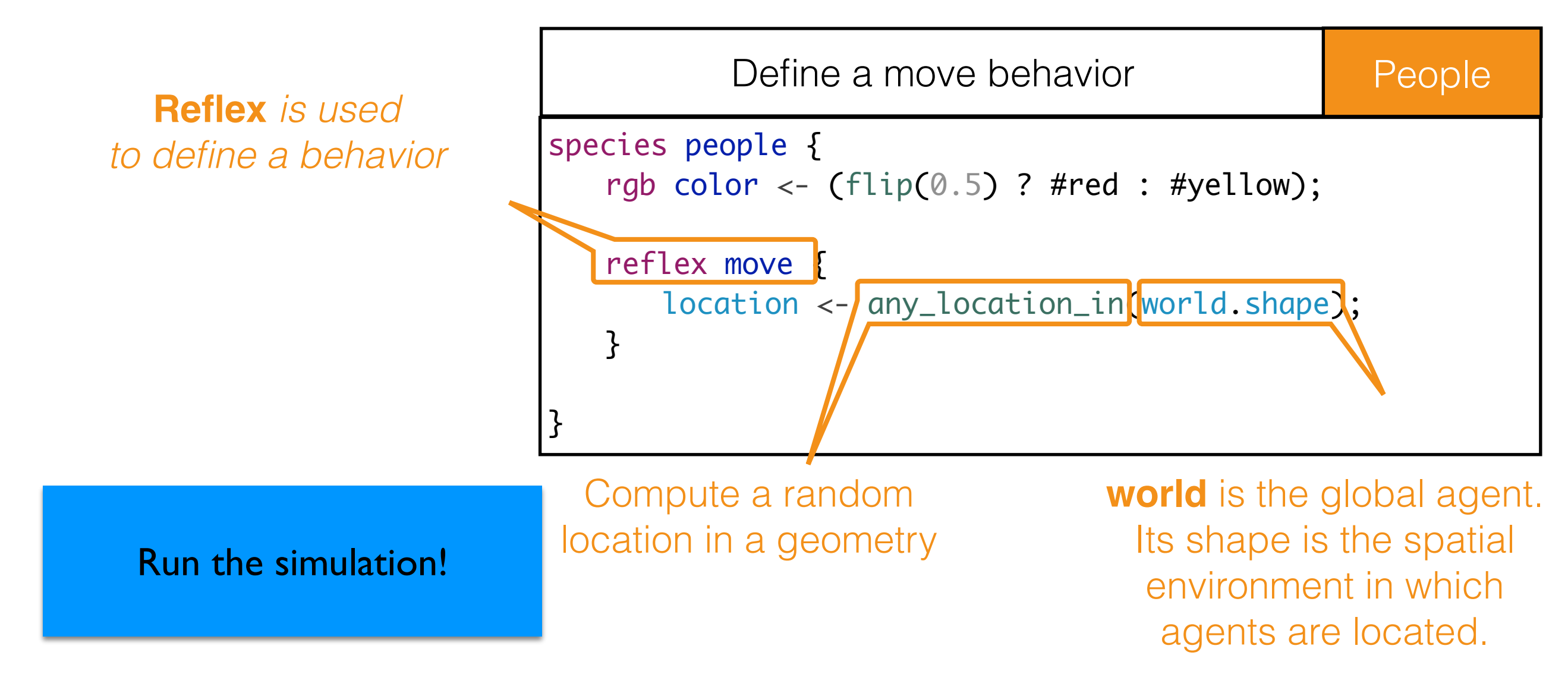

# Step 2: definition of the people agent dynamics

#### Objectives: P

- ➡ Definition of global variables (nb\_people, similarity\_rate, neighbour\_distance…)
- ➡ Definition of the neighbours attribute for the people agents
- ➡ Definition of a computing neighbours similarity behaviour for the people agents
- ➡ Definition of a moving behaviour for the people agents

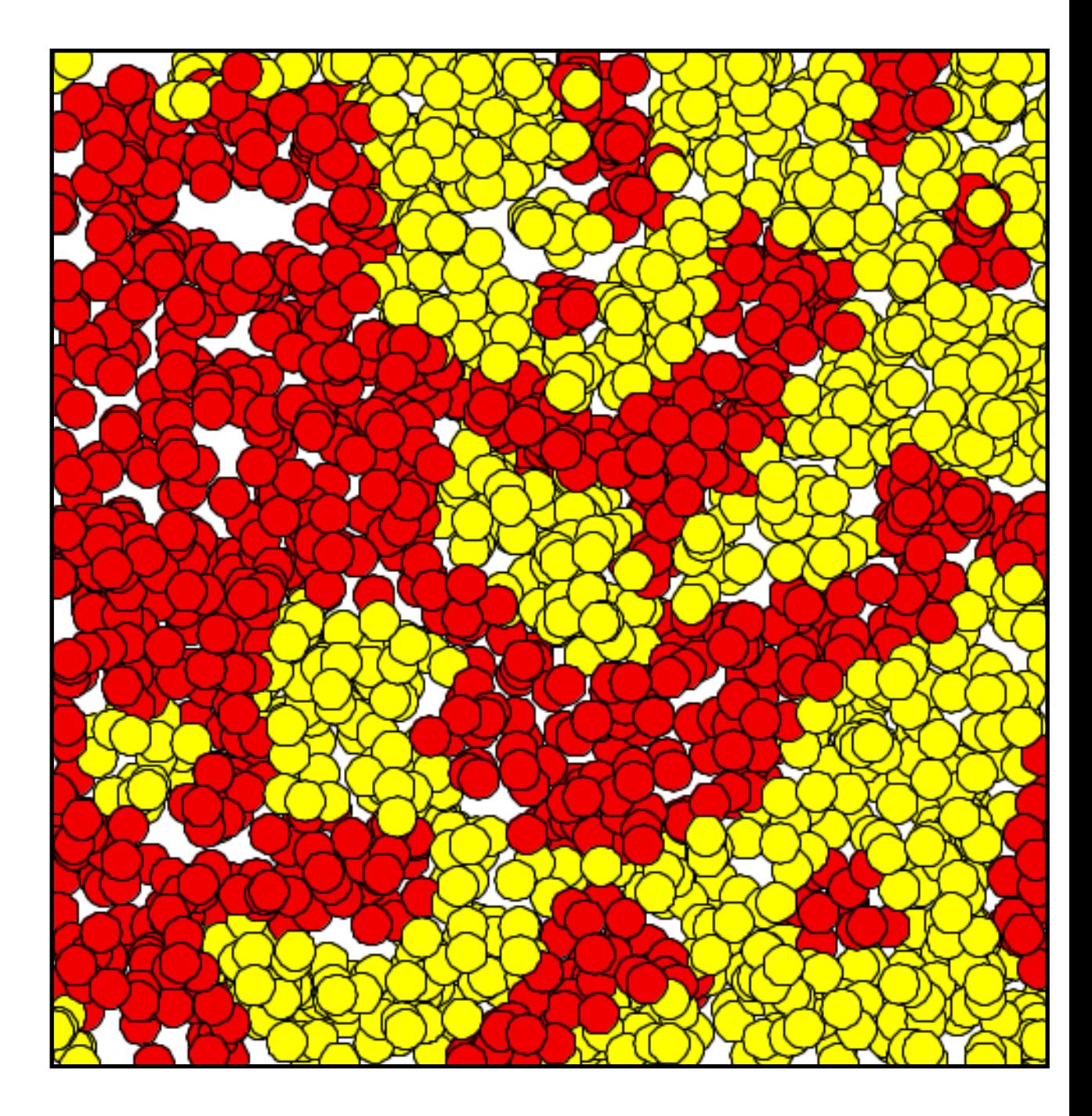

# Segregation model 2: Step 1. Global attribute definitions

- In the following we need to compute:
	- the neighbourhood of each people agents, that is the agents at a given distance
	- The satisfaction in its neighborhood: that is the rate of agents of a different color compared to a rate of similarity wanted.
- These 2 values (neighbours\_distance and rate\_similarity\_wanted) will have the same value for all the agents, we define thus them as global attributes.

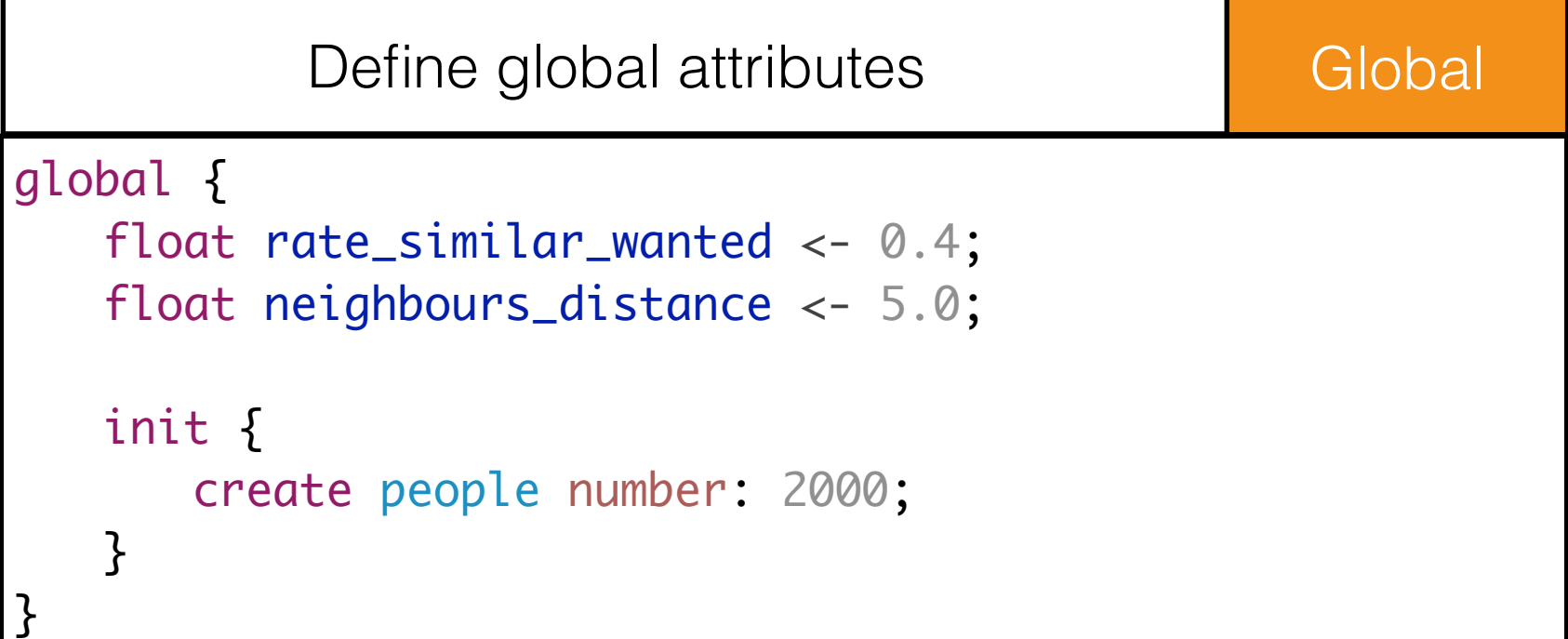

# Segregation model 2: Step 2. Neighbours definition for people species

- To do: define an attribute for the people species called *neighbours* (containing the agents in the neighborhood) and compute its value*.*
	- **Type:** list of people agents;
	- Value: update at each simulation step with the people agents that are at a distance lower or equal to neighbours\_distance
- Solution:

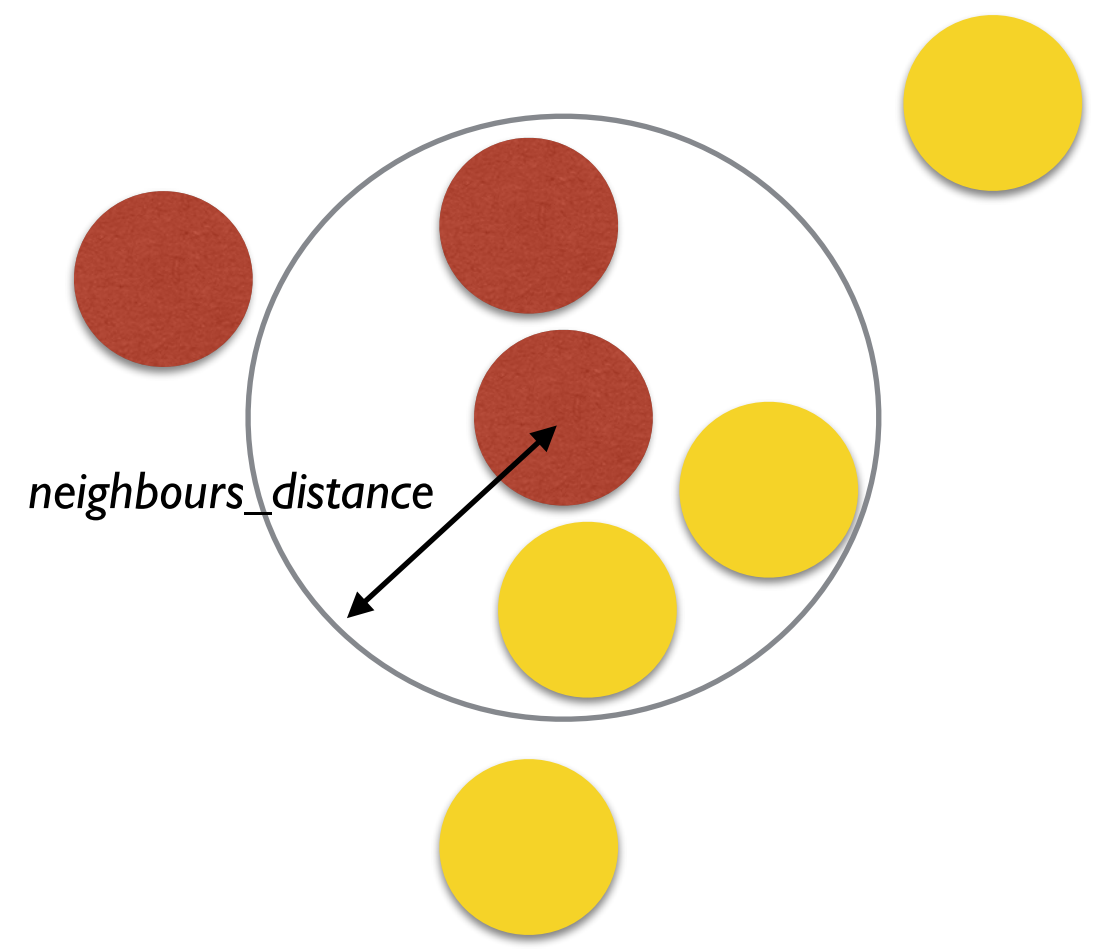

# Segregation model 2: Step 2. Neighbours definition for people species

- To do: define an attribute for the people species called *neighbours* (containing the agents in the neighborhood) and compute its value*.*
	- **Type:** list of people agents;

Solution:

D

}<br>}

Value: update at each simulation step with the people agents that are at a distance lower or equal to neighbours\_distance

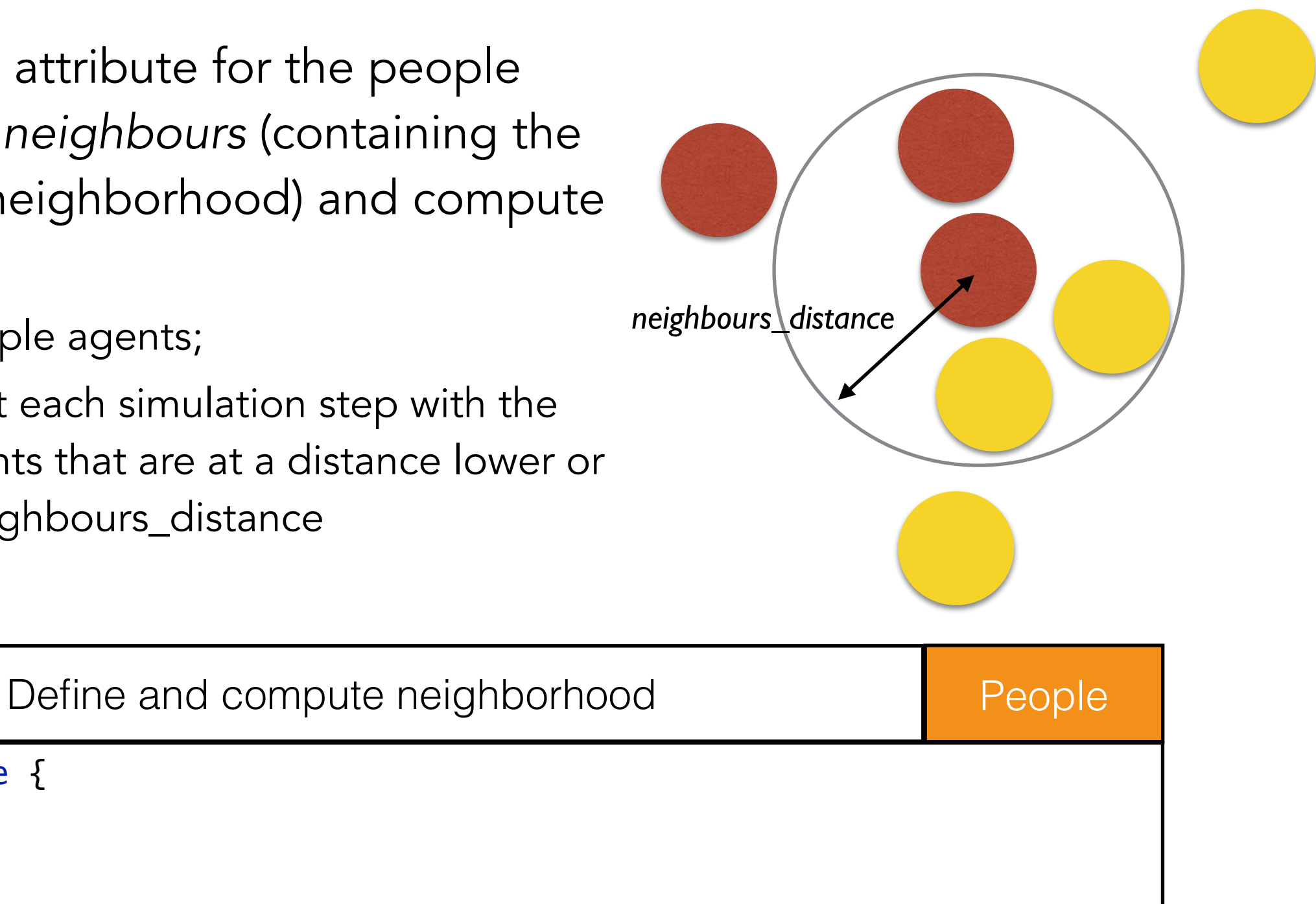

# species people { rgb color;

list<people> neighbours update: people at\_distance neighbours\_distance; // Behavior and aspects

# Segregation model 2: Step 2. Neighbours definition for people species

- To do: define an attribute for the people species called *neighbours* (containing the agents in the neighborhood) and compute its value*.*
	- **Type:** list of people agents;
	- Value: update at each simulation step with the people agents that are at a distance lower or equal to neighbours\_distance

#### Solution:  $\triangleright$

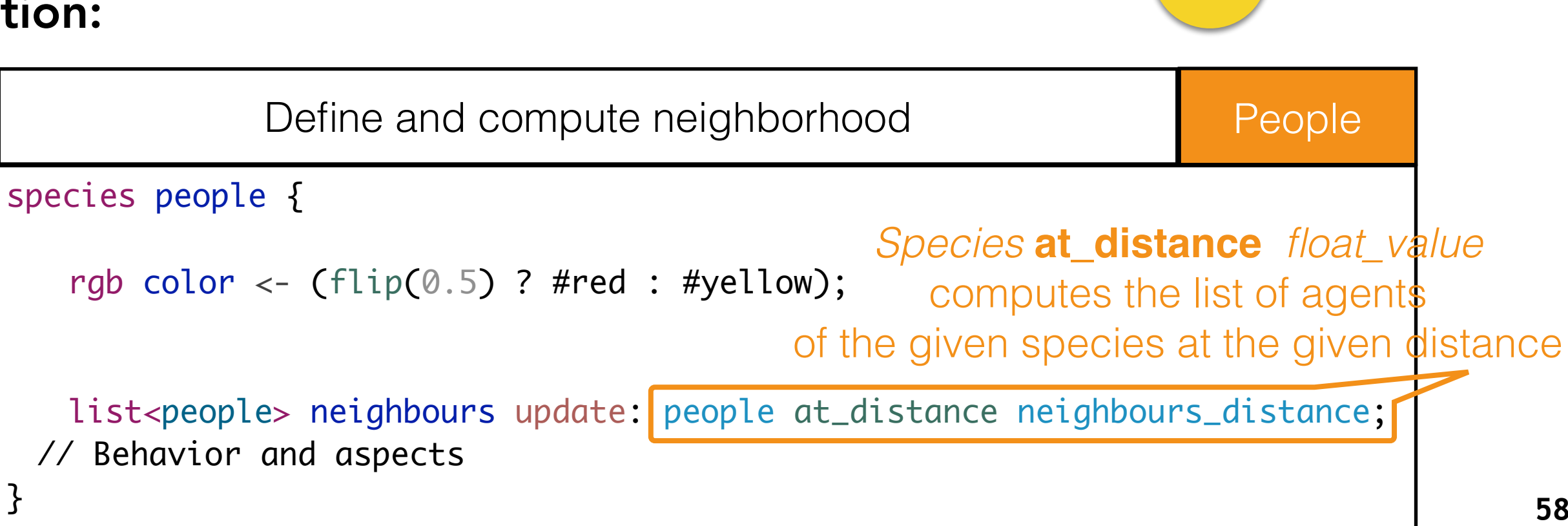

*neighbours\_distance*

### The GAML corner: The scheduler of GAMA

- The basic scheduler of GAMA works as D follows:
	- GAMA activates the world agent (global) then all the other agents according to their order of creation
	- When an agent is executed, first its update its attributes (facet update of the attributes), then it activates its reflexes in their definition order
- **▶ Of course the Scheduler can be easily** tuned through the GAML language:
	- modification of the order of activation of the agents (than can be dynamic)
	- Fine activation of the agents using actions (e.g.: agent1 executes a first action, then agent2 executes an action, then agent1 executes again another action….) **<sup>59</sup>**

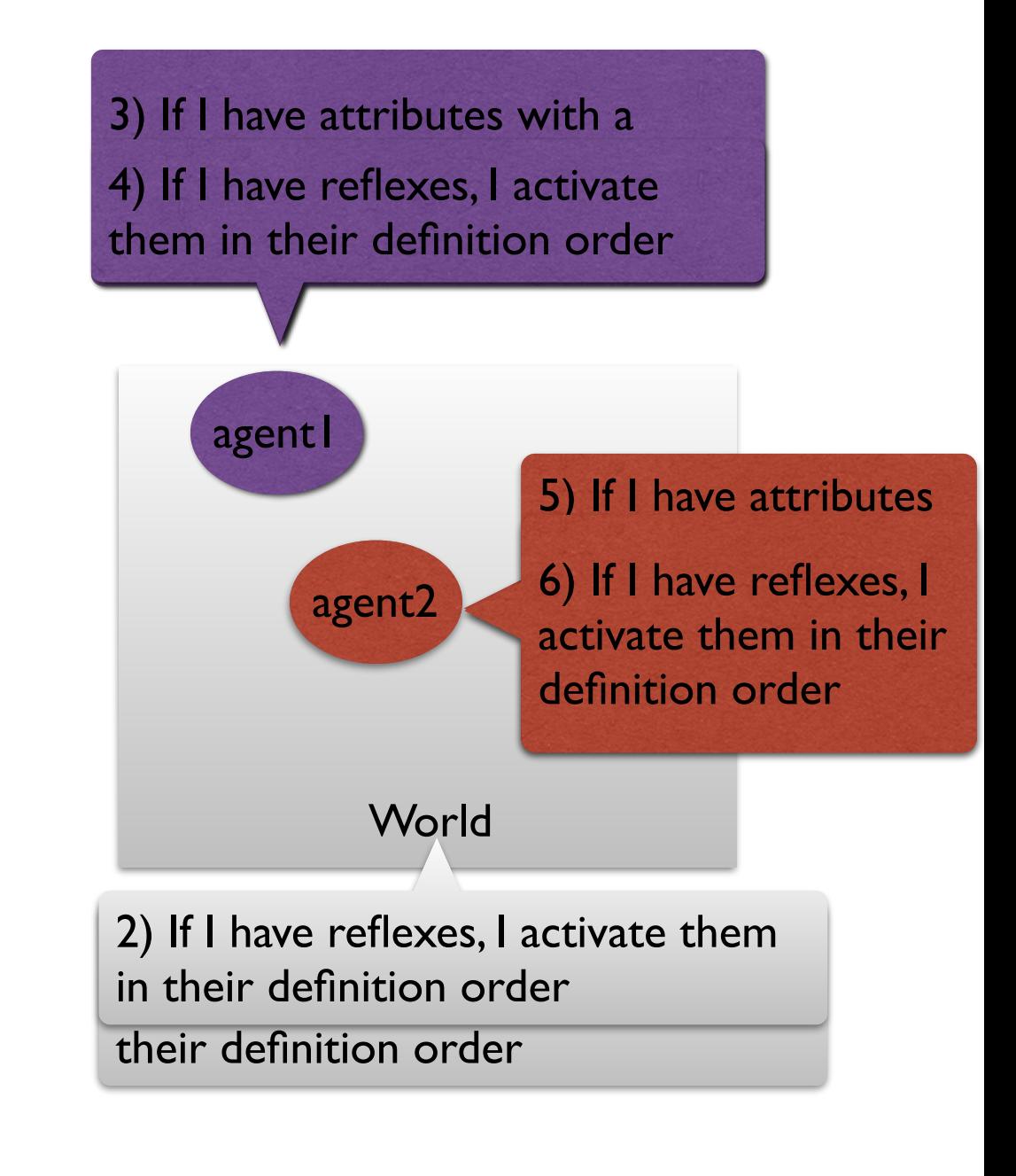

**Note**: GAMA offers some specific control architectures (finite state machine, tack-oriented architectures…) that can be added to species

# Segregation model 2: Step 3. Compute similarity rate and happiness level for the people species

- **To do:** define a reflex called computing similarity for the people species:
	- if the neighbours is empty, set the rate\_similar to 1.0
	- Otherwise, compute the number of neighbours, then the number of neighbours with the same colour as the agent, then set the rate\_similar to the number of similar neighbours divided by the number of neighbours
	- Compute the happiness state of the agent (and store it in an attribute)

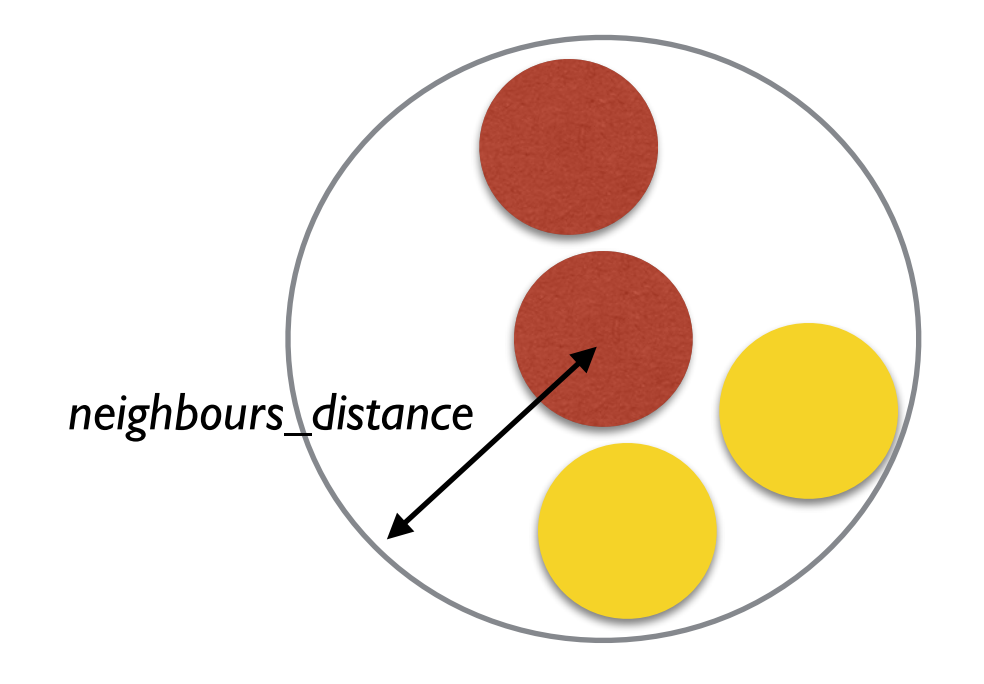

Similar rate  $= 1/3 = 0.333$ happy if similar\_rate >= *similar\_rate\_wanted*

### Step 3. Compute similarity rate and happiness level for the people species

- define a reflex called computing\_similarity for the people:
- if the neighbours is empty, set the rate\_similar to 1.0
- Otherwise, compute the number of neighbours, then the number of neighbours with the same colour as the agent, then set the rate\_similar to the number of similar neighbours divided by the number of neighbours
- Compute the happiness state of the agent (and store it in an attribute)

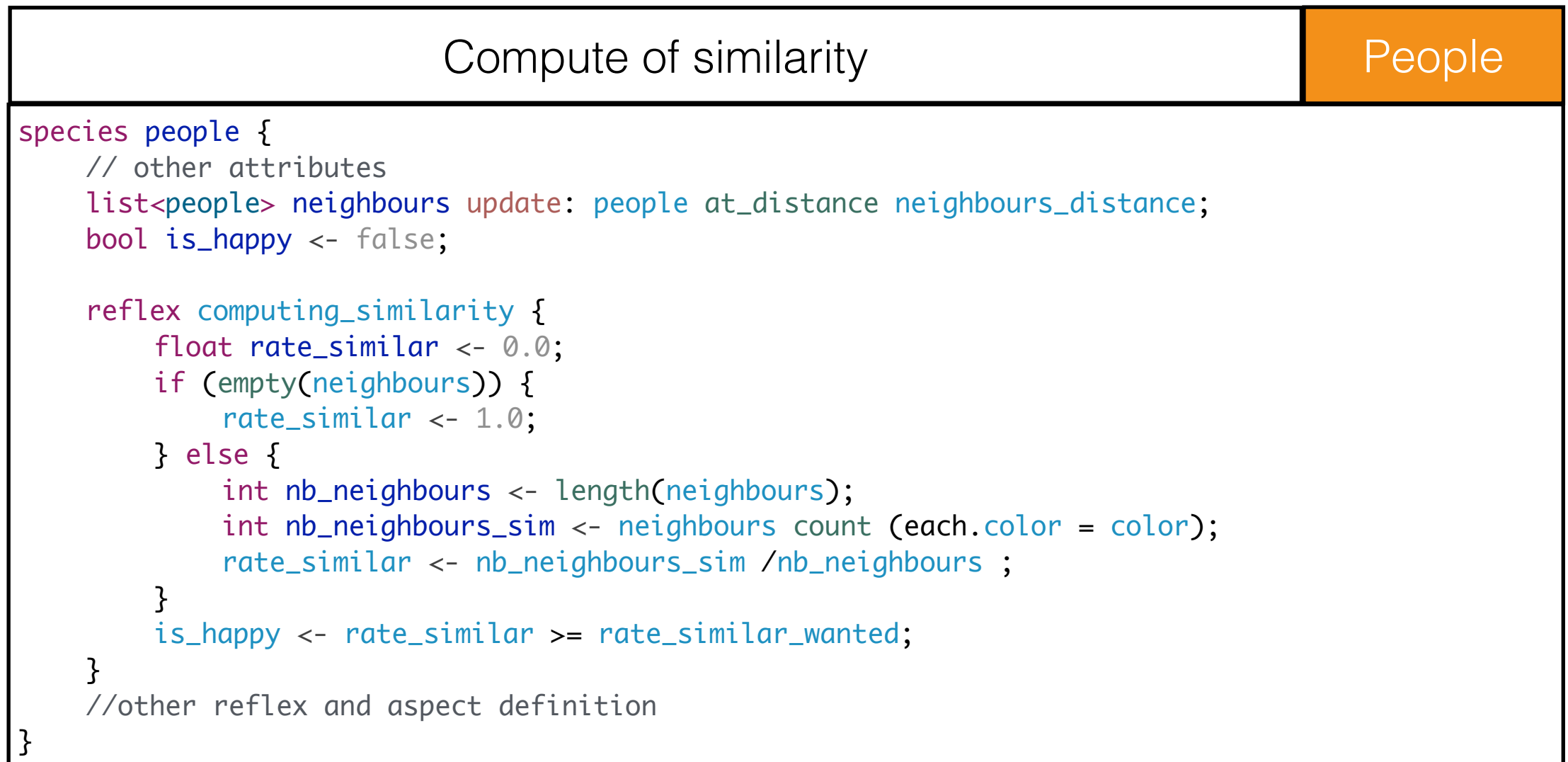

### Step 3. Compute similarity rate and happiness level for the people species

- To do:
	- define a reflex called computing\_similarity for the people:
	- if the neighbours is empty, set the rate\_similar to 1.0
	- Otherwise, compute the number of neighbours, then the number of neighbours with the same colour as the agent, then set the rate\_similar to the number of similar neighbours divided by the number of neighbours
	- Compute the happiness state of the agent (and store it in an attribute)

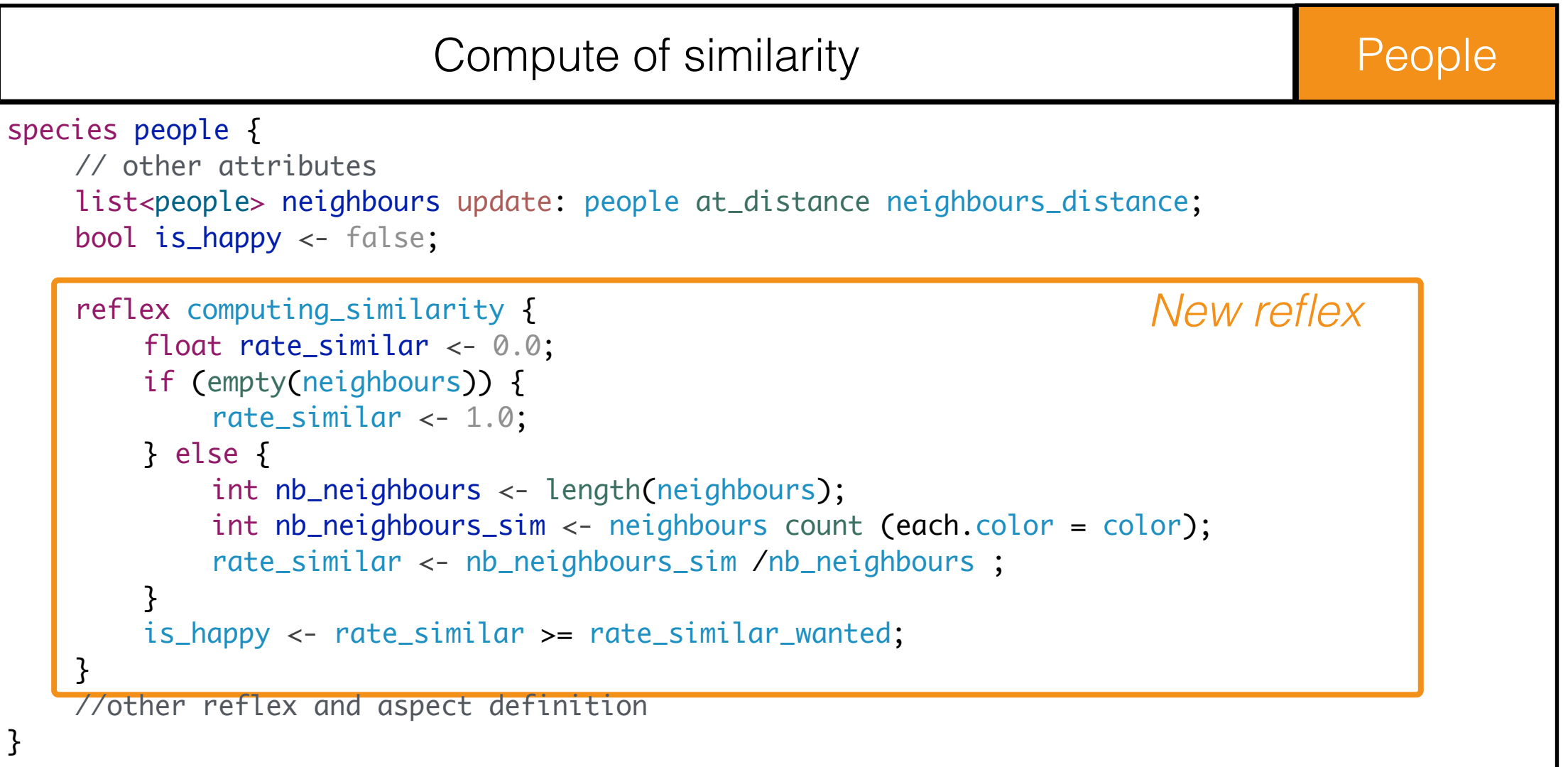

### Step 3. Compute similarity rate and happiness level for the people species

- define a reflex called computing\_similarity for the people:
- if the neighbours is empty, set the rate\_similar to 1.0
- Otherwise, compute the number of neighbours, then the number of neighbours with the same colour as the agent, then set the rate\_similar to the number of similar neighbours divided by the number of neighbours
- Compute the happiness state of the agent (and store it in an attribute)

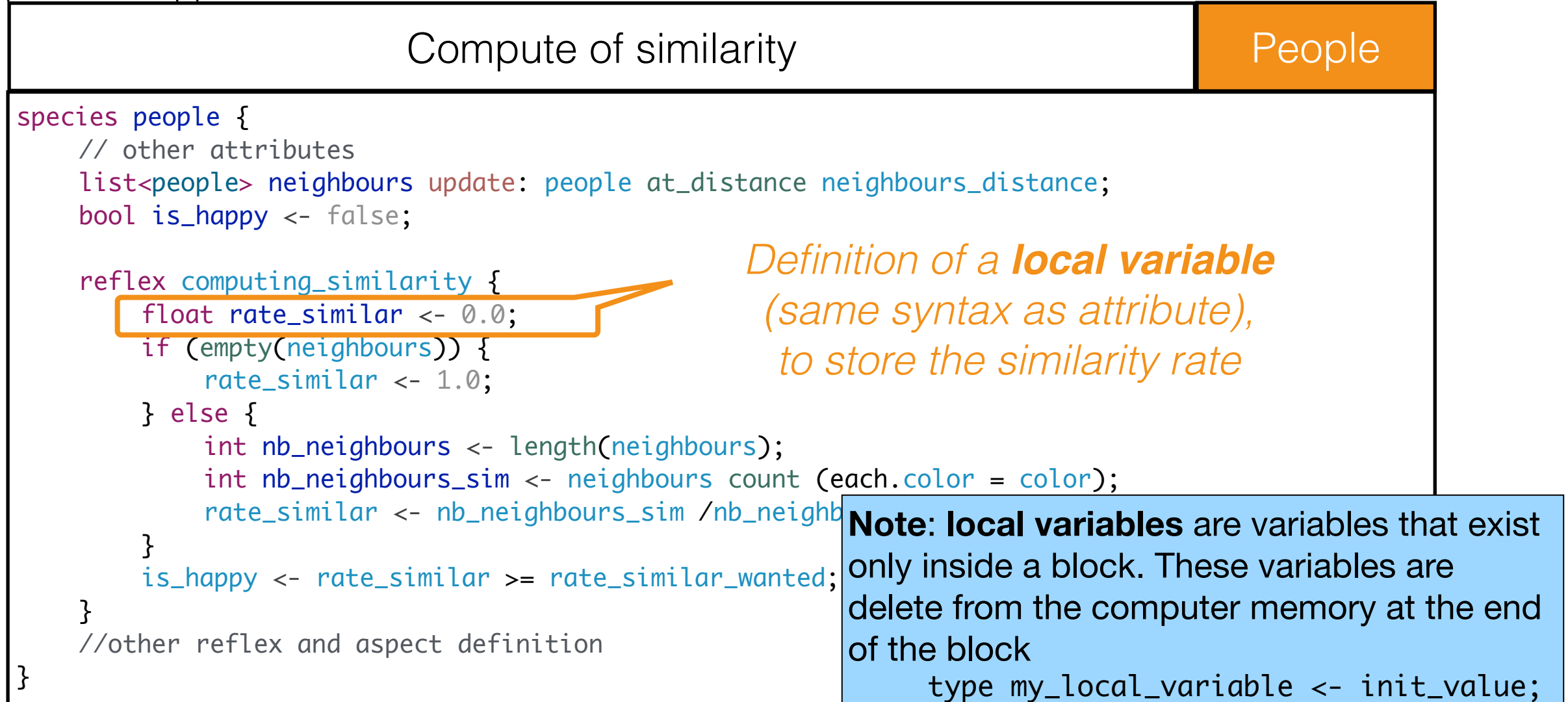

### Step 3. Compute similarity rate and happiness level for the people species

- define a reflex called computing\_similarity for the people:
- if the neighbours is empty, set the rate\_similar to 1.0
- Otherwise, compute the number of neighbours, then the number of neighbours with the same colour as the agent, then set the rate\_similar to the number of similar neighbours divided by the number of neighbours
- Compute the happiness state of the agent (and store it in an attribute)

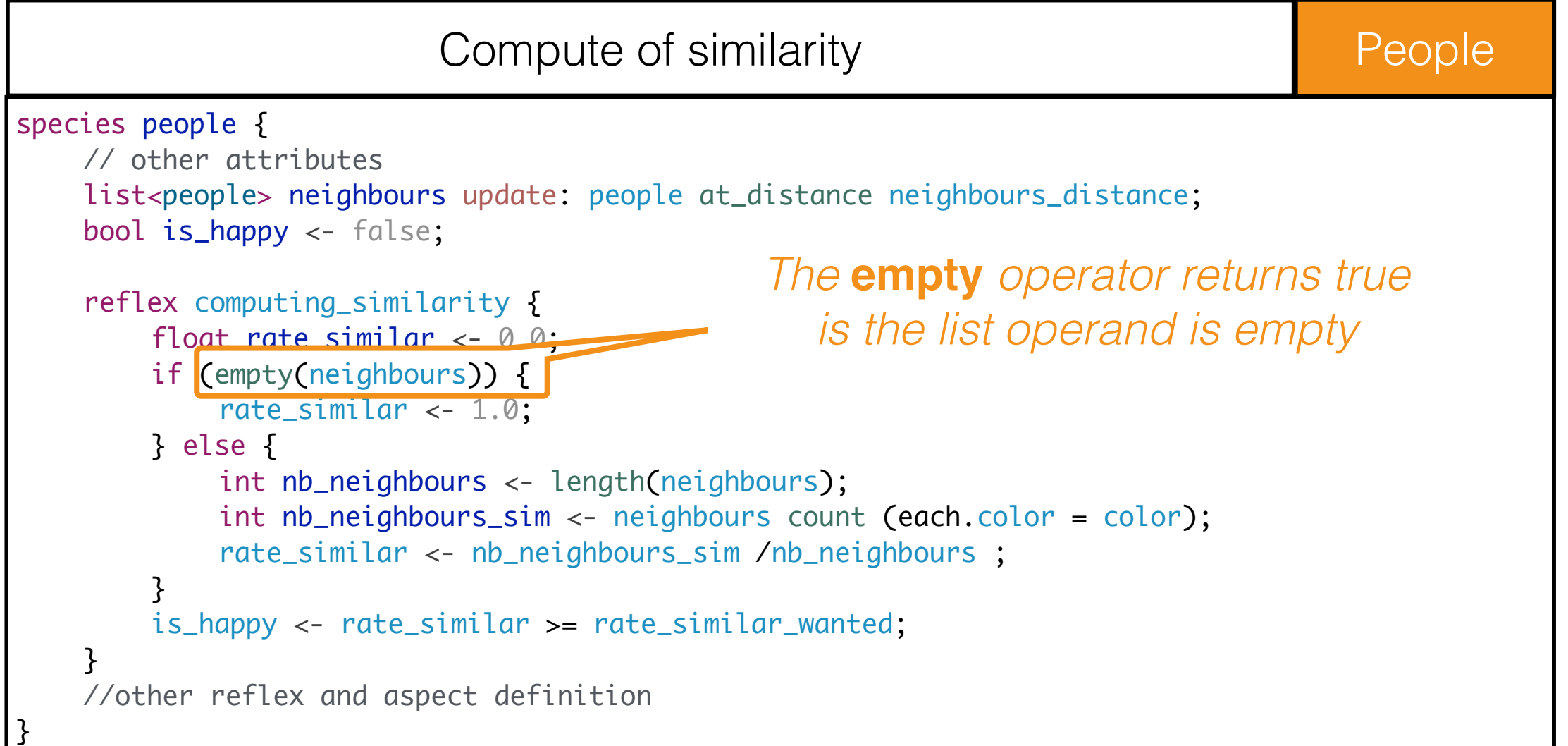

### Step 3. Compute similarity rate and happiness level for the people species

- define a reflex called computing\_similarity for the people:
- if the neighbours is empty, set the rate\_similar to 1.0
- Otherwise, compute the number of neighbours, then the number of neighbours with the same colour as the agent, then set the rate\_similar to the number of similar neighbours divided by the number of neighbours
- Compute the happiness state of the agent (and store it in an attribute)

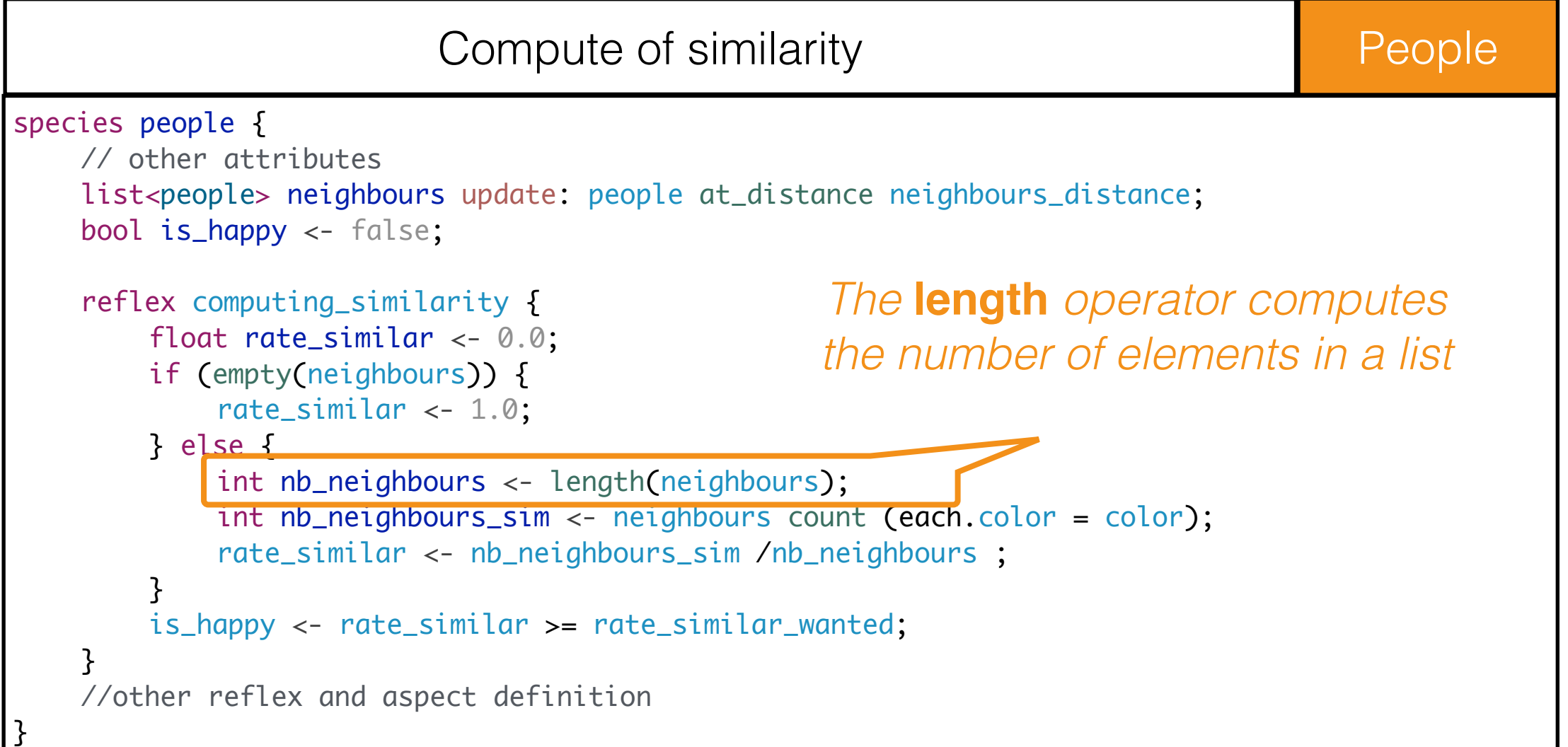

### Step 3. Compute similarity rate and happiness level for the people species

- define a reflex called computing\_similarity for the people:
- if the neighbours is empty, set the rate\_similar to 1.0
- Otherwise, compute the number of neighbours, then the number of neighbours with the same colour as the agent, then set the rate\_similar to the number of similar neighbours divided by the number of neighbours
- Compute the happiness state of the agent (and store it in an attribute)

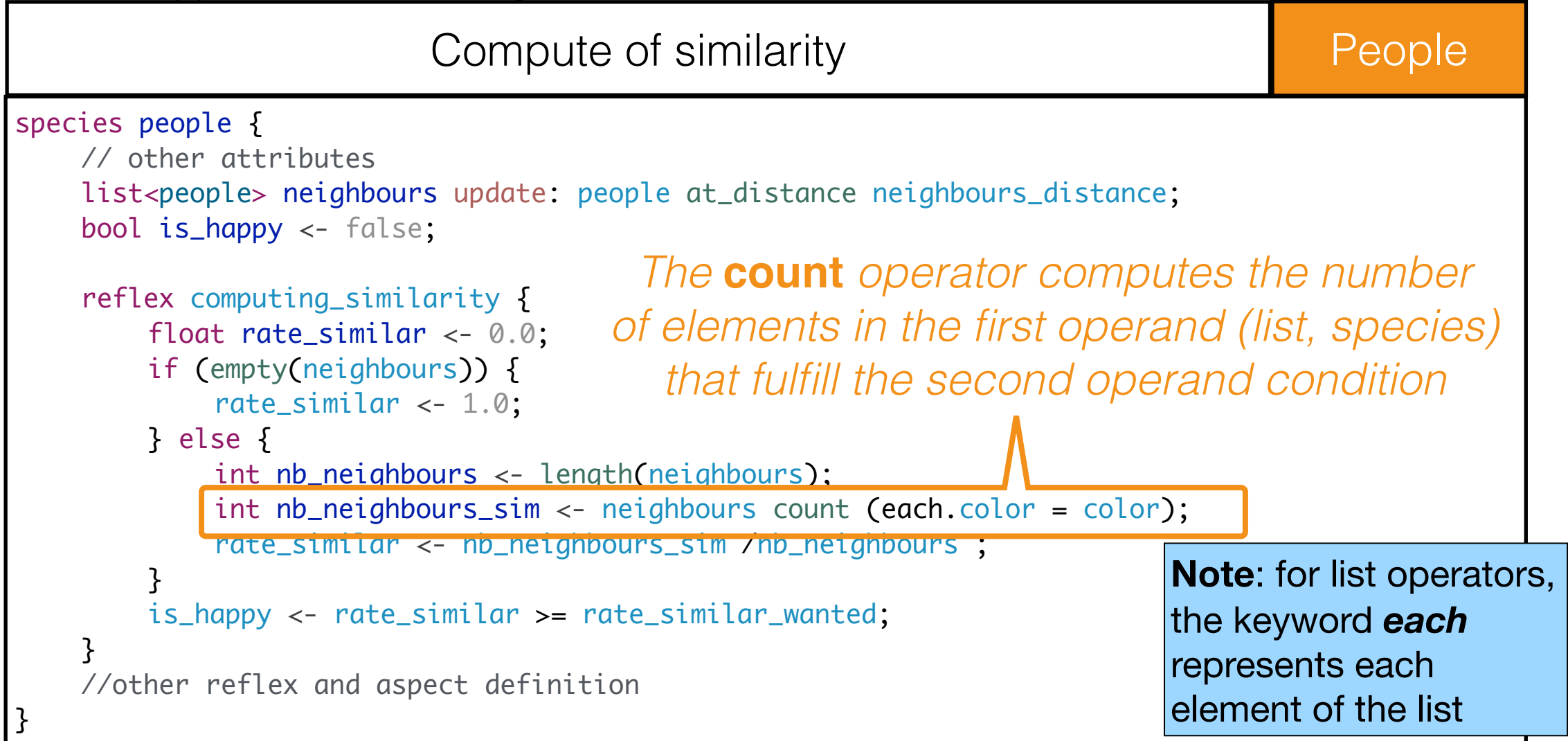

### Step 3. Compute similarity rate and happiness level for the people species

- define a reflex called computing\_similarity for the people:
- if the neighbours is empty, set the rate\_similar to 1.0
- Otherwise, compute the number of neighbours, then the number of neighbours with the same colour as the agent, then set the rate\_similar to the number of similar neighbours divided by the number of neighbours
- Compute the happiness state of the agent (and store it in an attribute)

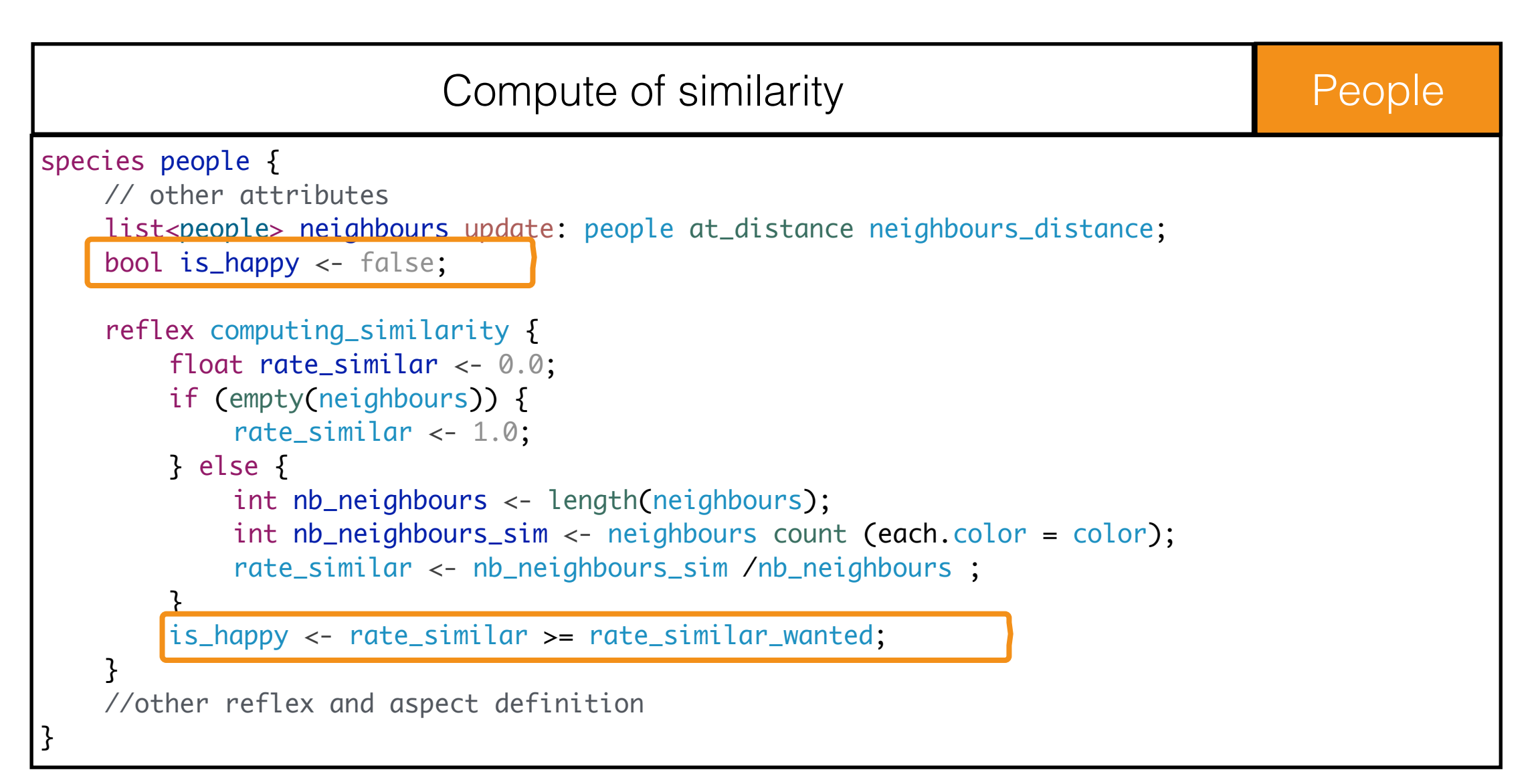

# Segregation model 2: Step 4. People moves when they are not happy

To do:

- activate the move reflex only if the agent is not happy (not is\_happy)

#### **▶ Solution:**

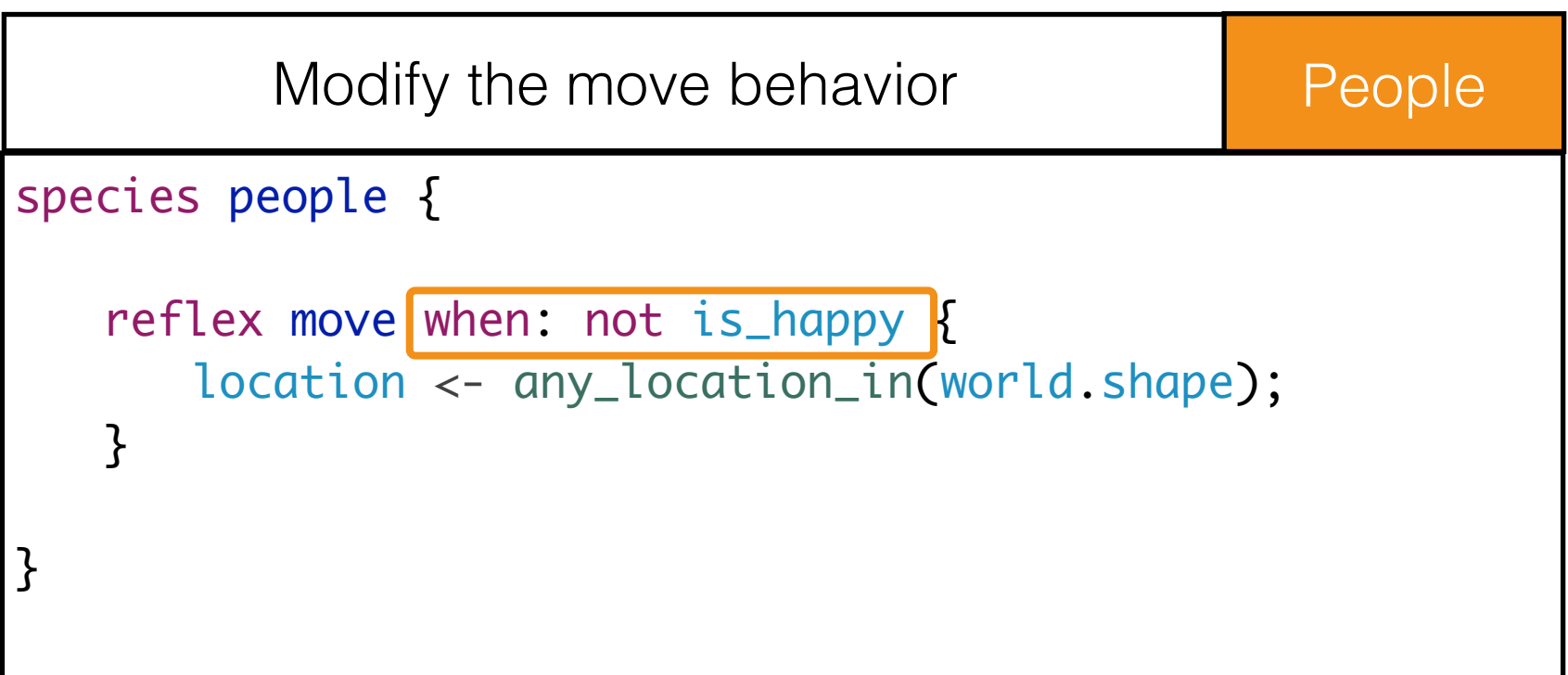

#### End of step 2

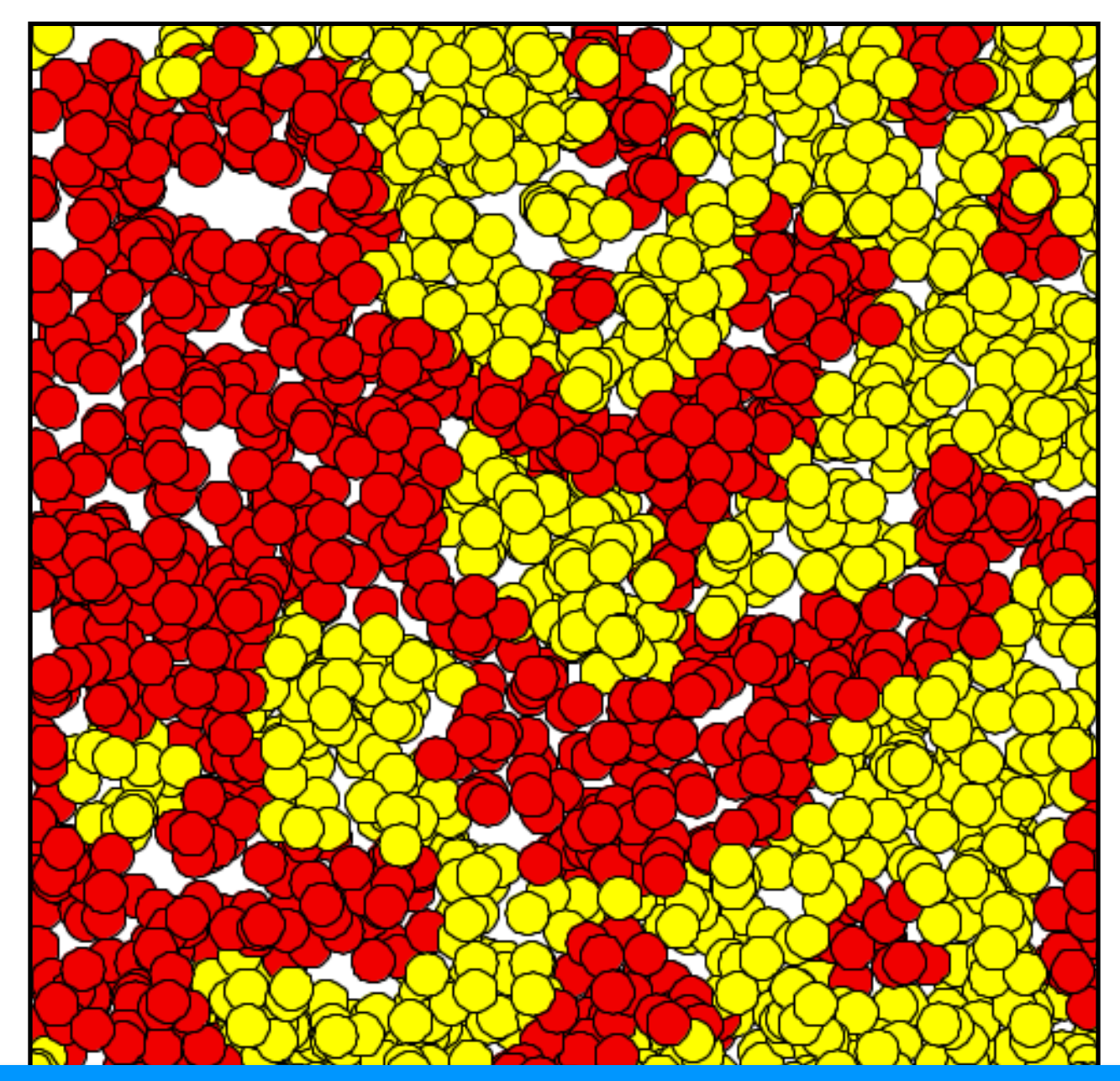

**Run the model!**

**Try to change the number of people agents**

Now it's time to define some new parameters and new outputs for the model !

# Step 3: definition of new parameters and outputs

#### Objectives: P

- ➡ Compute the total number of happy people and store it in a global variable
- ➡ Definition of an ending condition (when all people are happy)
- ➡ Definition of parameters
- ➡ Definition of a new monitor to follow the number of happy people
- ➡ Definition of a chart to follow the evolution of the number of happy people

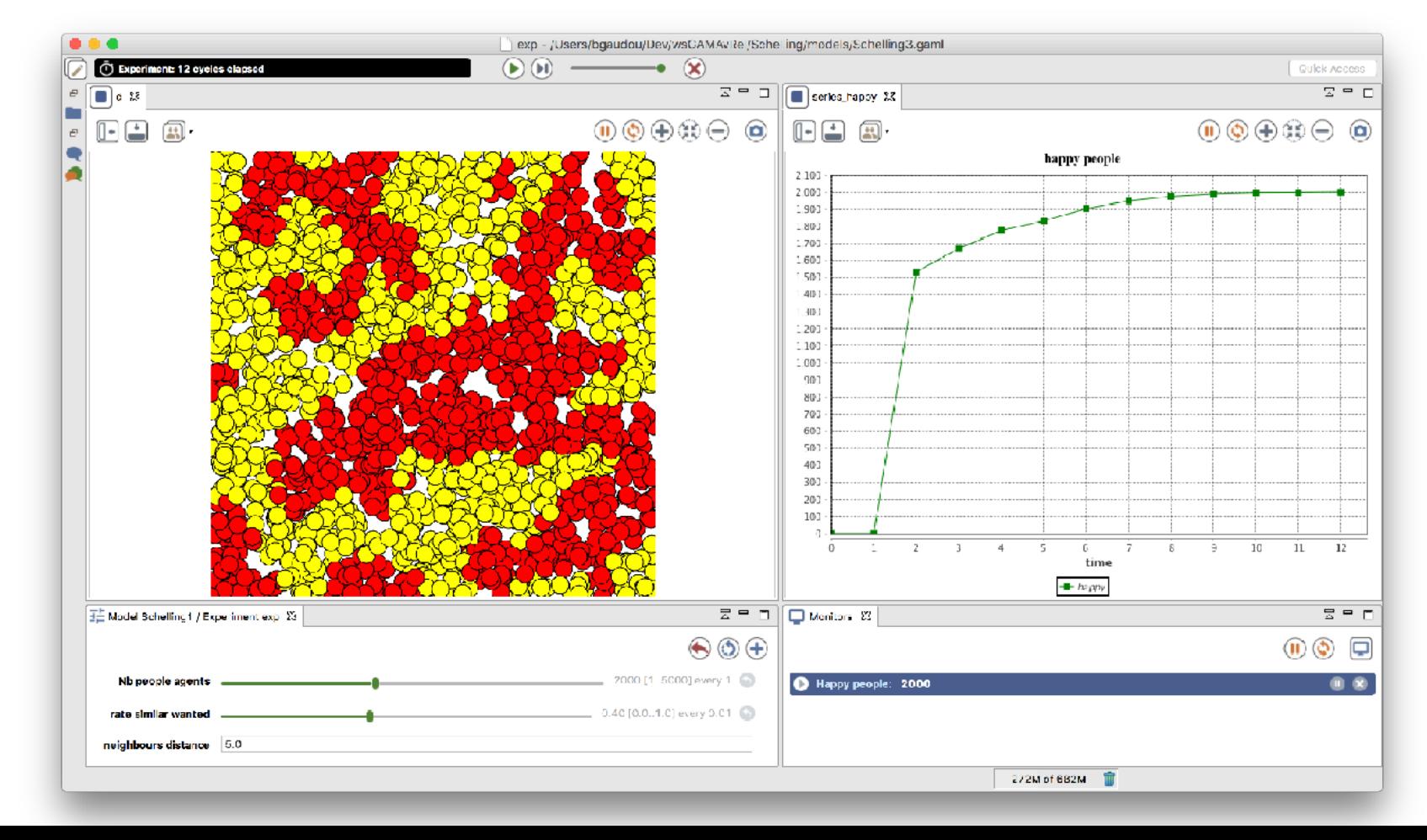

# Step 1. Computation of the number of happy people

#### To do: B

- define a global attribute called nb\_happy\_people:
- Type: int;
- Value: updated at each simulation step with the number of people agents that are happy

#### Solution :

Compute the number of happy people Global

```
global { 
   // other attributes
   int nb_happy_people <- 0 update: people count each.is_happy ;
   //...
}<br>}
```
We are now able to know at every step the number of happy people **Next step:** pause the simulation when all the people agents are happy! For that we need to use the

pause action of the world agent!

# Segregation model 3: Step 2. Stop the simulation

#### To do: D

- define a global reflex called end\_simulation:
- It is activated only when everybody is happy (i.e. the number of happy people is equal to the number of people)
- call the « pause » action of the world agents that pauses the simulation

#### Solution: D

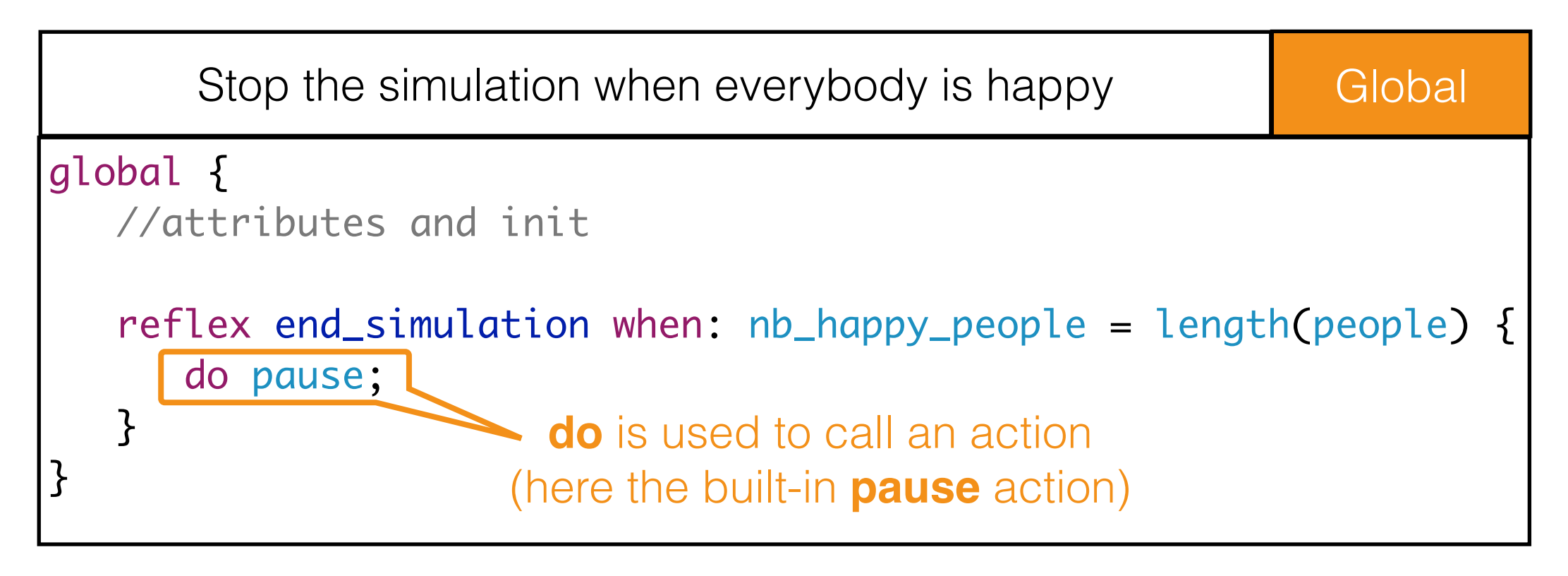
### The GAML corner: an action in GAML is a capability available to the agents of a species (*what they can do*)

It is a block of **statements** that can be used and reused whenever needed. An action can accept arguments.

```
An action can return a result (statement 
D
     return). 
  return_type action_name (var_type arg_name,...) 
    {
     [statements]
     [return value;]
  }
```
Some actions are directly available (built-in  $\triangleright$ action, i.e. primitive) for all agents (e.g. die action) or to specific agents (pause action of the world agents)

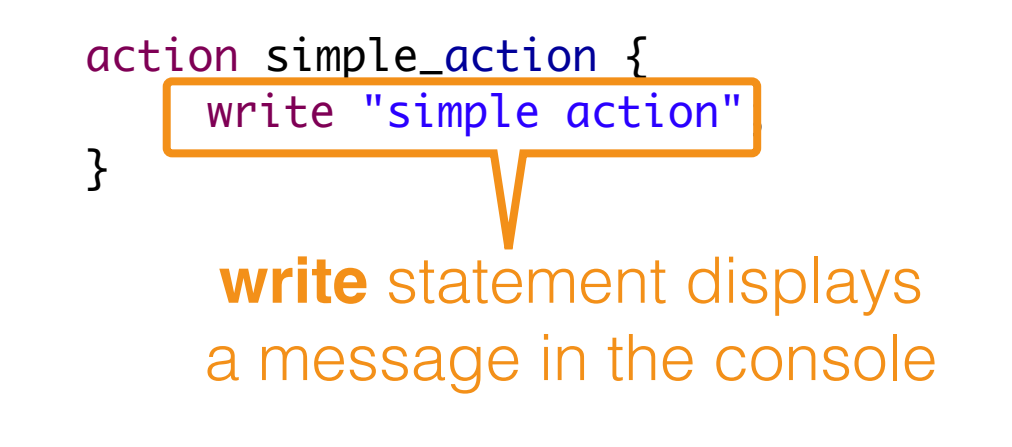

#### Action that returns a value

```
int sum (int a <- 100, int b) {
     return a + b;
}
```
### The GAML corner: an action in GAML is a capability available to the agents of a species (*what they can do*)

It is a block of **statements** that can be used and reused whenever needed. An action can accept arguments.

```
An action can return a result (statement 
D
     return). 
  return_type action_name (var_type arg_name,...) 
    {
     [statements]
     [return value;]
  }
```
Some actions are directly available (built-in  $\geqslant$ action, i.e. primitive) for all agents (e.g. die action) or to specific agents (pause action of the world agents)

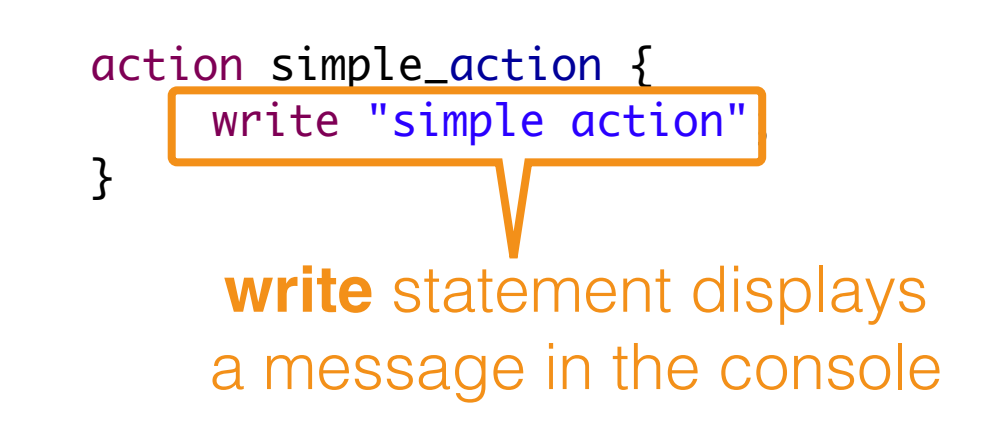

#### Action that returns a value

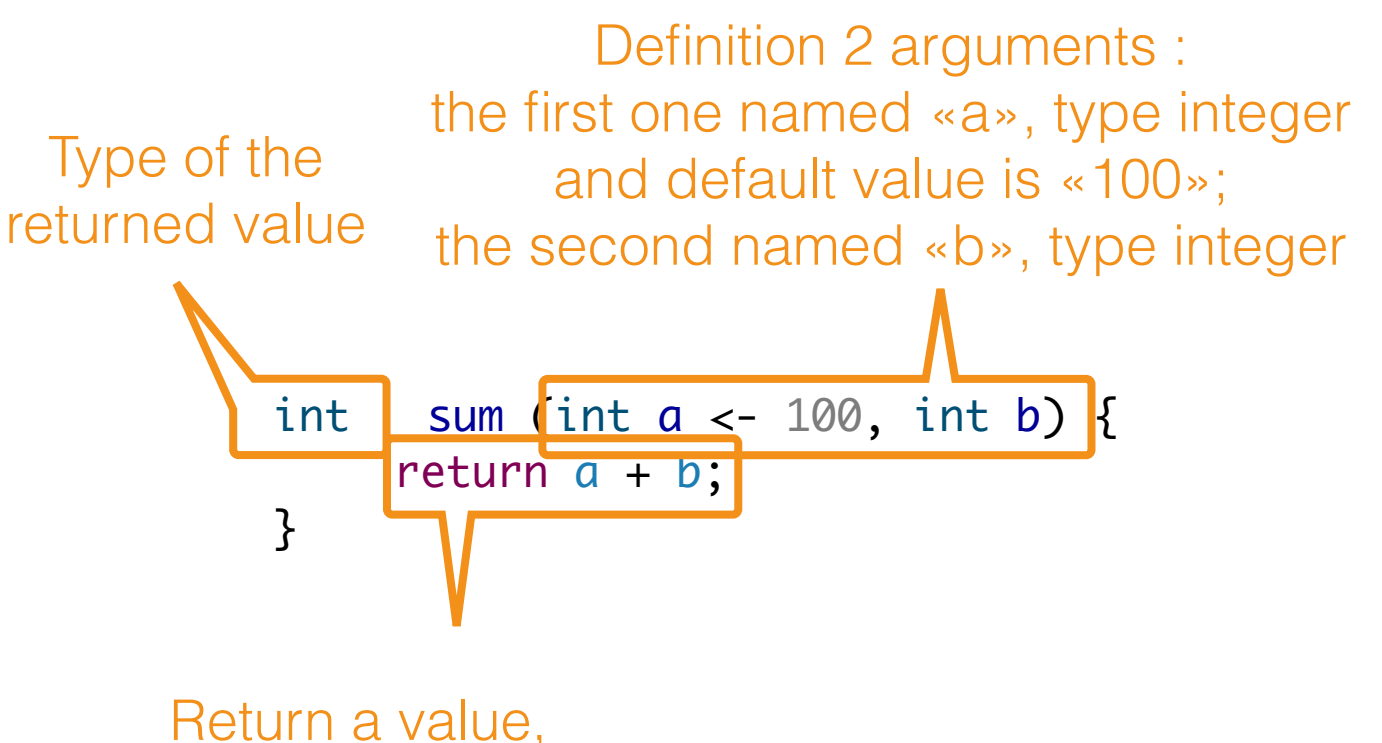

and finish the action

#### The GAML Corner: Different ways to call an action in GAML

Call a action that does not return any value:

```
do action_name(v1,v2);
```
**▶ Call an action that returns a value:** 

```
my_var <- self action_name(arg1:v1, arg2:v2);
```
- **Examples:** 
	- do action\_simple;
	- int  $d \leftarrow$  self add $(10,100)$ ;
	- int  $d \leftarrow$  self add( $b:100$ );

- To do: define 3 parameters:  $\triangleright$ 
	- attribute: nb\_people, legend: « nb of people »
	- attribute: rate\_similar\_wanted, legend: « rate similar wanted », min: 0.0, max: 1.0
	- attribute: neighbours\_distance, legend: « neighbours distance », step: 1.0

#### The GAML corner: parameter definition

#### Parameter (defined in the experiment block):

parameter legend var: var\_name category: my\_cat;

- Allow to give the user the possibility to define the value of a global attribute
- legend: string to display
- *var\_name*: reference to a global attribute
- *category*: *string* (use to better organise the parameters) optional

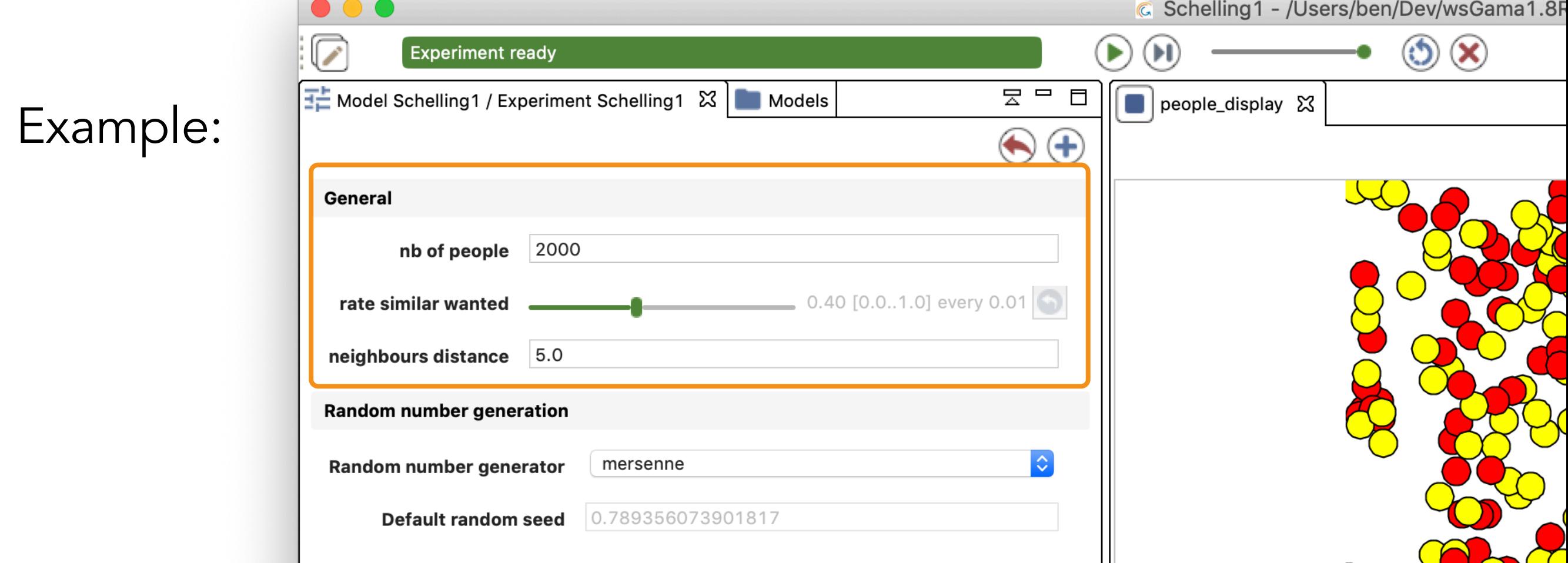

- To do: define 3 parameters:  $\blacktriangleright$ 
	- attribute: nb\_people, legend: « nb of people »
	- attribute: rate\_similar\_wanted, legend: « rate similar wanted », min: 0.0, max: 1.0
	- attribute: neighbours\_distance, legend: « neighbours distance », step: 1.0
- Hints: nb\_people has first to be defined first as a global variable,  $\triangleright$ before becoming a parameter.

```
global {
   int nb_people <- 2000;
   float rate_similar_wanted <- 0.4;
   float neighbours_distance <- 5.0;
   int nb_happy_people <- 0 update: people count each.is_happy ;
   init {
       create people number: nb_people;
   }
   reflex end_simulation when: nb_{\text{p}} happy_people = nb_{\text{p}} [{
       do pause;
   }
}
      Define a global variable for the number of people Global
```
- To do: define 3 parameters:  $\blacktriangleright$ 
	- attribute: nb\_people, legend: « nb of people »
	- attribute: rate\_similar\_wanted, legend: « rate similar wanted », min: 0.0, max: 1.0
	- attribute: neighbours\_distance, legend: « neighbours distance », step: 1.0
- **Hints:** nb\_people has first to be defined first as a global variable, before becoming a parameter.

```
experiment Schelling1 type: gui {
   parameter "nb of people" var: nb_people;
   parameter "rate similar wanted" var: rate_similar_wanted min: 0.0 max: 1.0;
   parameter "neighbours distance" var: neighbours_distance step: 1.0;
   output {
      display people_display {
         species people aspect: asp_circle;
      }
  }
}<br>}
                      Define parameters Experiment
```
- To do: define 3 parameters:  $\triangleright$ 
	- attribute: nb\_people, legend: « nb of people »
	- attribute: rate\_similar\_wanted, legend: « rate similar wanted », min: 0.0, max: 1.0
	- attribute: neighbours\_distance, legend: « neighbours distance », step: 1.0
- Hints: nb\_people has first to be defined first as a global variable, before becoming a parameter.

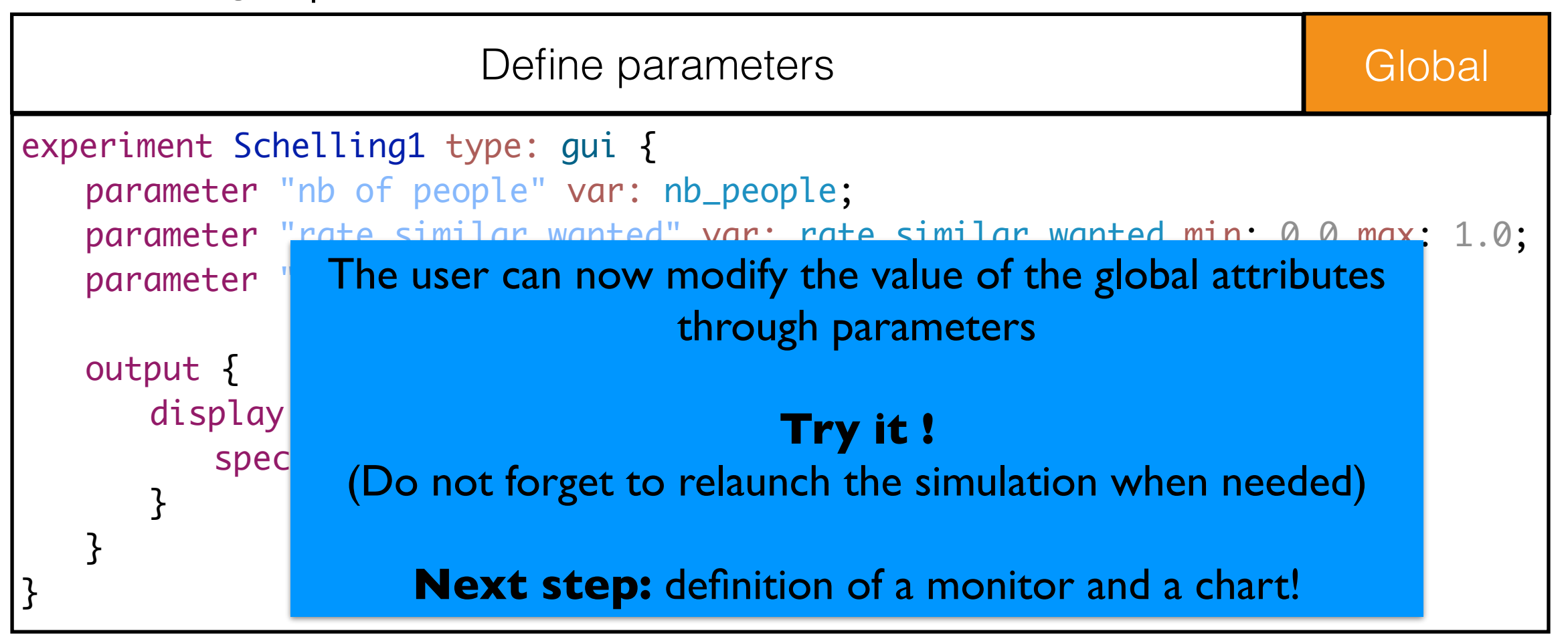

# Segregation model 3:

### Step 4. Monitor the number of happy people

• To do: define a monitor to follow the evolution of the number of happy people

#### The GAML corner: monitor definition

- A monitor is an output allowing to display the current value of an expression
- The data to display have to be defined inside the output block:  $\triangleright$

```
monitor legend value: value
```
#### Example

```
experiment main_experiment type:gui{
   //...parameters
   output {
       monitor "Infected people rate" value: infected_rate;
   //...display
   }
}
```
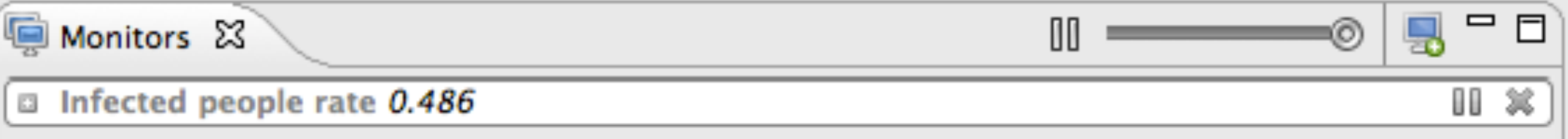

#### Segregation model 3:

# Step 4. Monitor the number of happy people

To do: define a monitor to follow the evolution of the number of  $\triangleright$ happy people

#### Answer:

```
experiment Schelling1 type: gui {
   parameter "nb of people" var: nb_people;
   parameter "rate similar wanted" var: rate_similar_wanted min: 0.0 max: 1.0;
   parameter "neighbours distance" var: neighbours_distance step: 1.0;
   output {
      display people_display {
         species people aspect: asp_circle;
      }
      monitor "nb of happy people" value: nb_happy_people;
   }
}
                       Define a monitor Experiment
```
# Segregation model 3: Step 5. Plotting the number of happy people

- To do: define a chart in a new display called *display\_chart* to follow  $\triangleright$ the evolution of the number of happy people.
	- chart name: « evolution of the number of happy people », type: series
	- data: "nb of happy people", value: nb\_happy\_people, color: green

#### The GAML Corner: chart definition (in experiment block)

- GAMA allows to display several type of charts :  $\triangleright$ 
	- Pie
	- Series
	- Histogram
	- XY chart

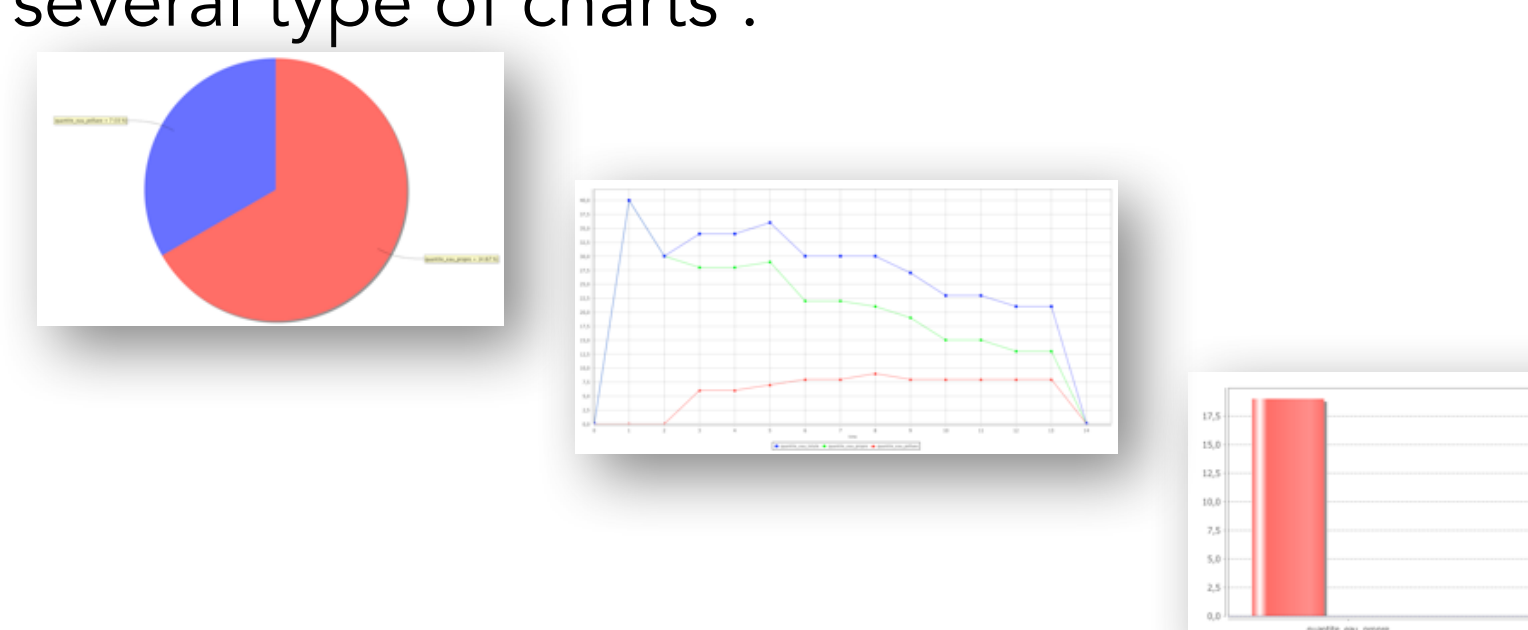

- A chart is a layer in a display: chart legend type: chart\_type
- The data to display have to be defined inside the chart  $\triangleright$ block:

data legend value: value color: colour **85**

# Segregation model 3: Step 5. Plotting the number of happy people

- To do: define a chart in a new display called *display\_chart* to follow  $\blacktriangleright$ the evolution of the number of happy people.
	- chart name: « evolution of the number of happy people », type: series
	- data: "nb of happy people", value: nb\_happy\_people, color: green

Answer:

```
experiment main_xp type: gui {
  // parameter definition
  output {
     // display monitor
     // map display definition
     display chart {
        chart "evolution of the number of happy people" type: series{
           data "nb of happy people" value: nb_happy_people color: #green;
        }
     }
   }<br>}
}<br>}
                         Define a chart Experiment
```
#### End of step 3

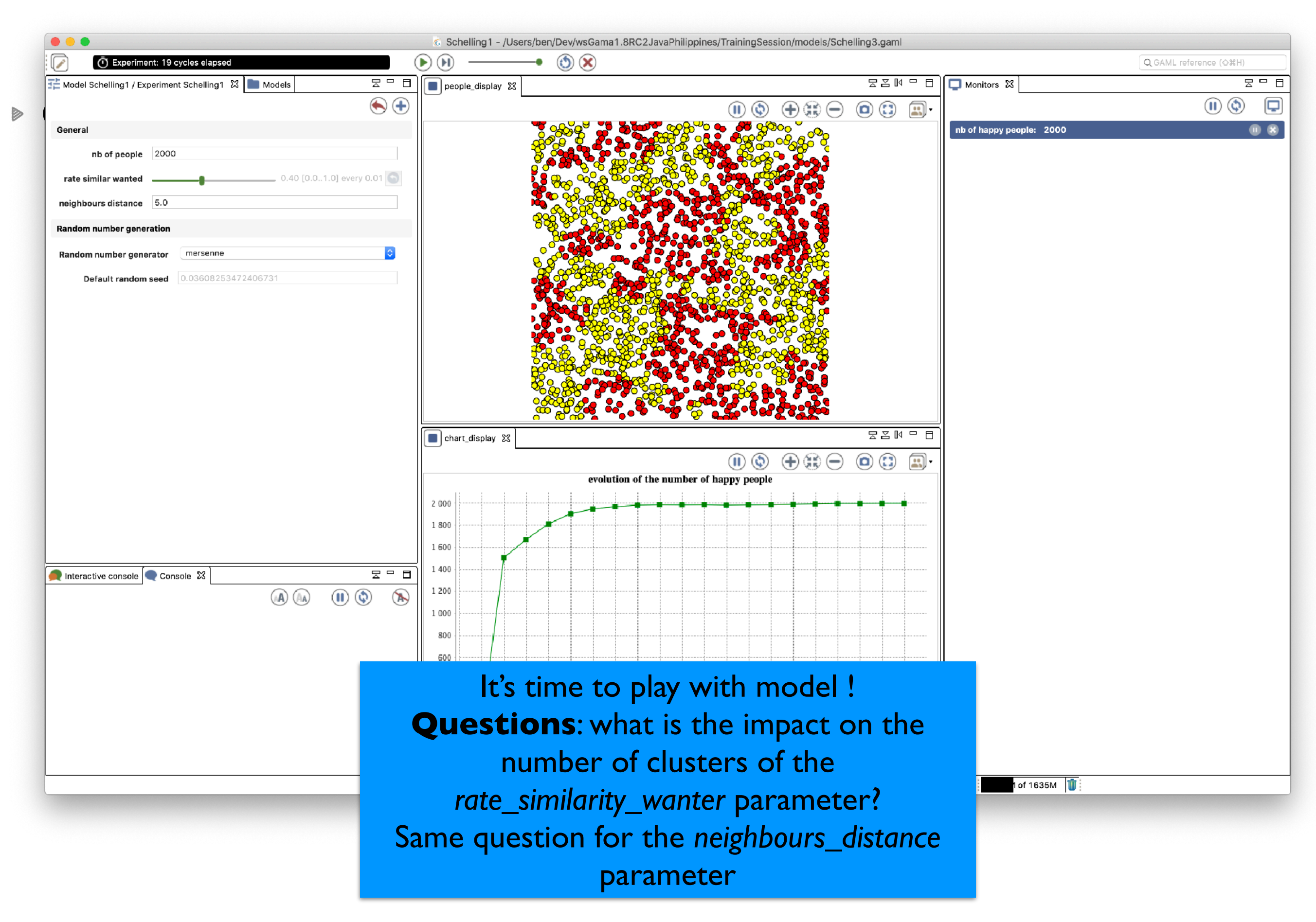

**CA, simply consists in swapping colors (between a colored cell and a black one)**

 $e$ "  $\sqrt{ }$ e" />

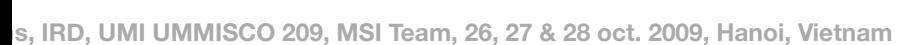

 $\sim$ **Ich agent computes its "desired f** on its color. It is easy to imagine even dynamical ones.

13

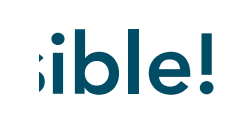

**Training session on agent-based modeling, introduction to the GAMA and PAMS platforms, IRD, UMI UMMISCO 209, MSI Team, 26, 27 & 28 oct. 2009, Hanoi, Vietnam**

17

#### **To follow.... Heterogeneous : simulation CELLULAR AUTOMATION**

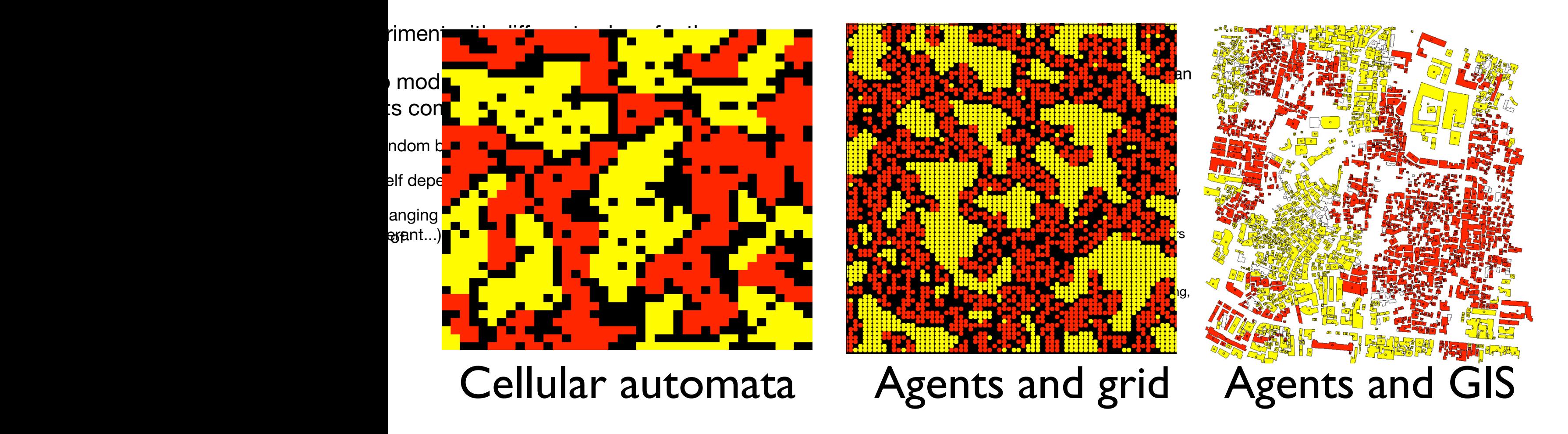